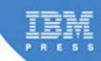

# **XPages<br>Extension Library**

A Step-by-Step Guide to the Next Generation of XPages Components

Paul Hannan, Declan Sciolla-Lynch, Jeremy Hodge, Paul Withers, and Tim Tripconv

## **Related Books of Interest**

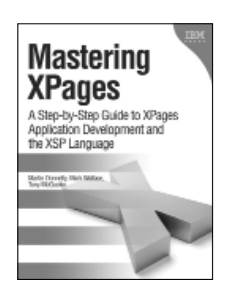

#### Mastering XPages A Step-by-Step Guide to XPages Application Development and the XSP Language

By Martin Donnelly, Mark Wallace, and Tony McGuckin ISBN: 0-13-248631-8

The first complete, practical guide to XPages development—direct from members of the XPages development team at IBM Lotus. Martin Donnelly, Mark Wallace, and Tony McGuckin have written the definitive programmer's quide to utilizing this breakthrough technology. Packed with tips, tricks, and best practices from IBM's own XPages developers, Mastering XPages brings together all the information developers need to become experts—whether you're experienced with Notes/Domino development or not. The authors start from the very beginning, helping developers steadily build your expertise through practical code examples and clear, complete explanations. Readers will work through scores of real-world XPages examples, learning cutting-edge XPages and XSP language skills and gaining deep insight into the entire development process. Drawing on their own experience working directly with XPages users and customers, the authors illuminate both the technology and how it can be applied to solving real business problems.

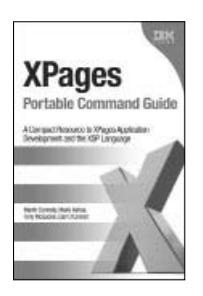

### XPages Portable Command Guide

#### A Compact Resource to XPages Application Development and the XSP Language

By Martin Donnelly, Maire Kehoe, Tony McGuckin, and Dan O'Connor ISBN: 0-13-294305-0

Now, there's a perfect portable XPages quick reference for every working developer. Straight from the experts at IBM, XPages Portable Command Guide offers fast access to working code, tested solutions, expert tips, and example-driven best practices. Drawing on their unsurpassed experience as IBM XPages lead developers and customer consultants, the authors explore many lesser known facets of the XPages runtime, illuminating these capabilities with dozens of examples that solve specific XPages development problems. Using their easy-to-adapt code examples, you can develop XPages solutions with outstanding performance, scalability, flexibility, efficiency, reliability, and value.

Sign up for the monthly IBM Press newsletter at ibmpressbooks/newsletters

## **Related Books of Interest**

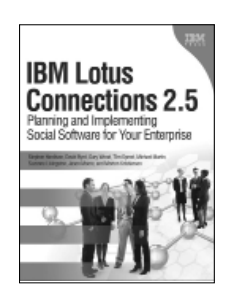

#### IBM Lotus Connections 2.5 Planning and Implementing Social Software for Your Enterprise

By Stephen Hardison, David M. Byrd, Gary Wood, Tim Speed, Michael Martin, Suzanne Livingston, Jason Moore, and Morten Kristiansen ISBN: 0-13-700053-7

In IBM Lotus Connections 2.5, a team of IBM Lotus Connections 2.5 experts thoroughly introduces the newest product and covers every facet of planning, deploying, and using it successfully. The authors cover business and technical issues and present IBM's proven, best-practices methodology for successful implementation. The authors begin by helping managers and technical professionals identify opportunities to use social networking for competitive advantage–and by explaining how Lotus Connections 2.5 places fullfledged social networking tools at their fingertips. IBM Lotus Connections 2.5 carefully describes each component of the product–including profiles, activities, blogs, communities, easy social bookmarking, personal home pages, and more.

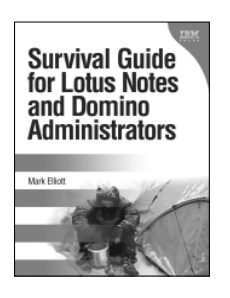

#### Survival Guide for Lotus Notes and Domino Administrators

By Mark Elliott ISBN: 0-13-715331-7

Mark Elliott has created a true encyclopedia of proven resolutions to common problems and has streamlined processes for infrastructure support. Elliott systematically addresses support solutions for all recent Lotus Notes and Domino environments.

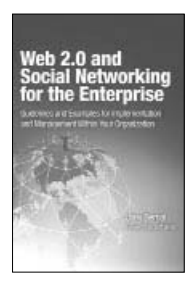

#### Web 2.0 and Social Networking for the Enterprise Guidelines and Examples for Implementation and Management

Within Your Organization By Joey Bernal ISBN: 0-13-700489-3

> Visit ibmpressbooks.com for all product information

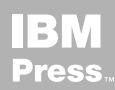

## **Related Books of Interest**

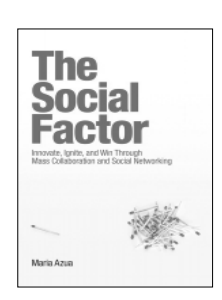

#### The Social Factor Innovate, Ignite, and Win through Mass Collaboration and Social Networking

By Maria Azua ISBN: 0-13-701890-8

Business leaders and strategists can drive immense value from social networking "inside the firewall." Drawing on her unsurpassed experience deploying innovative social networking systems within IBM and for customers, Maria Azua demonstrates how to establish social networking communities, and then leverage those communities to drive extraordinary levels of innovation. The Social Factor offers specific techniques for promoting mass collaboration in the enterprise and strategies to monetize social networking to generate new business opportunities.

Whatever your industry, The Social Factor will help you learn how to choose and implement the right social networking solutions for your unique challenges...how to avoid false starts and wasted time...and how to evaluate and make the most of today's most promising social technologies from wikis and blogs to knowledge clouds.

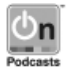

Listen to the author's podcast at: ibmpressbooks.com/podcasts

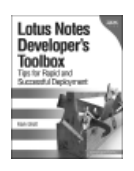

#### Lotus Notes Developer's Toolbox

Elliott ISBN: 0-13-221448-2

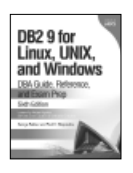

e Art of derprise<br>formation

#### DB2 9 for Linux, UNIX, and **Windows**

DBA Guide, Reference, and Exam Prep, 6th Edition Baklarz, Zikopoulos ISBN: 0-13-185514-X

#### The Art of Enterprise Information Architecture

A Systems-Based Approach for Unlocking Business Insight Godinez, Hechler, Koening, Lockwood, Oberhofer, Schroeck ISBN: 0-13-703571-3

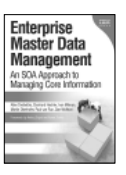

#### Enterprise Master Data Management

An SOA Approach to Managing Core Information Dreibelbis, Hechler, Milman, Oberhofer, van Run, Wolfson ISBN: 0-13-236625-8

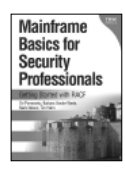

#### Mainframe Basics for Security Professionals

Getting Started with RACF Pomerantz, Vander Weele, Nelson, Hahn ISBN: 0-13-173856-9

Sign up for the monthly IBM Press newsletter at ibmpressbooks/newsletters

*This page intentionally left blank* 

## **XPages Extension Library**

*This page intentionally left blank* 

## **XPages Extension Library**

**A Step-by-Step Guide to the Next Generation of XPages Components**

### **Paul Hannan, Declan Sciolla-Lynch, Jeremy Hodge, Paul Withers, and Tim Tripcony**

**IBM Press Pearson plc**

**Upper Saddle River, NJ • Boston • Indianapolis • San Francisco New York • Toronto • Montreal • London • Munich • Paris • Madrid Cape Town • Sydney • Tokyo • Singapore • Mexico City**

**ibmpressbooks.com**

The authors and publisher have taken care in the preparation of this book, but make no expressed or implied warranty of any kind and assume no responsibility for errors or omissions. No liability is assumed for incidental or consequential damages in connection with or arising out of the use of the information or programs contained herein.

© Copyright 2012 by International Business Machines Corporation. All rights reserved.

Note to U.S. Government Users: Documentation related to restricted right. Use, duplication, or disclosure is subject to restrictions set forth in GSA ADP Schedule Contract with IBM Corporation.

IBM Press Program Managers: Steven M. Stansel, Ellice Uffer Cover design: IBM Corporation

Associate Publisher: Greg Wiegand Marketing Manager: Stephane Nakib Acquisitions Editor: Mary Beth Ray Publicist: Heather Fox Development Editor: Eleanor Bru Editorial Assistant: Vanessa Evans Technical Editors: Brian Benz, Chris Toohey Managing Editor: Kristy Hart Cover Designer: Alan Clements Project Editor: Jovana Shirley Copy Editor: Gill Editorial Services Indexer: Lisa Stumpf Compositor: Gloria Schurick Proofreader: Mike Henry Manufacturing Buyer: Dan Uhrig Published by Pearson plc

Publishing as IBM Press

IBM Press offers excellent discounts on this book when ordered in quantity for bulk purchases or special sales, which may include electronic versions and/or custom covers and content particular to your business, training goals, marketing focus, and branding interests. For more information, please contact:

U.S. Corporate and Government Sales 1-800-382-3419 corpsales@pearsontechgroup.com

For sales outside the U.S., please contact:

International Sales international@pearsoned.com The following terms are trademarks or registered trademarks of International Business Machines Corporation in the United States, other countries, or both: IBM, the IBM Press logo, Notes, Domino, Lotusphere, Lotus, Rational, WebSphere, Quickr, developerWorks, Passport Advantage, iNotes, DB2, Sametime, LotusLive, IBM SmartCloud, and LotusScript. A current list of IBM trademarks is available on the web at "copyright and trademark information" as [www.ibm.com/legal/copytrade.shtml.](www.ibm.com/legal/copytrade.shtml)

Java and all Java-based trademarks and logos are trademarks or registered trademarks of Oracle and/or its affiliates. Windows and Microsoft are trademarks of Microsoft Corporation in the United States, other countries, or both. Other company, product, or service names may be trademarks or service marks of others.

#### *The Library of Congress cataloging-in-publication data is on file.*

All rights reserved. This publication is protected by copyright, and permission must be obtained from the publisher prior to any prohibited reproduction, storage in a retrieval system, or transmission in any form or by any means, electronic, mechanical, photocopying, recording, or likewise. For information regarding permissions, write to:

Pearson Education, Inc. Rights and Contracts Department 501 Boylston Street, Suite 900 Boston, MA 02116 Fax (617) 671-3447

ISBN-13: 978-0-13-290181-9

ISBN-10: 0-13-290181-1

Text printed in the United States on recycled paper at R.R. Donnelley in Crawfordsville, Indiana. First printing May 2012

*To Katie and Alec, my family—Paul H. To my wonderful wife, Terri, for all her support—Declan To the IBM Lotus XPages team for giving us all this Open Source ExtLib goodness—Jeremy To Mandy, my wife—Paul W.*

*To Paul Hannan: This book was your vision, and it owes its existence to your persistence, diligence, and enthusiasm.—Tim*

## <span id="page-11-0"></span>**Contents**

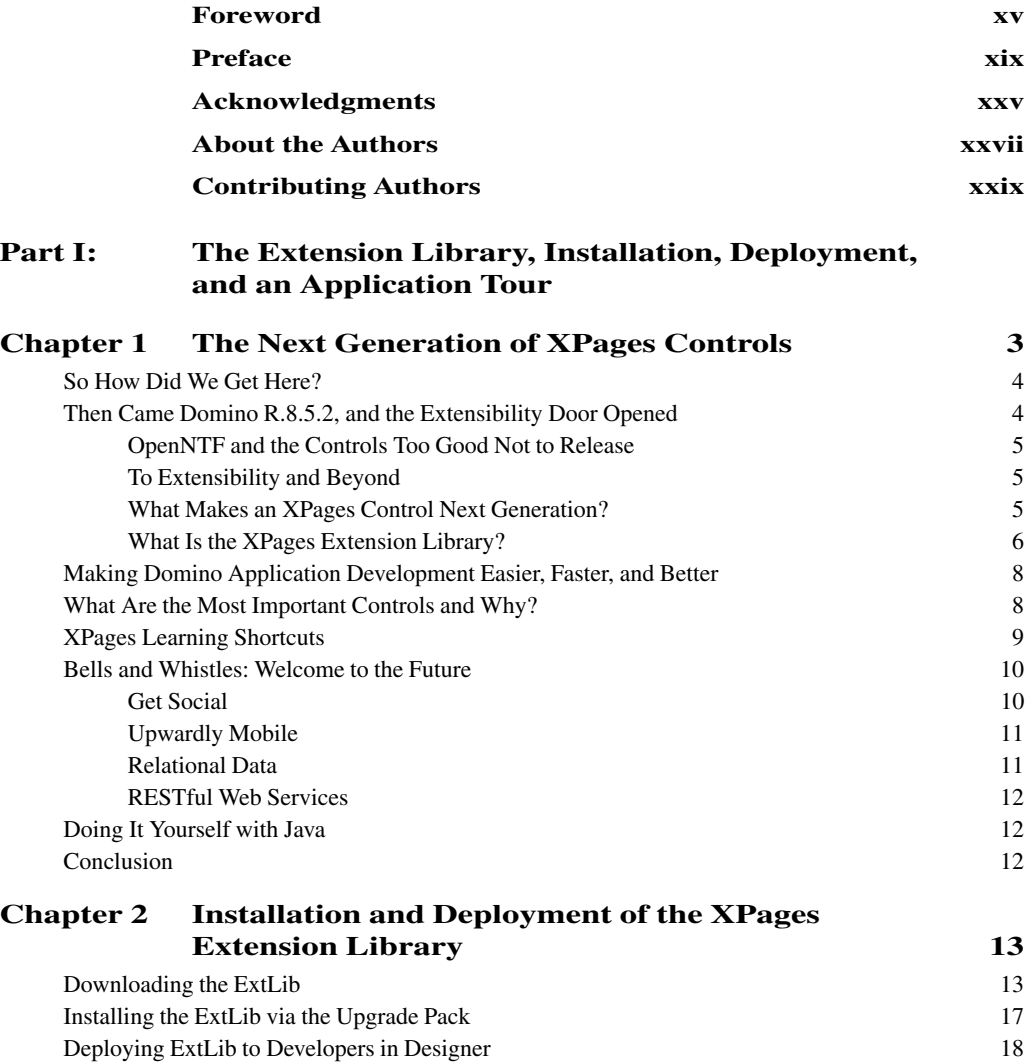

Uninstalling the Extension Library from Designer 27

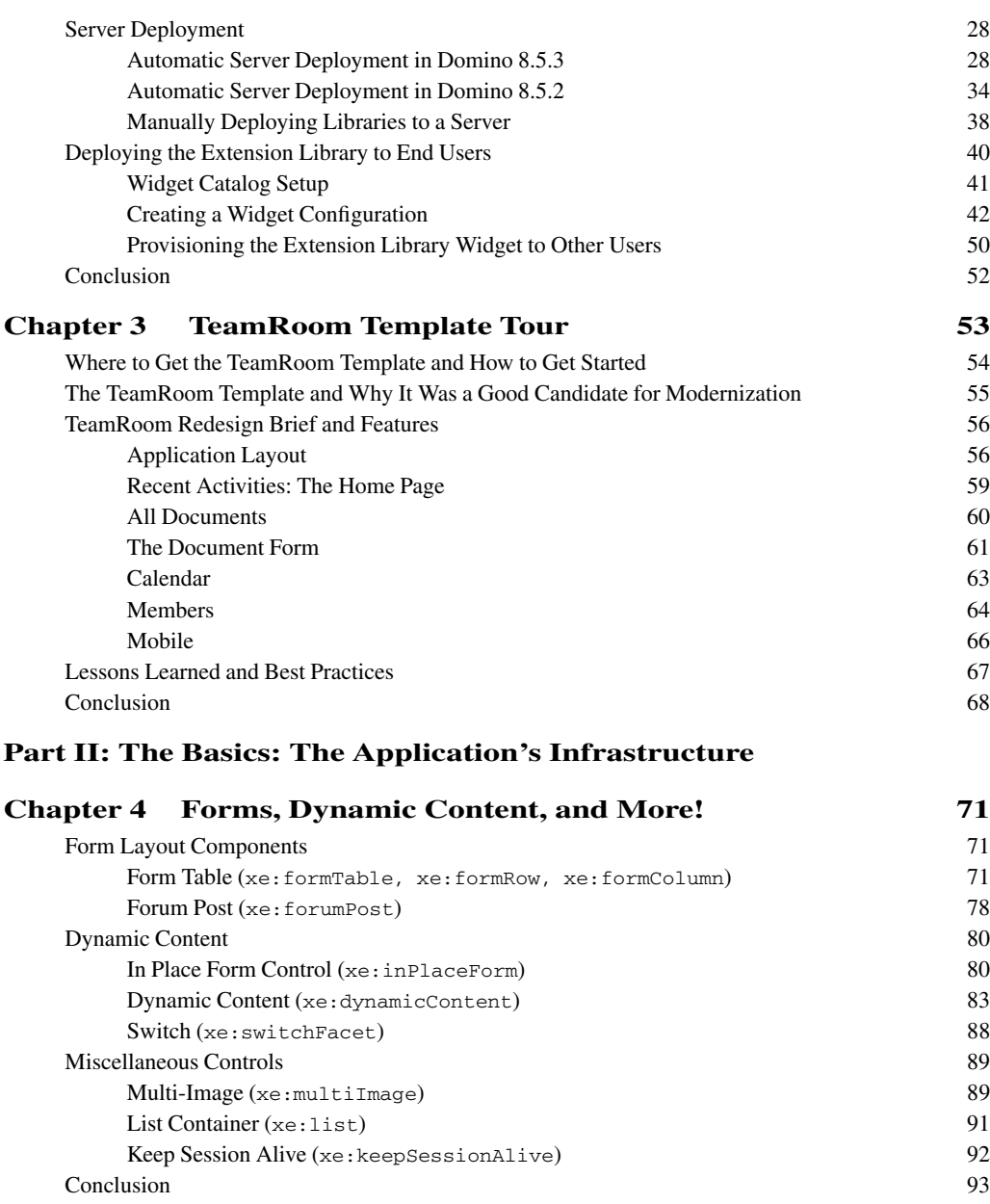

#### <span id="page-13-0"></span>**Contents xiii**

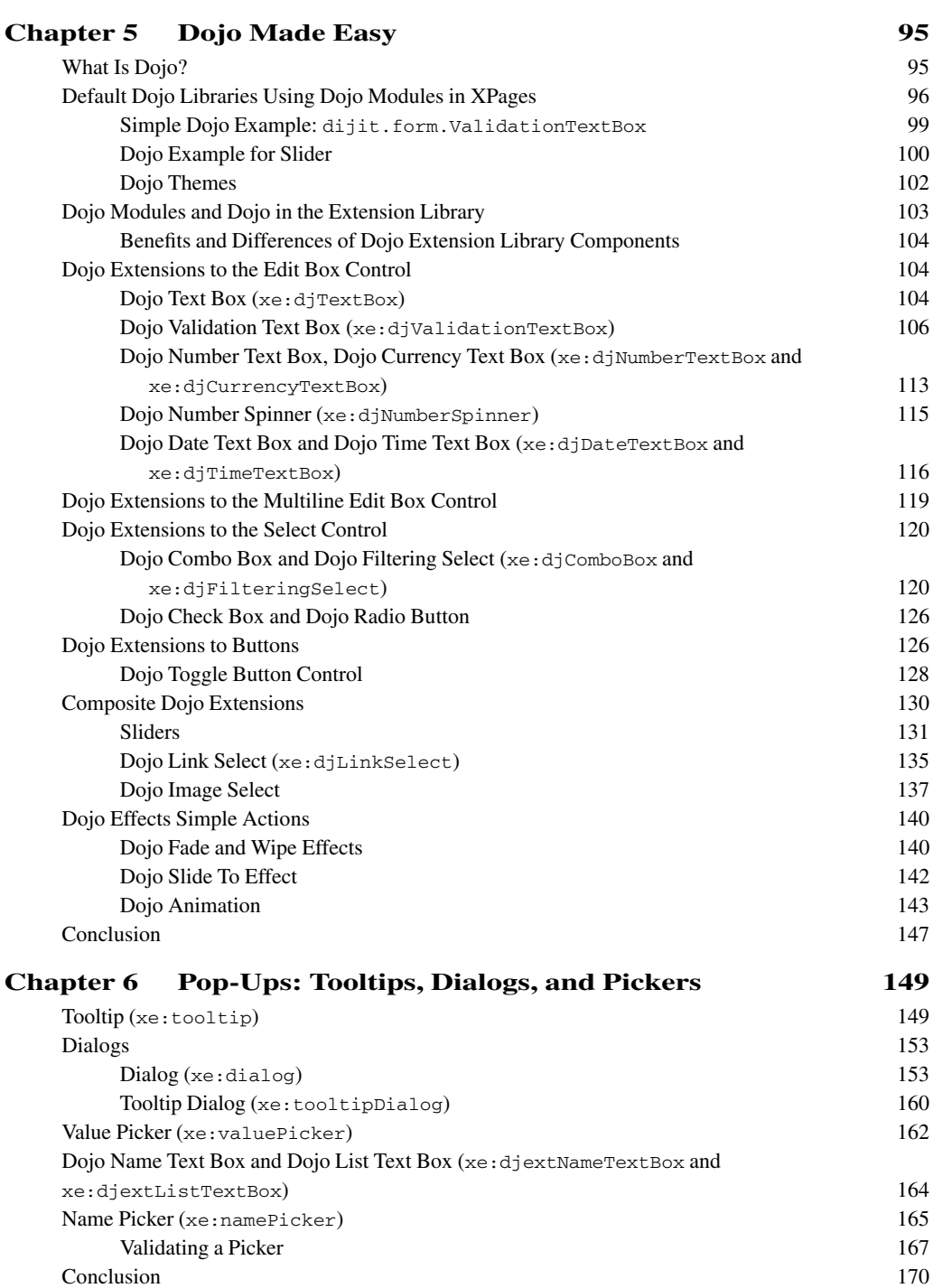

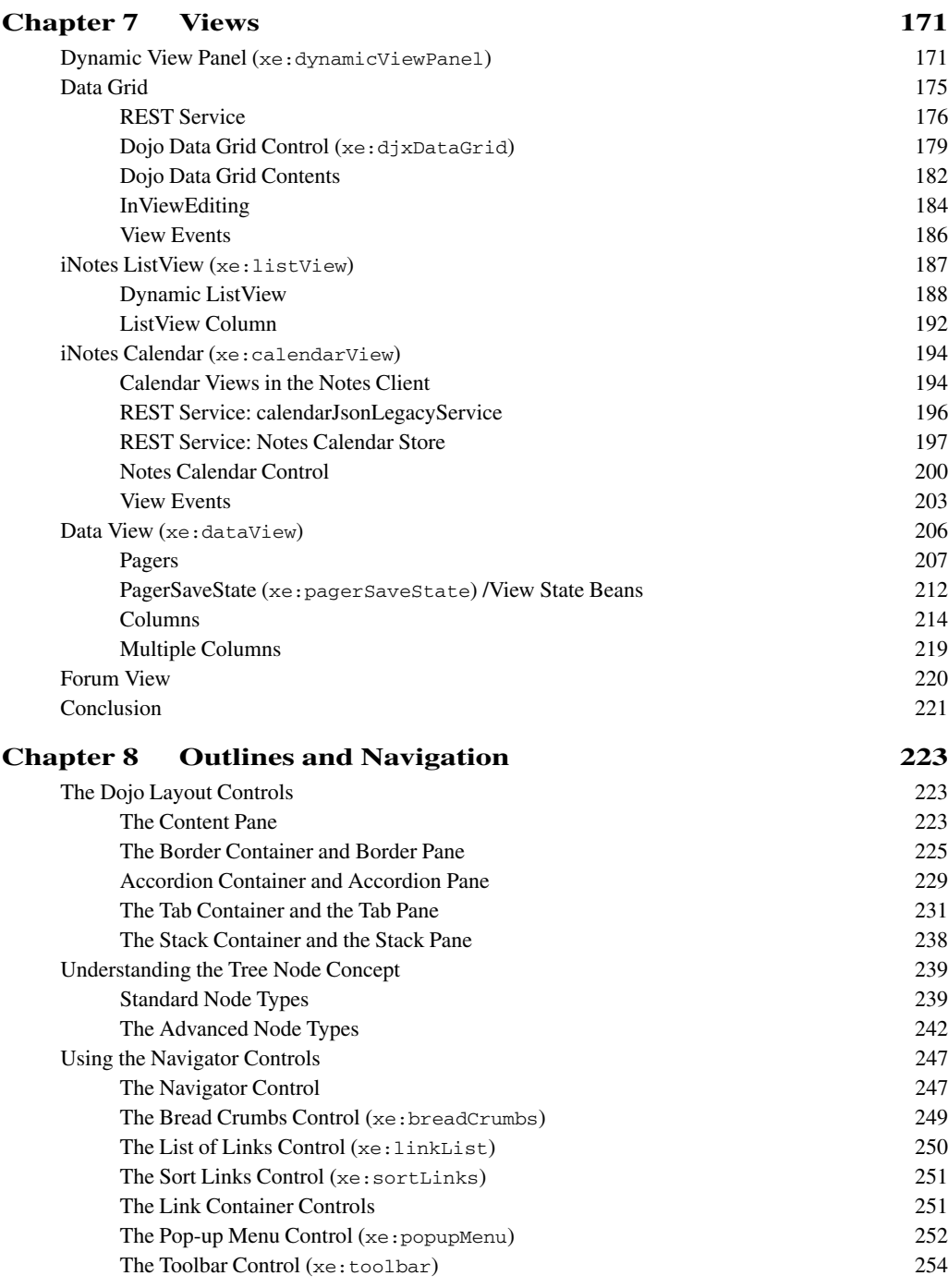

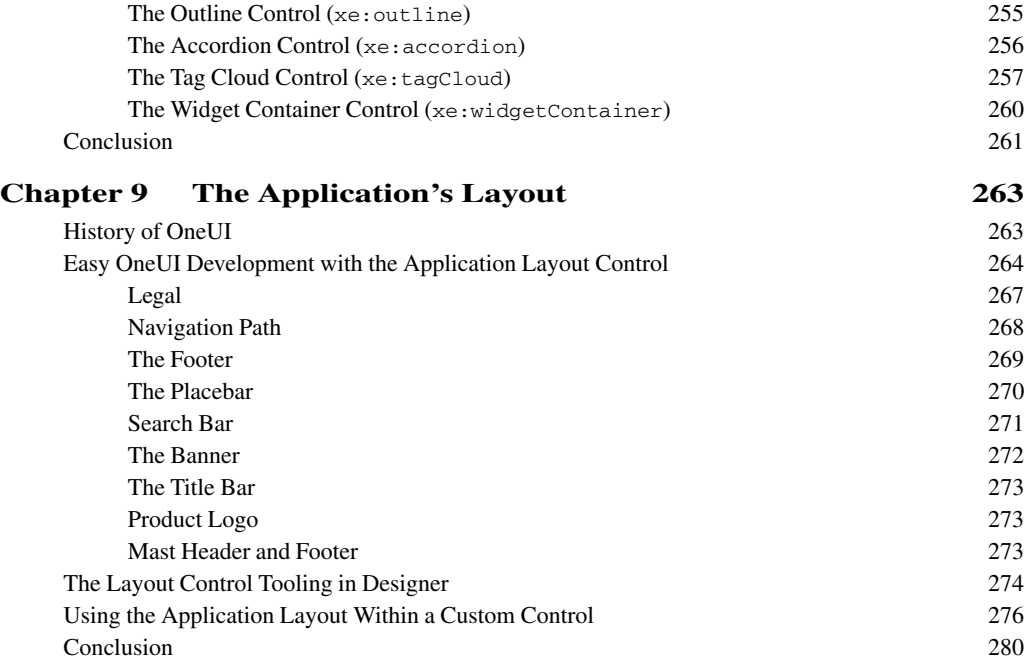

#### **[Part III: Bell and Whistles: Mobile, REST, RDBMS, and Social](#page--1-0)**

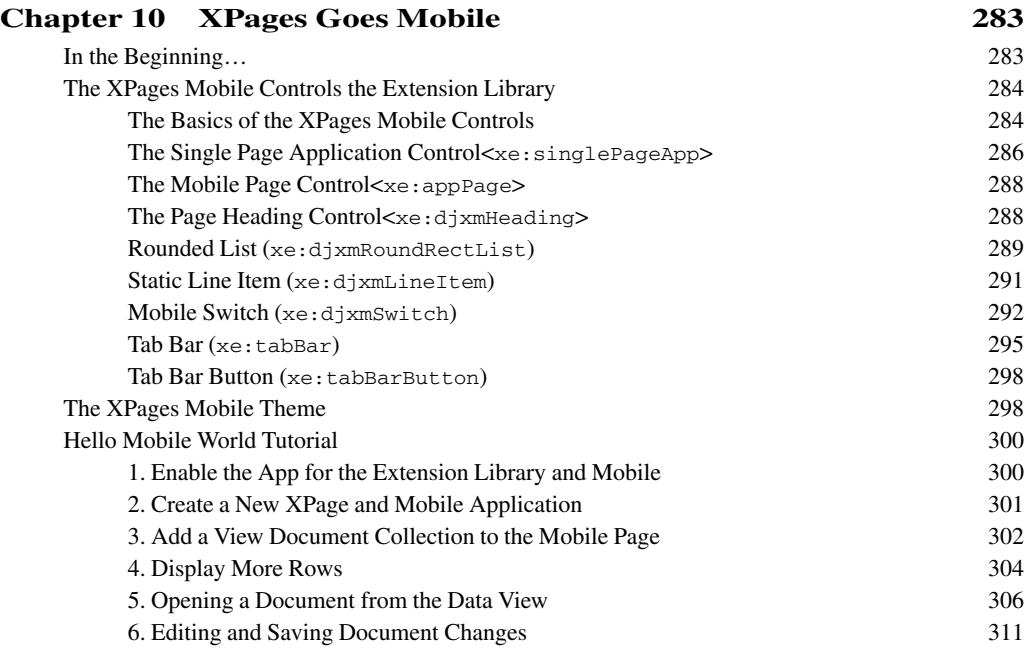

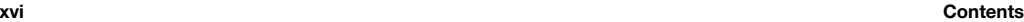

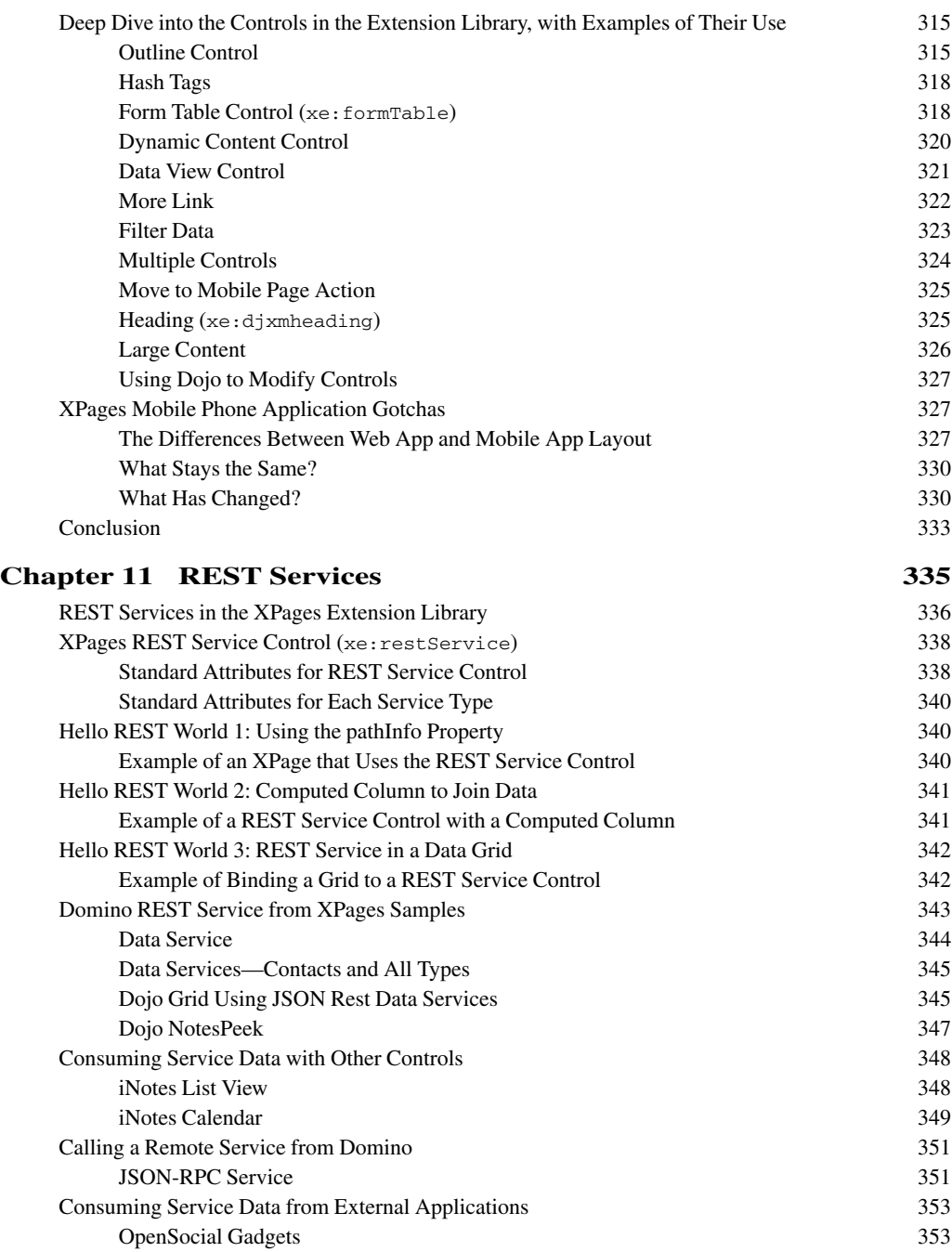

#### **Contents xvii**

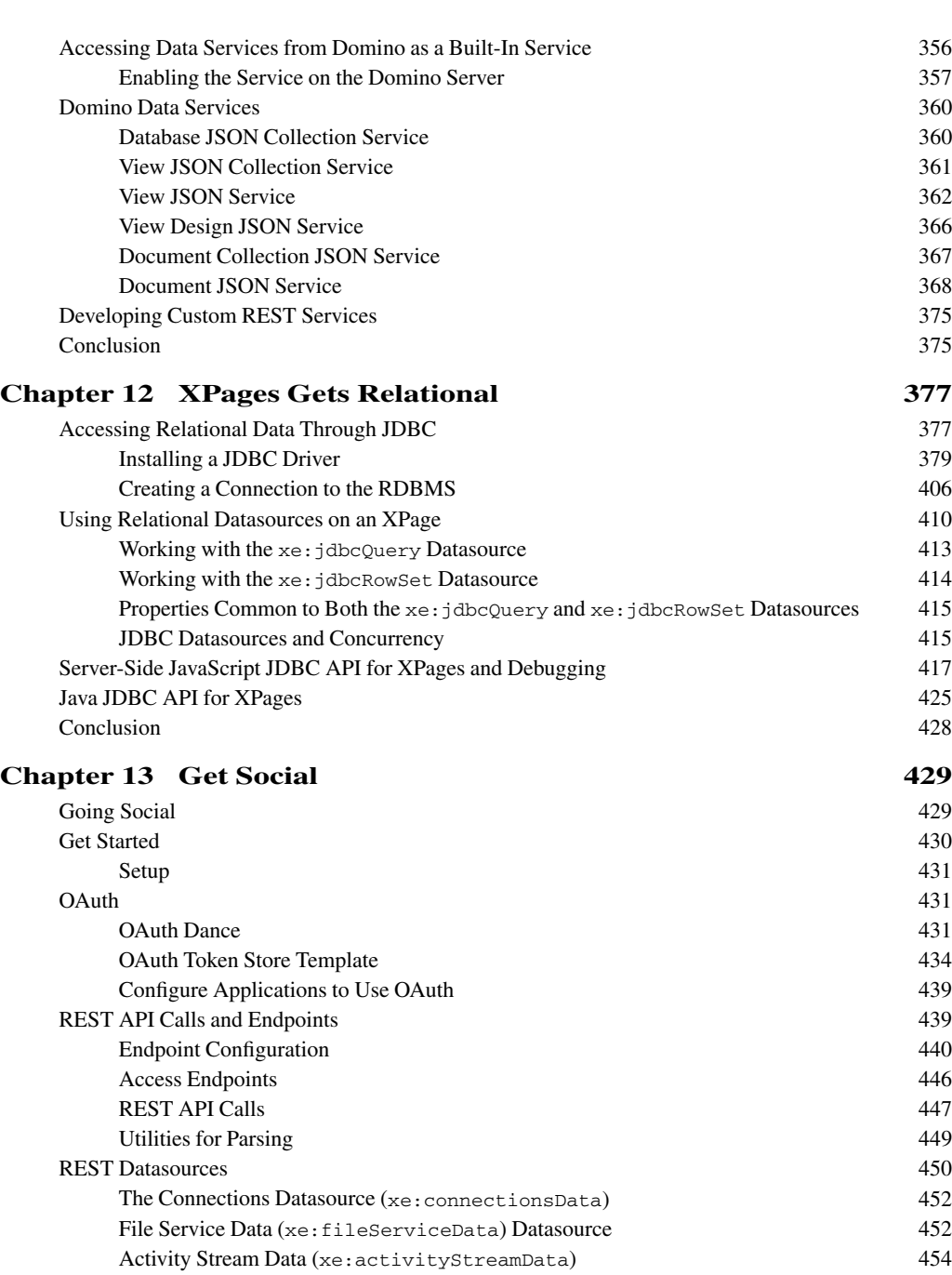

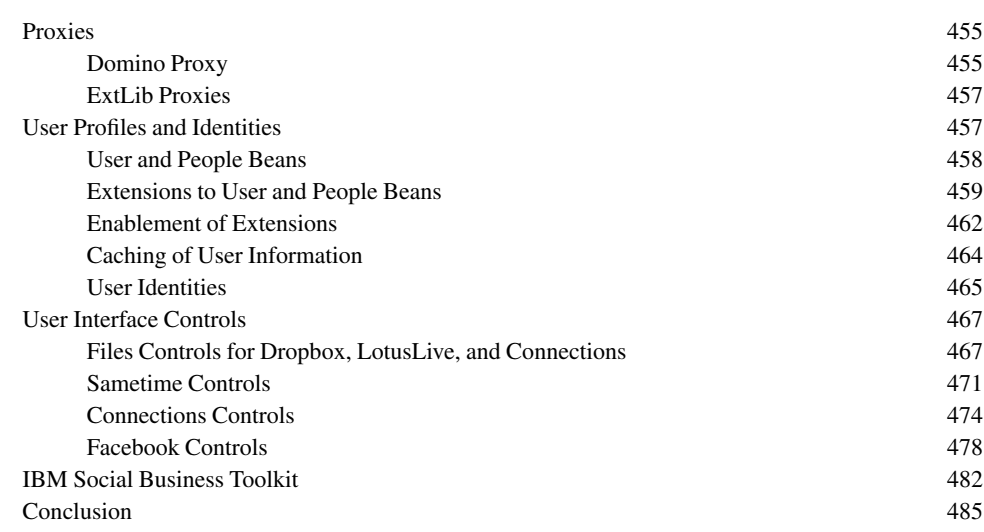

#### **[Part IV: Getting Under the Covers with Java](#page--1-0)**

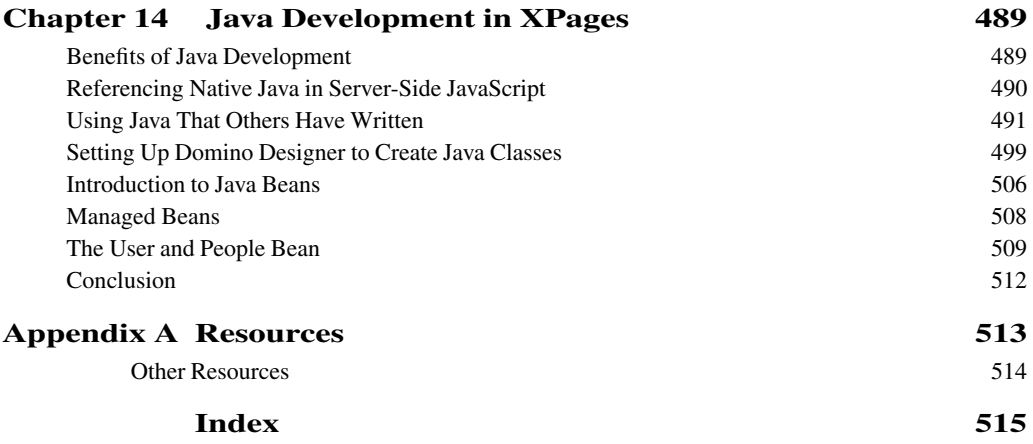

### <span id="page-19-0"></span>**[Foreword](#page-11-0)**

XPages is a truly groundbreaking technology. Its initial release in 2009 revolutionized web application development on Notes®/Domino® and brought new life and vibrancy to the developer community. As a runtime framework built on top of standards-based technologies and open source libraries, it greatly simplified the art of web development for the existing community and removed barriers to entry for non-Domino developers. Suddenly, it was a breeze to create a web page that pulled data from a Domino view or extracted a set of fields from a Notes document. The process of weaving these pages together to form compelling web applications became a nobrainer. In a nutshell, the advent of XPages meant that cranking out a half-decent Domino web application was easy and fast.

The good news is that after the 2009 revolution, XPages evolution continued apace. Within just nine months of XPages' official debut, we shipped a new release in Notes/Domino 8.5.1, which included lots of new features and, most notably, support for the Notes Client. This meant that users could take XPages web applications offline and run them locally in Notes! While we were working hard to push out more XPages technology, its adoption continued to grow. By Lotusphere® 2010, we were getting invaluable customer feedback on real-world XPages application development—the good, the bad, and the ugly. (It was mostly good!) A key theme emerged from the community at this time, one that really resonated with us. The message was simple: Yes, it was indeed easy and fast to write XPages web applications, but developing truly sleek and professional applications remained difficult and required expertise that was often beyond the core skill set of the typical Domino developer. Solving this would be our next big challenge.

One means of enabling the community to write better applications was through technical empowerment. Opening the XPages application programming interfaces (APIs) would allow developers to add their own XPages components to the framework and consume assets from other third parties. Thus, for Notes/Domino 8.5.2, we released the first public XPages APIs and integrated the OSGi framework into the Domino server. As a means of illustrating how to use the APIs, we decided to provide a set of sample artifacts. The thinking was that if customers learned from these samples to build their own controls and shared them with each other across the community, developing top-drawer web applications would be easier to achieve. This led to the creation of a new XPages extension project, initially named Porus.

According to Plato, Porus was the personification of plenty, so this new library was intended to provide an abundance of new capabilities. True to its name, Porus quickly grew and soon boasted a large set of new controls, datasources, and other XPages assets. In fact, it was so effective that we wanted to build our next generation of XPages application templates on top of it, and that's where we ran into a problem: The library was simply too big to fit into the next Notes/Domino maintenance release. Moreover, we didn't want to wait for the next release. We wanted our customers to benefit from all the bountiful goodies of Porus as quickly as possible, and that meant being able to install it on top of the latest Notes/Domino release (8.5.2). What to do?

With the benefit of 20-20 hindsight, perhaps moving our internal Porus library to a public open source model out on OpenNTF.org was the obvious next move, but this was not so clear cut at the time. You must bear in mind that none of the core XPages runtime or Notes/Domino platform code is available as open source, so going down this road would be a new departure for us. The advantages of an open source model, however, were appealing. First, we could share our library with the development community more or less immediately and then update it when needed. This would allow us to deliver before the next Notes/Domino maintenance release and be independent of its constraints. It would also allow us to provide all the benefits of our Extension Library (ExtLib) while they are their most relevant to the community. The IT industry evolves at a rapid pace, so what's new and cool today can be old hat tomorrow; the timeliness of technology delivery can be a crucial factor in its success or failure. Being at the bleeding edge requires an agile delivery model, and we recognized that our traditional model simply could not adapt and respond quickly enough to the rapidly mutating demands of the market.

Of course, we had firsthand experience of the dynamic nature of open source systems by virtue of the fact that XPages depends on such components. The Dojo JavaScript library, which is at the core of XPages, is a perfect example. It typically provides two major releases per year, plus some maintenance updates. Not only do these releases constantly add new features and fixes, they target the latest browsers available in the market. With the most popular browsers piling through major release after major release in quick-fire succession and auto-updating themselves on enduser desktops, the Dojo project is well adapted to what is required to stay relevant in the modern IT world. The Notes/Domino product release cycle, on the other hand, is a heavyweight process. The last months in our release cycles are spent solidifying the products, with no new features being added, to minimize quality risks. On the one hand, this process helps to produce highquality software, but on the other, it doesn't keep pace with the overall evolution rate of the modern industry.

#### **Foreword xxi**

Quite apart from speed and agility, however, is the critical element of transparency. Twenty-first century developers no longer want black boxes of code that they can use blindly. They expect to go further: They want to understand what the code does and how it works. They want to be able to debug it, to extend it. They want to share with a community. If you don't provide these capabilities, developers will find a way to get access to your code anyway. By nature, script languages are delivered in source form (if sometimes obfuscated), and even compiled languages such as Java™ or C# can be easily introspected.

September 1, 2010 was a landmark date for XPages, because it was when the XPages ExtLib was introduced as an open source project on OpenNTF.org. The response was amazing. The community latched on to this project from the get-go and ran with it. Today it proudly stands well clear of the field as the most active project on OpenNTF, with more than 26,000 downloads.

Despite the XPages ExtLib's runaway adoption success, other issues arose. Soon it became clear that although the open source model gave us many benefits, it was by no means perfect. Open source projects are often started by developers who put a greater emphasis on the code itself, leaving other pieces, such as documentation, test, accessibility, and support, behind. This is generally not acceptable for enterprise software intended for production. In fact, installing open source software in production environments is prevented by policy in many organizations. Perhaps even more significant is the fact that open source projects generally rely heavily on a small set of core developers. Open source repositories, like SourceForge and GitHub, are full of static projects that individuals started in their spare time and then left behind as the founders moved on to new pastures. For these projects to be successful, organizations that are prepared to stand behind the projects must endorse them. Without this endorsement, the use of open source software inevitably carries a certain amount of risk.

At this juncture, it was natural to wonder if we had gone full circle. To give customers the latest and greatest cutting-edge technology, we had to put a greater emphasis on code development. The open source model helped us achieve this. To give customers a system that IBM® fully supports and endorses, we needed to reinvest in all the aforementioned elements that we had sacrificed along the way for speed of innovation. Was it impossible to have both? We thought long and hard on this problem to come up with alternative distribution models that could satisfy the largest spectrum of users, from the early adopters to the more risk-averse conservative consumers. Our strategy can be summarized in three practices:

- We continue to deliver source code as early and frequently as possible to OpenNTF.org. Early adopters can continue to consume these offerings, which are supported not by IBM but by the ExtLib community. Thus, answers to questions and fixes to problems can be delivered promptly.
- Periodically, we package a subset of the ExtLib functionality available on OpenNTF.org and include this in an Upgrade Pack (UP) for Notes/Domino. Such UPs are fully supported by IBM and install on top of the latest shipping version of the Notes/Domino platform.

• The latest UP, plus any important subsequent features or fixes from OpenNTF, is always rolled into the next release of the product. Thus, between Notes/Domino release cycles, there is the potential for multiple UPs.

This three-tiered model has numerous advantages. It allows us to continue to get real feedback from the early adopters—the consumers of the OpenNTF project. By the time the code actually makes the official UP, or later into the core product, it has already been used in many projects, making it robust as we fix and deliver the open source project on a frequent basis. Also, regardless of the distribution mode, the source code is always provided. On December 14, 2011, we delivered on this proposed model by shipping our first UP: Notes/Domino 8.5.3 UP1. There are more to come!

In a long-standing software organization, like Notes/Domino, UP was a real revolution— 2009 all over again! It was the first time IBM Collaboration Solutions (aka Lotus®) had delivered significant pieces of software in this way. It was a huge challenge, but we successfully achieved it because of the high level of commitment of the XPages team, the help of the broader Notes/Domino application development teams, and, most importantly, the great support of the community. Thanks to all of you, the Upgrade Pack has been a tremendous success.

Speaking of success, the release of the first XPages book, *Mastering XPages*, at Lotusphere 2011 exceeded our initial expectations. Despite having shipped three times the normal stock levels to the Lotusphere bookstore, because of the high number of online preorders, the book was completely sold out by Tuesday morning. That had never happened before. Coincidentally, this was also the first Lotusphere that discussed the ExtLib. So with the buzz of *Mastering XPages* in full flow, we floated the idea of another book, dedicated to the ExtLib. This proposal was a little different. By this time we were surfing the social wave; given the open source model on which the project rested, we wanted to get the community involved. Later that same Tuesday, the idea of a new ExtLib book was tweeted, proposing that a different author write each chapter. This social technique worked well. We rapidly got a list of volunteers from the community, which demonstrated both the great commitment of our community as well as the power of social media today. As a result, we ended up with a team of great experts, la crème de la crème, contributing to this book.

You'll note as you leaf through the chapters that the XPages ExtLib is moving to Social. We added numerous social-oriented features, which are certainly going to evolve rapidly over time. Take advantage of them, add social capabilities to your applications, and connect them to the world. There are fantastic opportunities opening up in this space. At the time *Mastering XPages* was published in 2011, we claimed we were at the beginning of a great XPages odyssey. Without a doubt, the success of the ExtLib has proven this. But we're not done; the story relentlessly continues. Further adventures in Social and Mobile will be our major themes going forward, and the XPages ExtLib will continue to be at the core of our innovation.

Enjoy the ExtLib as much as we do!

#### **—Philippe Riand and Martin Donnelly, XPages Architects**

## <span id="page-23-0"></span>**[Preface](#page-11-0)**

Lotusphere 2011 was memorable in a lot of ways. It was another rip-roaring success for XPages as it continues to gain traction, make converts out of once-skeptics, and project a vision of what application development is going to look like in the years to come. The same event was also notable for the publication of the first real technical book on this technology, *Mastering XPages* by Martin Donnelly, Mark Wallace, and Tony McGuckin. Its approach was to document XPages in a way that hadn't been done before. It created a fantastic stir at Lotusphere 2011 that has reverberated throughout the coming year. Lotusphere, similar to other events, brings like-minded people together to meet face to face and talk. It was at Lotusphere 2011 that a group of XPagers (anyone who develops XPages applications) was talking about how wonderful the *Mastering XPages* book was and expressing how they couldn't wait until the next XPages book was written. This started the ball rolling.

We all have ideas. Some of these ideas never see the light of day, which is not necessarily a bad thing. Other ideas don't go away. The idea for another XPages book began to snowball. By the end of Lotusphere week, more than a few of us nearly swore in blood that we would write this book. And so we did.

The initial target for publication of this book was Lotusphere 2012. When we started to write this book in June 2011, that target was realistic. But as the long summer progressed, those busy bees in the XPages development team were deep into a process of reshaping the XPages ExtLib so IBM would fully support it. Add on the new support for relational databases and the new features to support social application development released to OpenNTF in the latter half of the year; the authors were effectively writing about a moving target. Each moving target stops occasionally to catch its breath.

A milestone was developing with the release of the Lotus Notes Domino 8.5.3 Upgrade Pack (UP) in December 2011. It was a significant release, because it was the first of its type in the 20-year history of Lotus Notes Domino. New features were being released to the market between major releases of the core project, which brought forth the fully IBM-supported version of the XPages Extension Library (ExtLib). What better event to base a book around?

#### **This Book's Approach**

The main desire for this book is to collate the knowledge of the XPages ExtLib and to communicate that knowledge to you, the reader. We seek to do this in a progressive way, starting with the basics and finishing with the more technical areas. And it's these advanced areas that we believe will take XPages application development to new heights.

Most chapters, apart from Chapter 13, "Get Social," use one or two applications for reference: the XPages ExtLib Demo application (**XPagesExt.nsf**) and the TeamRoom XL template (**teamrm8xl.ntf**). At the time of writing, both of these applications contain examples for 100% of the controls and components available from the XPages ExtLib. In these examples, we will take you through how to use these controls, describe what the various properties are for, and in some cases recommend how you can take advantage of such controls.

This book targets the December 2011 releases of the XPages ExtLib, be it in the form of the Lotus Notes Domino 8.5.3 UP 1 release or the release to the OpenNTF project. The feature set encapsulated in these releases represents a high point in the story of the technology. But this is not to say that this story is complete—far from it. There may be another book in the offing that will tell the story of how this technology will reach its next high point. Only time will tell.

We recommend that before picking up this book, you become familiar with XPages. One excellent shortcut for this is reading the *Mastering XPages* book, which will give you a firm grounding before you step into the XPages ExtLib. However, you don't have to be an expert in XPages. A basic knowledge of XPages is all you need to take advantage of the ExtLib and build better, more efficient applications more quickly.

#### **Some Conventions**

This book employs a few conventions of note that will make reading smooth.

User-interface elements, such as menus, buttons, links, file paths, folders, sample XPages, and Custom Control and so on in Domino Designer or in applications, are styled in the text as bold, for example, "Go to the **Download/Releases** section." Attributes and their options that are selectable from the All Properties view in Designer are also in bold.

Code, be it programming script, markup, or XSP keywords in the text, is typically styled in mono font size. For example, "Developers who have used the Dojo dialog in the past will know that it is opened via Client-Side JavaScript using the show() function and closed using the hide() function."

Also, in code, the XPages XML markup examples that typically form the listings throughout the book have split multiple attributes to a new line. This makes it easier to read the markup.

Those experienced with reading XPages markup will recognize the default prefix used for the core controls namespace: xp, as in xp:viewPanel or xp:button. They will also recognize

#### **Preface xxv**

that Custom Controls have their own prefix: xc as in xc:layout from the Discussion XL template. The XPages ExtLib namespace has its own prefix, xe, which is used for the more than 150 ExtLib controls; for example, xe:dataView.

#### **How This Book Is Organized**

This book is divided into four parts, each a progression for you to navigate through various levels of XPages ExtLib knowledge.

**Part I, "The Extension Library, Installation, Deployment, and an Application Tour":** This part is aimed at getting you started with the XPages ExtLib. It explains what it is and how you install and deploy it, and it demonstrates in a production-ready application how and why it is used.

- **Chapter 1, "The Next Generation of XPages Controls":** This chapter introduces you to the XPages ExtLib, explains why the controls and components contained within will take XPages application development to the next level, and describes some of the areas that are likely to help grow the XPages technology even further.
- **Chapter 2, "Installation and Deployment of the XPages Extension Library":** This chapter describes the various ways to install and deploy versions of the ExtLib, be it IBM Lotus Notes Domino R8.5.2 or R8.5.3, or server, Domino Designer, or Notes Client.
- **Chapter 3, "TeamRoom Template Tour":** The purpose of this chapter is twofold. First, it is to gently introduce you to the XPages ExtLib. Second, it is to demonstrate how an existing template was modernized with this exciting new technology with features that are built entirely using the ExtLib in a production-ready application.

**Part II, "The Basics: The Applications Infrastructure":** This is the part of the book where each of more than 150 controls in the XPages ExtLib is described. These six chapters are laid out in a way that a typical Domino application developer might expect; start with a form, and then move on to views and to the overall navigation and layout. That is not to say that you have to read these chapters in that sequence to get a full understanding of the controls. An XPages app developer typically starts with the application layout and navigation before moving on to view and form controls. The sequence in how you read them is up to you. Each chapter can be taken in a standalone fashion.

**• Chapter 4, "Forms, Dynamic Content, and More!":** This chapter, along with Chapters 5 and 6, describes those controls that are typically used in the form of an XPage. With the use of Form Layout, Post, and Dynamic Content and Switch controls, you can quickly take advantage of these prebuilt and preformatted components to deploy complex layouts and design patterns.

- **Chapter 5, "Dojo Made Easy":** Whether you are familiar with Dojo or not, this chapter is aimed at how you can take advantage of this toolkit, which has been encapsulated into the Dojo controls for the XPages ExtLib. Without the ExtLib, configuring Dojo components can be tricky. The controls in the ExtLib make it easier.
- **Chapter 6, "Pop-Ups: Tooltips, Dialogs, and Pickers":** The ExtLib contributes tooltips for displaying additional content, dialogs for displaying or managing content, and pickers for facilitating selection of values. The XPages ExtLib makes this easier for developers, overcoming some of the challenges of integrating Dojo and XPages. This chapter describes all this.
- **Chapter 7, "Views":** Before the ExtLib, there were three available core container controls for displaying a collection of documents: the View Panel, the Data Table, and the Repeat Control. The ExtLib provides some new controls to help you take the display of a data collection to new levels. This chapter describes each one of these new view controls.
- **Chapter 8, "Outlines and Navigation":** For the end user to be able to switch between the different views in the application, you need to create an application layout and navigation. This chapter covers both the Dojo layout controls and navigation controls that have been added to the XPages ExtLib.
- **Chapter 9, "The Application's Layout":** In this chapter, you learn use of the Application Layout control, which helps you meet the challenge of creating an effective application interface that is not only pleasing, but intuitive and consistent, allowing users to predict what behaviors will produce the desired effect. All this is despite the difficulties presented when developing applications with the browser as your target platform.

**Part III, "Bell and Whistles: Mobile, REST, RDBMS, and Social":** In this part of the book, the big four deliverables to the XPages ExtLib in 2011 are described. If Part II of this book marks a step up in developing XPages applications, this part marks another. The next four chapters effectively describe the direction application development will progress in the coming years. Each of these chapters stands alone.

**• Chapter 10, "XPages Goes Mobile":** Mobile is the technology of the age. Owning a mobile device is no longer a luxury but a necessity. This fact is becoming increasingly important in business, as desktops and laptops are being superseded by tablets and smartphones. This transition has many challenges, ranging from the user interface (UI) design to security. XPages and the ExtLib are in place to meet these mobile challenges. This chapter shows how to meet and overcome these obstacles.

- **Chapter 11, "REST Services":** REpresentational State Transfer (REST) is important to the new Web 2.0 programming model. New technologies like OpenSocial and Android are embracing REST services to allow remote clients access to Server-Side data. The XPages ExtLib has RESTful services in place, so a whole range of exciting data-handling options open for the XPages developer.
- **Chapter 12, "XPages Gets Relational":** This chapter reviews concepts behind integrating relational data and the new relational database components that the ExtLib provides, including JDBC, the Connection Pool and Connection Manager, the datasources, and the Java and Server-Side JavaScript (SSJS) APIs included to integrate relational data into an XPages application.
- **Chapter 13, "Get Social":** Social and social business are the buzzwords of the age. This chapter uses a definition of social applications in the context of XPages, custom application development, and IBM Lotus Domino/IBM XWork Server. It describes the new requirements, maps them to technologies, and shows how the ExtLib helps implement these new requirements.

NOTE: At the time we were writing this manuscript, we were using the product called LotusLive™. This product has since been renamed IBM SmartCloud™ for Social Business.

**Part IV, "Getting Under the Covers with Java":** Gaining a fuller understanding of XPages Extensibility can be achieved with a little knowledge of Java. In this part of the book, the aim is to help you round out this knowledge and enable you to get the most out of the ExtLib.

**• Chapter 14, "Java Development in XPages":** With the addition of XPages to IBM Lotus Notes Domino, the capacity for inclusion of Java in applications has never been easier or more powerful. This chapter provides a glimpse into some of the many ways Java can take your applications to the next level, as well as a few ways that you can get even more use out of some of the XPages ExtLib controls already described in previous chapters.

*This page intentionally left blank* 

## <span id="page-29-0"></span>**[Acknowledgments](#page-11-0)**

Books aren't produced by one person. If they were, there would be very few of them. It takes a team of people to get a book to its rightful place on the shelf. That's stating the obvious, we know, but it's to make the point that we would like to thank a whole ream of people who have helped us get this book out the door.

First, we would like to thank the contributing authors for helping out on the book. Without Niklas Heidloff, Stephen Auriemma, Lorcan McDonald, and Simon McLoughlin, we wouldn't be where we are.

A sincere expression of gratitude has to go to the technical reviewers, Brian Benz and Chris Toohey. You guys rock! Your patience, insight, and expertise were a great help to us. Thanks for sticking with us through our adventure.

Thanks for all the leadership help of the Notes Domino Application Development team, especially Eamon Muldoon, Martin Donnelly, Philippe Riand, Pete Janzen, and Maureen Leland for supporting this book from the beginning to the end.

Still at IBM, we would like to thank the following people, who helped put the XPages ExtLib on the map: Andrejus Chaliapinas, Brian Gleeson, Darin Egan, Dan O'Connor, Dave Delay, Edel Gleeson, Elizabeth Sawyer, Graham O'Keeffe, Greg Grunwald, Jim Cooper, Jim Quill, Joseph J Veilleux, Kathy Howard, Kevin Smith, Lisa Henry, Maire Kehoe, Mark Vincenzes, Michael Blout, Mike Kerrigan, Padraic Edwards, Peter Rubinstein, Rama Annavajhala, Robert Harwood, Robert Perron, Teresa Monahan, Tony McGuckin, and Vin Manduca.

Going back to the beginning, we would like to thank Philippe Riand (yes, him again) for lighting the fire with that Twitter post ([https://twitter.com/#!/philriand/status/](https://twitter.com/#!/philriand/status/32730855042457601) [32730855042457601](https://twitter.com/#!/philriand/status/32730855042457601)) at Lotusphere 2011. This tweet reverberated, and the XPages community and the wider Lotus Community responded. It is safe to say that without this community, the idea for the book would never have gotten off the ground, so a great big thank-you to all. There aren't enough pages available to thank everyone in the community, but we would like to mention Bruce Elgort, Darren Duke, David Leedy, John Foldager, John Roling, Matt White, Michael Bourak, Michael Falstrup, Nathan T. Freeman, Per Henrik Lausten, Phil Randolph, René Winkelmeyer, Tim Clark, Tim Malone, and Ulrich Krause for the help and inspiration in achieving liftoff and flight.

Still in the community, we would like to thank all those who have participated in the ExtLib project through OpenNTF who have been the early adopters of this technology. Without your feedback, this project likely wouldn't have gotten off the runway.

Finally, we would like to thank Mary Beth Ray, Chris Cleveland, Ellie Bru, Vanessa Evans, Jovana Shirley, Lori Lyons, Steven Stansel, Ellice Uffer, and Karen Gill at IBM Press and Pearson Education for being such wonderful partners in this project.

### <span id="page-31-0"></span>**[About the Authors](#page-11-0)**

This book has many authors, all from the XPages community.

**Paul Hannan** is a senior software engineer in the IBM Ireland software lab in Dublin and a member of the XPages runtime team. He has worked on XPages since it was known as XFaces in Lotus Component Designer. Previous to this, he worked on JSF tooling for Rational® Application Developer, and before that on Notes Domino 6 back to Notes 3.3x and Lotus ScreenCam. A native of County Sligo, Paul now lives in Dublin with his wife Katie and son Alec. A recent convert (dragged kicking and screaming) to opera (not the web browser), Paul also enjoys thinking about stuff, taking pictures, commanding the remote control, and playing with his son and his Lego.

**Declan Sciolla-Lynch** was born in Dublin, Ireland and now lives in Pittsburgh, Pennsylvania. Declan has been working with IBM Lotus Notes/Domino for more than 15 years. He wrote one of the first XPages learning resources on his blog and is widely considered one of the community's XPages gurus. Declan has spoken at Lotusphere on a number of occasions and has contributed popular projects to OpenNTF, the community's open source hub. He is also an IBM Champion. He and his wife have three dogs and three cats and go to Disney theme parks whenever they get a chance.

**Jeremy Hodge**, from southern Michigan, is a software architect with ZetaOne Solutions Group and has more than 15 years' experience in the software design industry. He has designed and implemented applications in the vertical market application, custom application, Software as a Service (SaaS), and off-the-shelf product spaces in many platforms and languages, including IBM Lotus Notes/Domino, C/C++/Objective-C, Java, Object Pascal, and others. He has served as the subject matter expert for courses with IBM Lotus Education, including those on XPages applications. He blogs on XPages at XPagesBlog.com and his personal blog at hodgebloge.com.

**Paul Withers** is senior Domino developer and team leader at Intec Systems Ltd, an IBM Premier Business partner in the UK. He is an IBM Champion for collaboration solutions and the cohost of The XCast XPages podcast. Paul has presented at Lotusphere and various Lotus User Groups across Europe. He has written blogs, wiki articles, and a NotesIn9 episode. He has authored reusable XPages controls and an application, XPages Help Application, on OpenNTF. Outside of work, Paul is a Reading FC supporter and netball umpire in the England Netball National Premier League.

**Tim Tripcony** leads the Transformer ExtLib development team at GBS, creating XPage components and other JSF artifacts that extend the native capabilities of the Domino platform. He maintains a popular technical blog, Tip of the Iceberg (TimTripcony.com), offering tips on cutting-edge Domino development techniques. He frequently speaks at user group meetings and technical conferences, including Lotusphere. Tim is a globally recognized expert on advanced XPage and JSF development and has been designated an IBM Champion.

## <span id="page-33-0"></span>**[Contributing](#page-11-0) Authors**

**Niklas Heidloff** is a software architect working for the software group in IBM. He is focused on invigorating the application development community and promoting XPages as IBM's web and mobile application development platform for collaborative and social applications. In this role, he is the technical committee chair and a director of the Board of Directors of the open source site OpenNTF.org. Previously, Niklas was responsible for other application development areas in the IBM Lotus Domino space, including composite applications. Before this, he worked on IBM Lotus Notes, IBM WebSphere® Process Choreographer, and IBM Workplace Client Technology. In 1999, he joined IBM as part of the Lotus Workflow team. Niklas studied at the university in Paderborn, Germany, and has a degree in Business Computing (Diplom Wirtschaftsinformatiker).

**Stephen Auriemma** is an advisory software engineer currently working in the IBM Littleton software lab on an XPages and Domino Access (REST). Stephen has a master's degree in computer science from Boston University. In the past, he worked as a developer on various projects, including Composite Applications for Notes 8.0, the open source project on Apache called Xalan for IBM Research, and Domino Offline Services for Lotus. Stephen started his career with IBM in 1996, providing development technical support for Notes programmability. He lives in Chelmsford, Massachusetts, with his wife and two daughters, Jessica and Amanda.

**Simon McLoughlin** is a graduate software developer in the IBM Ireland software lab in Dublin working for the XPages mobile team. A graduate of the Institute of Technology, Tallaght, he was responsible for reworking and adding the mobile front end to the Discussion and Team-Room templates delivered with the XPages ExtLib. In college, he studied computer science. In his last year there, he joined with IBM on a research project; the result was a smartphone push alert system to alert native iPhone/Android users that a server undergoing a long run test was running low on resources or approaching some critical state. This project finished in the top 3 for the Irish software awards for the student category of most commercially viable/innovative. Living in Dublin, Simon enjoys experimenting with new mobile technology and suffers greatly from an addiction to computer games.

**Lorcan McDonald** is a senior software engineer on the XPages team in the Dublin office of the IBM Ireland software lab. He is the tech lead on the XPages Mobile controls project and has worked on the Domino platform for three years, split between the XPages Runtime team and Quickr® Domino. Before coming to IBM, Lorcan worked on financial web applications for the credit card and trading industries. Born and raised in Sligo, he has been living in Dublin for more than a decade. He never stops thinking about computing problems. He has been known to perform and record music as 7800 beats, presumably via some sort of web interface.

### **C HAPTER 5**

## <span id="page-35-1"></span><span id="page-35-0"></span>**[Dojo Made Easy](#page-13-0)**

*Ever since IBM Lotus Domino Release 8.5.0, the Dojo toolkit has been IBM's JavaScript framework of choice. It comes preinstalled with the Domino server and is intrinsically linked with the XPages runtime. Much of the standard XPages functionality extends the standard Dojo toolkit. Developers have been integrating Dojo with XPages since its introduction into Domino, taking advantage of the prebuilt code libraries to enhance their XPages applications. Subsequent releases have specifically targeted making it easier to combine XPages and Dojo. To this end, the Extension Library Dojo controls are designed to make it easier still to implement some of the more frequently used modules, whether for novice developers or seasoned developers making extensive use of the Dojo modules and attributes available.*

*Developers already familiar with Dojo might want to jump to the section "Dojo Modules and Dojo in the Extension Library." For those who have never or rarely used Dojo, the following sections will give some background and walk through a couple of examples of Dojo modules in XPages.*

#### **[What Is Dojo?](#page-13-0)**

Dojo is an open source JavaScript framework, a free collection of cross-browser-compatible functions and widgets, first released in 2006. Each JavaScript file is an object with various attributes and functions, referred to as a Dojo module. For example, dijit.form.TextBox is a Dojo module that converts an HTML input tag to a Dojo-styled text box. Modules can also extend other Dojo modules, so dijit.form.ValidationTextBox and dijit.form.Number-TextBox both extend dijit.form.TextBox. This allows developers to add functionality by creating their own extensions without needing to modify the preinstalled files. One of the strengths of these Dojo modules is that they are specifically designed to support developers in addressing accessibility requirements.
All the XPages Client-Side JavaScript functionality can be found in script libraries in the Dojo root folders; most either extend or mimic standard Dojo modules. For example, any partial refresh calls dojo.xhrGet() or dojo.xhrPost(), the standard Dojo AJAX requests to the server. The XPages DateTimeHelper extends a number of Dojo modules, including dijit.form.Button, dojo.date, and dijit. widget. Client-Side validation also mimics the format of Dojo functions. Consequently, the core Dojo libraries are loaded in an XPage by default, so even a blank XPage in which you are not explicitly including Client-Side JavaScript libraries will include the following Dojo JavaScript libraries, as shown in Figure 5.1:

/xsp/.ibmxspres/dojoroot-1.6.1/dojo/dojo.js

/xsp/.ibmxspres/.mini/dojo/.en-gb/@Iq.js (for English)

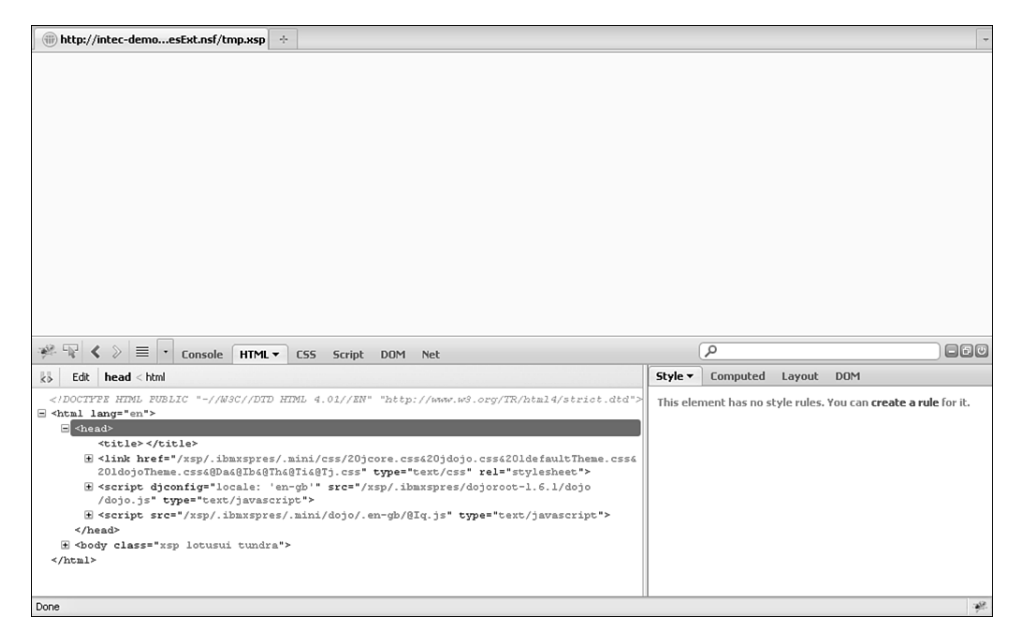

**Figure 5.1** Dojo libraries loaded.

## **[Default Dojo Libraries Using Dojo Modules in XPages](#page-13-0)**

Before Domino 8.5.2, incorporating Dojo modules into XPages was challenging because many controls did not have a dojoType attribute. The only way to implement Dojo on an EditBox, for example, was to apply it programmatically. So in addition to the core control client side, JavaScript was required to trigger on load. Listing 5.1 demonstrates this programmatic implementation of the dijit.form.ValidationTextBox. Lines 1 to 4 show the core Edit Box control. Line 6 then begins an Output Script control, triggering XSP.addOnLoad() in line 16. The addOnLoad() calls a function that generates a new dijit.form.ValidationTextBox on line 9 adding various attributes. Line 13 adds the parameter to the new function, which applies the Dojo module to the Edit Box control.

**Listing 5.1** Programmatic Implementation of dijit.form.ValidationTextBox

```
1 <xp:inputText
2 id="response"
3 value="#{ansDoc.response}">
4 </xp:inputText>
5
6 <xp:scriptBlock
7 id="scriptBlock1">
8 <xp:this.value><![CDATA[var convertInput = function() {
9 new dijit.form.ValidationTextBox(
10 {name:"#{id:response}", 
11 required: true,
12 promptMessage: "Please complete the field"}, 
13 XSP.getElementById("#{id:response}")
14 );
15 };
16 XSP.addOnLoad(convertInput);
17 ]]></xp:this.value>
18 </xp:scriptBlock>
```
There is no reason you cannot use programmatic conversion of a core control to a Dojo module, if applicable. But with Domino 8.5.2, it became possible to declaratively convert the control thanks to the addition of the dojoType attribute to a variety of core controls. So for the Edit Box control, for example, in Domino 8.5.2 a Dojo panel was added and **dojoType** and **dojoAttributes** properties appeared on the All Properties panel, as shown in Figure 5.2. Not only is this easier to implement, but text strings entered as Dojo attribute values are picked up if localization is required and turned on for an application.

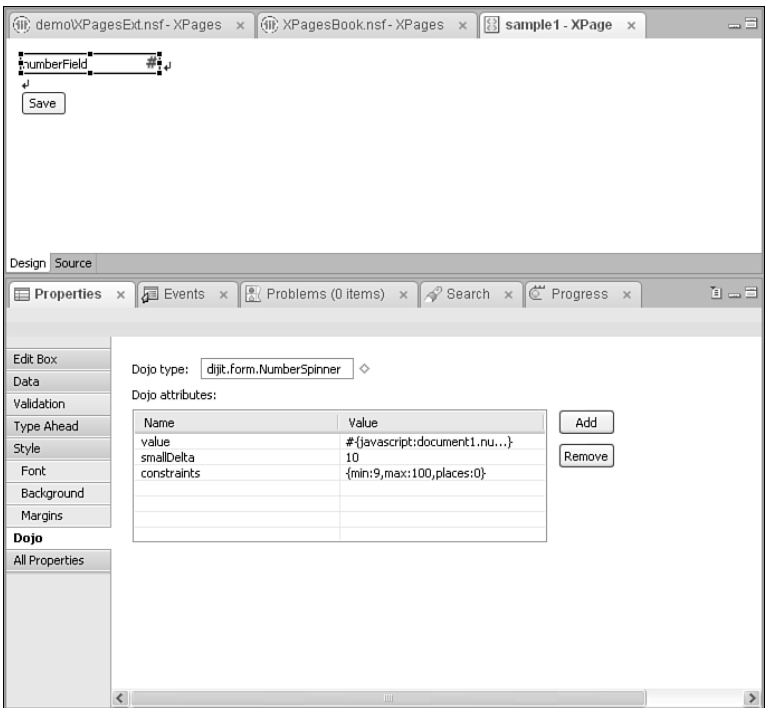

**Figure 5.2** Dojo panel on Edit Box control.

Before digging into the Extension Library, let's review several examples of implementing Dojo in XPages. Any developer who has used Dojo modules in XPages is aware of the steps required, ingrained quite probably by forgetting one of the steps at one time or another. The first critical step is to set dojoParseOnLoad and dojoTheme attributes to "true", as shown in lines 4 and 5 of Listing 5.2. The former tells the browser that after loading it needs to convert all content with a **dojoType** property; the latter tells the browser to load the relevant theme for styling all Dojo widgets (or *dijits*). The final step is to add as resources on the XPage any Dojo modules referenced on the page in a **dojoType** property.

#### **Listing 5.2** dojoParseOnLoad and dojoTheme

```
1 <?xml version="1.0" encoding="UTF-8"?>
2 <xp:view
3 xmlns:xp="http://www.ibm.com/xsp/core"
4 dojoParseOnLoad="true"
5 dojoTheme="true">
6
7 </xp:view>
```
Of course, you can perform all this on either an XPage or a Custom Control, but for simplicity, the reference will only be made to XPages. To provide a more appropriate comparison with the Extension Library controls, the examples in the sections that follow focus on declarative implementations of Dojo modules.

### **Simple Dojo Example: dijit.form.ValidationTextBox**

The Dojo modules applied to an Edit Box are among the simplest implementations of Dojo. The dijit.form.ValidationTextBox is a simple extension to the Edit Box, which adds Client-Side validation with a styling consistent with other dijits to offer immediate validation and a prompt message. It has a number of Dojo attributes, some of which you can see in Listing 5.3. Figure 5.3 shows the resulting output. There is a host of printed and online documentation of Dojo (for examples, see the Dojo Toolkit website [http://dojotoolkit.org/reference](http://dojotoolkit.org/referenceguide/index.html)[guide/index.html\)](http://dojotoolkit.org/referenceguide/index.html). This book will not seek to exhaustively reproduce a glossary of the Dojo attributes and what they do.

**Listing 5.3** dijit.form.ValidationTextBox

```
<xp:this.resources>
   <xp:dojoModule
      name="dijit.form.ValidationTextBox">
   </xp:dojoModule>
</xp:this.resources>
<xp:inputText
   id="inputText1"
   value="#{viewScope.validationBox}"
   dojoType="dijit.form.ValidationTextBox">
   <xp:this.dojoAttributes>
      <xp:dojoAttribute
         name="required"
         value="true">
      </xp:dojoAttribute>
      <xp:dojoAttribute
         name="promptMessage"
         value="Please complete this field">
      </xp:dojoAttribute>
   </xp:this.dojoAttributes>
</xp:inputText>
```
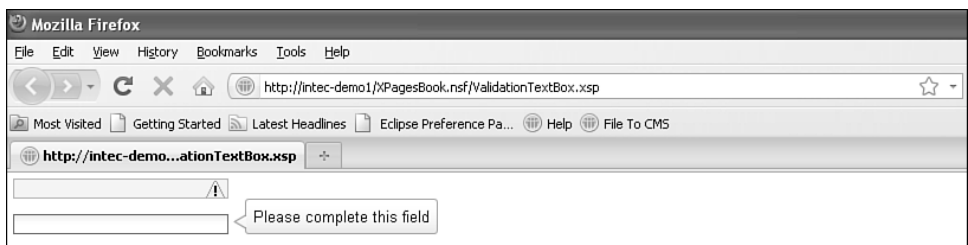

Figure 5.3 dijit.form.ValidationTextBox.

Defining Dojo modules and attributes is made a little challenging because there is no typeahead or other context-sensitive help to advise on the Dojo modules available for use. There is also no validation of the correct naming conventions for the modules or validation of additional resources that need to be included. But this is to provide developers with the flexibility to take advantage of new releases of Dojo at the earliest opportunity and develop their own Dojo modules. For developers who are comfortable with the attributes available, this is not a problem; however, novice developers might find the size of the Dojo toolkit daunting.

### **Dojo Example for Slider**

Some dijits are more involved than just setting a Dojo type and attributes to a Core control. A good example of this is the slider. There are actually two types of sliders: dijit.form. HorizontalSlider and dijit.form.VerticalSlider. The implementations are similar, so we shall just cover the HorizontalSlider.

As with dijit.form.ValidationTextBox, the slider is an input control, so you need to store the value in an Edit Box control (or, in most implementations, a Hidden Input control). However, you cannot directly attach the slider to the Edit Box. Instead, you apply the Dojo styling to a div and add an onchange event to pass the value to the Edit Box. Although the XPages Div control has **dojoType** and **dojoAttributes** properties, it does not have an onchange event, so it is easier to use an HTML div.

Further code is required to apply labels to the horizontal slider. You must apply an additional Dojo module to an HTML ordered list, dijit.form.HorizontalRuleLabels. Listing 5.4 shows the combination of XPage and HTML markup used to create a horizontal slider, which allows the user to select a value (in multiples of 10) within a range of 0 and 100, showing labels at increments of 20. The code required is rather extensive for a simple slider. Figure 5.4 shows the resulting output.

#### **Listing 5.4** dijit.form.HorizontalSlider

```
<xp:this.resources>
   <xp:dojoModule
      name="dijit.form.HorizontalSlider">
   </xp:dojoModule>
   <xp:dojoModule
      name="dijit.form.HorizontalRuleLabels"> </xp:dojoModule>
</xp:this.resources>
<div
   id="horizontalSlider"
   dojoType="dijit.form.HorizontalSlider"
   value="50"
   minimum="0"
   maximum="100"
   discreteValues="11" style="width:500px"
   showButtons="false"
   onChange="dojo.byId('#{id:horizontalHolder}').value =
dijit.byId('horizontalSlider').value">
   <sub>0</sub>1</sub>
      dojoType="dijit.form.HorizontalRuleLabels"
      container="bottomDecoration">
      <li>0</li>
      <li>20</li>
      <li>40</li>
      <1i>60</li>
      <li>80</li>
      <li>100</li>
   \langleol>
</div>
br />
<xp:inputText
   id="horizontalHolder"
   value="#{viewScope.horizontalSlider}"
   defaultValue="50">
</xp:inputText>
```
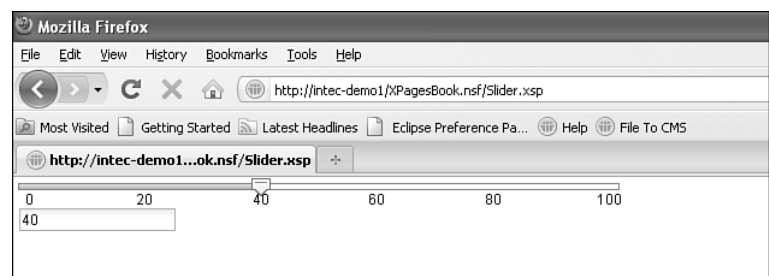

**Figure 5.4** dijit.form.HorizontalSlider.

## **Dojo Themes**

All the dijits are styled according to a theme. The theme is defined on the **XPages** tab in the **Application Properties**, accessed from **designer**, using the **Application Theme** dialog list, as in Figure 5.5. The OneUI and Server Default themes use tundra by default. If the property **Use runtime optimized JavaScript and CSS resources** at the bottom of this tab is checked, a single aggregated stylesheet is delivered to the browser. This includes the following stylesheet:

/xsp/.ibmxspres/dojoroot-1.6.1/dijit/themes/tundra/tundra.css

In addition, the tundra theme is applied to the body tag, so the output HTML is  $\lt$ body class="xsp lotusui tundra">.

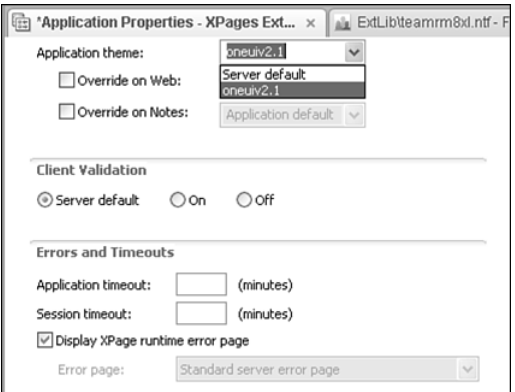

**Figure 5.5** XPages tab of Application Properties in Domino Designer.

Dojo provides three other themes: nihilo, soria and, since Dojo 1.5.0, claro. Implementing these themes is just a matter of including the relevant stylesheets and applying the style to the body tag. The former is straightforward in XPages, the latter a little more involved. Within an XPage, you are limited on the attributes you can manipulate. However, via a custom theme, you can apply the Dojo theme to the body tag and reference the relevant stylesheets. If an application is not currently using a theme, just create a new Theme design element, found under the **Resources** category in the **Application** pane.

You can insert the code in Listing 5.5 between the theme tags. Lines 1 through 5 include the Dojo-themed stylesheet. Lines 8 through 14 apply the Dojo theme to the ViewRoot control, which becomes the body tag when the web page is loaded. Note in particular the inclusion in lines 2 and 8 of dojoTheme="true". By adding this, the logic checks whether the developer has set dojoTheme to "true" on the XPage or CustomControl. If the developer has set dojoTheme to "true", the stylesheet is loaded and the class is applied. If not, the stylesheet is not loaded and the class is not applied. To use soria or claro, just replace the three instances of nihilo with the relevant theme name.

**Listing 5.5** Applying a Dojo Theme

```
1 <!— Include Dojo stylesheet —>
2 <resource dojoTheme="true">
3 <content-type>text/css</content-type>
4 <href>/.ibmxspres/dojoroot/dijit/themes/nihilo/nihilo.css</href>
5 </resource>
6
7 <!— Add style to body element —>
8 <control dojoTheme="true">
9 <name>ViewRoot</name>
10 <property mode="concat">
11 <name>styleClass</name>
12 <value>nihilo</value>
13 </property>
14 \timescontrol>
```
# **[Dojo Modules and Dojo in the Extension Library](#page-13-0)**

As the examples in the preceding sections demonstrate, some Dojo modules are easy to implement into XPages, but others are more convoluted. Even for a confident developer already accustomed to using dijits in applications, it could get annoying to have to keep adding dojoTypes and dojoAttributes to all core controls, which was one of the driving forces behind implementing the Dojo controls in the Extension Library. Using native controls offered several other benefits:

- Easier to implement drag-and-drop functionality
- Promoting some of the more common Dojo modules available for use within XPages
- Validating and manipulating values
- Limiting the number of controls that need to be dropped onto the XPage or Custom Control

That is not to say that the Extension Library precludes the need to implement Dojo manually within XPages. It does not, nor is it intended to. Some Dojo modules, such as the dojox.image.Lightbox control, are not available in the Extension Library controls. Equally, there might be instances in which developers have created their own Dojo extensions that they still intend to use but do not have the skills or are not ready to componentize.

### **Benefits and Differences of Dojo Extension Library Components**

By componentizing the Dojo modules as extended controls, the Extension Library offers several benefits. Performance is one aspect. Another is that if a Dojo control from the Extension Library is used, dojoParseOnLoad or dojoTheme does not need to be set and the relevant Dojo module(s) does not need to be added to an XPage. Whether accustomed or not to adding the gamut of dojo attributes to Dojo controls, the extended controls also avoid the need to remember (and indeed avoid mistyping!) dojo attributes. This also means that it is quicker to implement the extended controls than just setting a Dojo type and attributes, whether dragging and dropping and using the "pretty panels" or typing directly into the Source pane. And for developers who are integrating with Java beans, controls also allow options for integration with backend Java classes, whether with valueChangeListeners or for controlling return types of, for example, the Dojo Number Text Box or Dojo Number Spinner.

However, for dijits to use a Dojo theme other than tundra, the code outlined in Listing 5.5 for a Theme design element is still required to apply the relevant Dojo theme to the body tag. There is nothing within the Extension Library to short-circuit that requirement.

In the examples that follow, properties of the Extension Library are hard-coded, for ease of explanation. But remember that, as with any other property in XPages, the value of all the properties of the Extension Library controls can be programmatically calculated, either using on page load or dynamically.

Without further ado, let's start looking at the Dojo form controls from the Extension Library that add to the form controls we covered in the previous chapter. Other Dojo controls are covered in subsequent chapters. For example, the Dojo Data Grid control is covered in Chapter 7, "Views."

## **[Dojo Extensions to the Edit Box Control](#page-13-0)**

Many controls extend the Edit Box control, whether for storing text values, number values, or date/time values. These controls are not used in the TeamRoom database, so we will review the Extension Library demo database, which is available from OpenNTF. Specifically, we will review the **Core\_DojoFormControls.xsp** XPage.

## **Dojo Text Box (xe:djTextBox)**

The Dojo Text Box control is an excellent example of a control that appears to be simple but can provide functionality not available in the core Edit Box control. In most implementations, all that is required is to drag and drop it onto the XPage or custom control.

When you look at the properties available and compare them to the core Edit Box control, some differences become apparent. Table 5.1 describes the main properties that are standard across the Dojo widgets.

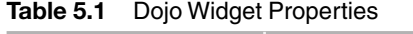

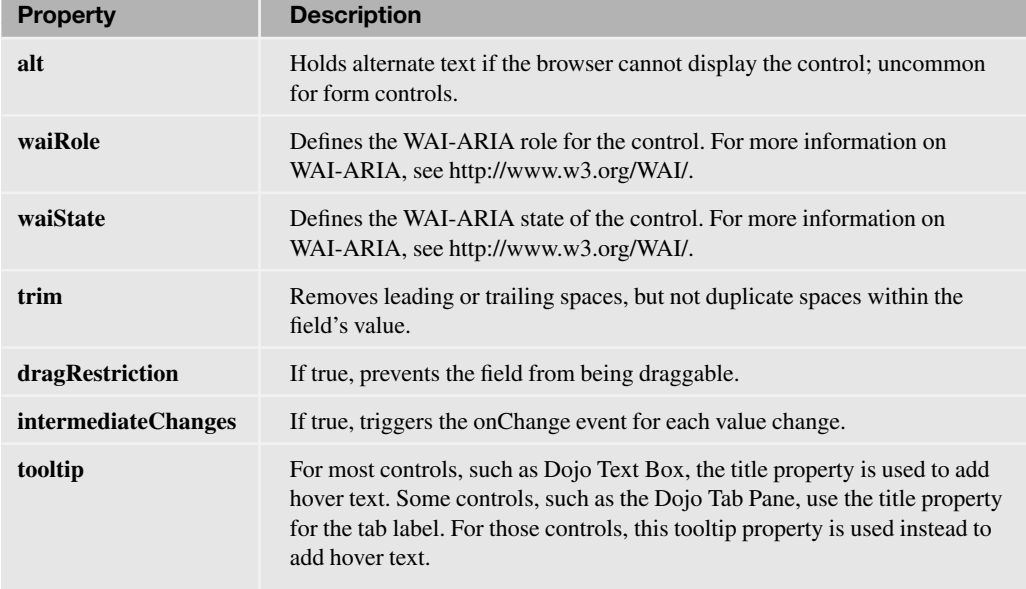

Table 5.2 describes the properties specific for the Dojo Text Box controls. On the All Properties panel of the Dojo Text Box, the data category contains the same properties as the Edit Box (xp:inputText) control. But a smaller subset of properties is listed under the basics category. Some of the options, including **autocomplete**, **password**, **htmlFilterIn,** and **htmlFilter** visible on an Edit Box control—are not available for this control. Note that some properties like **readonly** and **maxlength** are camel case for the Dojo controls and become **readOnly** and **maxLength** on the Dojo Text Box control.

Table 5.2 xe:djTextBox Properties

| <b>Property</b> | <b>Description</b>                                                                   |
|-----------------|--------------------------------------------------------------------------------------|
| lowercase       | If true, the field's value is converted to lowercase when the user exits the field.  |
| propercase      | If true, the field's value is converted to propercase when the user exits the field. |
| uppercase       | If true, the field's value is converted to uppercase when the user exits the field.  |

The Dojo Text Box also offers some additional properties. Some properties, such as **alt**, **tabIndex**, **title**, **waiRole**, and **waiState**, are standard for the Dojo extended controls, always appearing under the accessibility category. WAI might be unfamiliar to some Domino developers who are not used to web development. WAI is an initiative by the World Wide Web Consortium (W3C) to ensure that websites follow accessibility guidelines. This has been extended for applications by Web Accessibility Initiative—Accessible Rich Internet Applications (WAI-ARIA), which differentiates applications from static web pages. It is not yet standard, but it is good practice. A full taxonomy of roles [\(http://www.w3.org/WAI/PF/GUI/roleTaxonomy-20060508.html\)](http://www.w3.org/WAI/PF/GUI/roleTaxonomy-20060508.html) and states [\(http://www.w3.org/WAI/PF/adaptable/StatesAndProperties-20051106.html](http://www.w3.org/WAI/PF/adaptable/StatesAndProperties-20051106.html)) is available on the W3C site. The good news is that even if you do not define the **waiRole** and **waiState** properties on the Dojo extended controls, default roles and states are added. But, if required, the properties are exposed to allow you to override the defaults.

Other properties are exposed that offer additional functionality over the Edit Box control or even the standard TextBox control in the Dojo toolkit. In the basics category, the **maxLength** property enables developers to ensure that users are restricted to a certain number of characters. This is triggered on key press, so rather than alerting users after they have left the field, the user physically cannot type more characters than you allow. However, bear in mind that if the field should include punctuation, decimal separators, and so on, each counts as one character. You can use the **trim** property to remove any leading or trailing spaces. It does not remove duplicate spaces within the string.

The dojo category is expanded from the Edit Box control with some additional Dojo properties: **dragRestriction**, **intermediateChanges,** and **tooltip**. These properties are standard for the Dojo widgets and may not be appropriate for all controls. For example, the **tooltip** property is used only for controls such as the Dojo Tab Pane, where the **title** property has a different function than applying hover text. The format category provides boolean properties **lowercase**, **uppercase,** and **propercase** to force case conversion. The formatting takes effect as soon as the user exits the field.

Some of the differences in the events category between the Edit Box control and the Dojo Text Box control are just minor. Properties like **onfocus**, **onblur**, **onchange**, and **onclick** become **onFocus**, **onBlur**, **onChange,** and **onClick**. It's not a major difference, and indeed there is no difference in implementation. But there are a few additions. The mousing events are supplemented by **onMouseEnter** and **onMouseLeave**, ostensibly no different from **onMouseOver** and **onMouseOut**. A simple alert statement will show that the onMouseOver event is triggered before the onMouseEnter event. Likewise, onMouseOut is triggered before onMouseLeave.

### **Dojo Validation Text Box (xe:djValidationTextBox)**

There are no prizes for guessing that the Dojo Validation Text Box control is similar to the Dojo Text Box control, except that it adds validation. All the properties we outlined on the Dojo Text Box control are available, including those for dynamically setting the value to lowercase, uppercase, or propercase and trimming the value.

However, the Dojo Validation Text Box is not, by default, mandatory. Initially, this sounds incomprehensible. What's the point of the Dojo Validation Text Box if it's not validated? But if we investigate a little further, we will come across the **promptMessage** property. This enables the developer to add a message for the user. At runtime, this is delivered to the user by default as a tooltip, as in Figure 5.6.

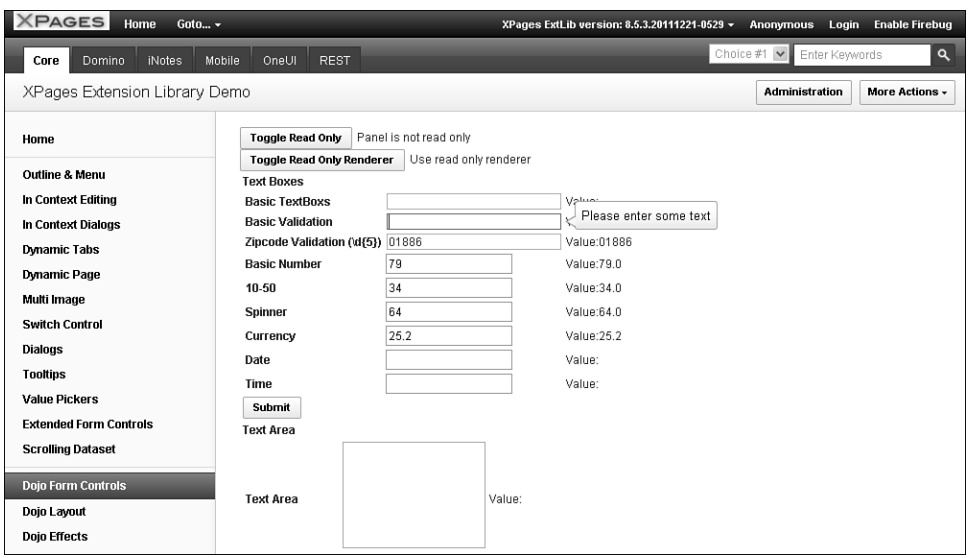

**Figure 5.6** Dojo Validation Text Box promptMessage.

Basic validation is managed in the same way as for any other input control: by using the **required** property. But validation for the traditional Edit Box control is handled on the client or the server, as determined by the developer in the **Application Properties** or the administrator in the **Server Settings**. In the Dojo Validation Text Box, validation is always handled Client-Side, even if client validation is switched off in the **Application Properties**. That is because the Dojo Validation Text Box is a Dojo control, and Dojo validation runs Client-Side (because Dojo is a set of Client-Side JavaScript libraries). So as soon as the user tabs out of the field, the validation is triggered and the field is highlighted, as in Figure 5.7. As with the  $d$ ijit. form.ValidationTextBox Dojo module, an error message in the **invalidMessage** property has no effect if the control just has the **required** property set to "true" but no other validation applied.

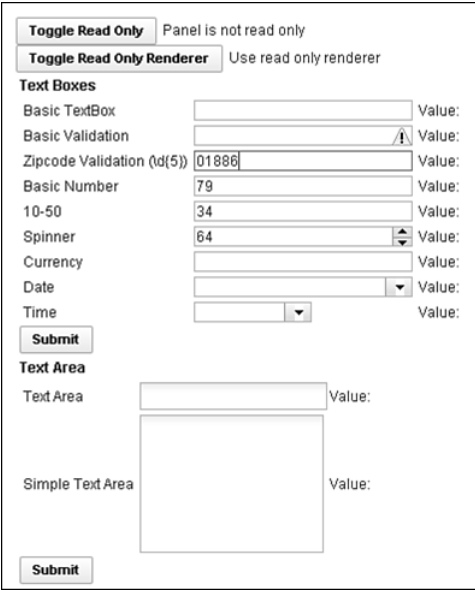

**Figure 5.7** Dojo Validation Text Box error message.

But the Dojo Validation Text Box doesn't just validate that a value has been entered. In the dojo-widget category, the **regExp** property takes as its value a regular expression, a standard web development validation notation that is designed to be agnostic of programming language. The **regExpGen** property can generate a regular expression using Client-Side JavaScript. Rather than researching and typing a regular expression, Dojo provides some prebuilt objects for validating standard regular expressions, such as **dojo.regexp.realNumber** and **dojo.regexp.ipAddress**. These can be found in files like **dojo.number** and **dojox.validate**, all of which extend **dojo.regexp**, the object that defines the function to validate against regular expressions. For example, Listing 5.6 takes the ipAddress function in **dojox.validate.regexp.js**, amending it only to expect no parameters. As a function in the **regExpGen** property, this code will validate that the user enters a valid IP address, without the need to work out or type in the relevant regular expression. As with traditional XPages validation, there is a default, but developers can also provide their own message, using the **invalidMessage** property.

```
Listing 5.6 Validating an IP Address
```

```
<xe:djValidationTextBox
  value="#{sessionScope.djValidationTextBox1}"
  invalidMessage="Please enter a valid ip address">
  <xe:this.regExpGen><![CDATA[// summary: Builds an RE that matches an
IP address
```
// // description: // Supports five formats for IPv4: dotted decimal, dotted hex, dotted octal, decimal, and hexadecimal. // Supports two formats for Ipv6. // // flags An object. All flags are boolean with default = true. // flags.allowDottedDecimal Example, 207.142.131.235. No zero padding. // flags.allowDottedHex Example, 0x18.0x11.0x9b.0x28. Case insensitive. Zero padding allowed. // flags.allowDottedOctal Example, 0030.0021.0233.0050. Zero padding allowed. // flags.allowDecimal Example, 3482223595. A decimal number between 0-4294967295. // flags.allowHex Example, 0xCF8E83EB. Hexadecimal number between 0x0-0xFFFFFFFF. // Case insensitive. Zero padding allowed. // flags.allowIPv6 IPv6 address written as eight groups of four hexadecimal digits. // FIXME: ipv6 can be written multiple ways IIRC // flags.allowHybrid IPv6 address written as six groups of four hexadecimal digits // followed by the usual four dotted decimal digit notation of IPv4. x:x:x:x:x:x:d.d.d.d // assign default values to missing parameters flags =  $\{\}$ ; if(typeof flags.allowDottedDecimal != "boolean"){ flags.allowDottedDecimal = true; } if(typeof flags.allowDottedHex != "boolean"){ flags.allowDottedHex = true; } if(typeof flags.allowDottedOctal != "boolean"){ flags.allowDottedOctal  $= true; }$ if(typeof flags.allowDecimal != "boolean"){ flags.allowDecimal = true; } if(typeof flags.allowHex != "boolean"){ flags.allowHex = true; } if(typeof flags.allowIPv6 != "boolean"){ flags.allowIPv6 = true; } if(typeof flags.allowHybrid != "boolean"){ flags.allowHybrid = true; } // decimal-dotted IP address RE. var dottedDecimalRE = // Each number is between 0-255. Zero padding is not allowed.

#### **Listing 5.6** (Continued)

```
\lceil (\wedge d) \rceil [1-9]\dagger \dagger \lceil 1 \wedge d \rceil \lceil 2 \rceil \lceil 0-4 \rceil \lceil 4 \rceil \lceil 2 \rceil \lceil 0-5 \rceil \rceil \lceil 1 \rceil9]\\d|1\\d\\d|2[0-4]\\d|25[0-5])";
// dotted hex IP address RE. Each number is between 0x0-0xff. Zero
padding is allowed, e.g. 0x00.
var dottedHexRE = "(0[xX]0*(\d -FA-F] | \da-fA-F]\\.){3}0[xX]0*[\\da-
fA-F]?[\\da-fA-F]";
// dotted octal IP address RE. Each number is between 0000-0377.
// Zero padding is allowed, but each number must have at least four
characters.
var dottedOctalRE = "(0+[0-3][0-7][0-7]\\), {3}0+[0-3][0-7][0-7]";
// decimal IP address RE. A decimal number between 0-4294967295.
var decimalRE = (0|1-9]\d{0,8}[1-3]\d{9}[4[01]\d{8}[42]0-8]\\d{7}|429[0-3]\\d{6}|" +
   "4294[0-8]\\d{5}|42949[0-5]\\d{4}|429496[0-
6]\\d{3}|4294967[01]\\d{2}|42949672[0-8]\\d|429496729[0-5])";
// hexadecimal IP address RE. 
// A hexadecimal number between 0x0-0xFFFFFFFF. Case insensitive. Zero
padding is allowed.
var hexRE = "0 [xX]0*(\d - fA-F]{1,8}";// IPv6 address RE. 
// The format is written as eight groups of four hexadecimal digits,
x:x:x:x:x:x:x:x,
// where x is between 0000-ffff. Zero padding is optional. Case
insensitive.
var ipv6RE = "([\\da-fA-F]{1,4}\\:){7}[\\da-fA-F]{1,4}";
// IPv6/IPv4 Hybrid address RE. 
// The format is written as six groups of four hexadecimal digits, 
// followed by the 4 dotted decimal IPv4 format. x:x:x:x:x:x:d.d.d.d
var hybridRE = "([\ \ldots]da-fA-F]{1,4}\\:){6}" +
    "((\{\dagger_{1-9}\}\dagger)\d\}/d\2[0-4]\dagger25[0-5])\.\ {3}(\d
9]\\d|1\\d\\d|2[0-4]\\d|25[0-5])";
// Build IP Address RE
var a = [];
if(flags.allowDottedDecimal){ a.push(dottedDecimalRE); }
```

```
if(flags.allowDottedHex){ a.push(dottedHexRE); }
if(flags.allowDottedOctal){ a.push(dottedOctalRE); }
if(flags.allowDecimal){ a.push(decimalRE); }
if(flags.allowHex){ a.push(hexRE); }
if(flags.allowIPv6){ a.push(ipv6RE); }
if(flags.allowHybrid){ a.push(hybridRE); }
var ipAddressRE = "";
if(a.length > 0)ipAddressRE = "(" + a.join("|") + ")}
return ipAddressRE; // String]]></xe:this.regExpGen>
</xe:djValidationTextBox>
```
Alternatively, if developers already have a prexisting Client-Side JavaScript function to validate the value entered, the **validatorExt** property in the dojo-widget category provides an extension point to call the function. The beauty of this is that developers only need to enter a Client-Side JavaScript object that is a function; the XPage runs the validation in all the events that are appropriate. This speeds up development and minimizes the effort of refactoring.

By default, your validation triggers only when the user has finished editing the field. To trigger validation or other events with each key press, you can set **intermediateChanges** to true. (By default, it is false.)

On top of all this, the **validator** and **validators** properties still exist for core XPages validation. Overall, the Dojo Validation Text Box provides an extremely flexible mechanism for validating the control while maintaining the Dojo look and feel.

Two additional formatting properties are available: **displayMessageExt** and **tooltipPosition**. The **tooltipPosition** property defines the position relative to the field in which any tooltip messages will appear. With the **displayMessageExt** property, a developer can write a Client-Side JavaScript function to override the appearance of the prompts and validation error messages.

## **WHAT ARE REGULAR EXPRESSIONS?**

For those who are not familiar with the notation, there are websites that can provide standard regular expressions and help you build and test your own. A good starting point is [http://www.regular-expressions.info.](http://www.regular-expressions.info) The zipcode field is a good example of a regular expression in action.  $\{d\}5\}$  means the field must consist of five characters, all of which are digits. Regular expressions can be simple, as in this example, or extremely complex.The UK postcode is a good example of a particularly complex regular expression, where specific combinations of letters and numbers are allowed:

```
(GIR 0AA)|(((A[BL]|B[ABDHLNRSTX]?|C[ABFHMORTVW]|D[ADEGHLNTY]
|E[HNX]?|F[KY]|G[LUY]?|H[ADGPRSUX]|I[GMPV]|JE|K[ATWY]
|L[ADELNSU]?|M[EKL]?|N[EGNPRW]?|O[LX]|P[AEHLOR]|R[GHM]|S[AEGKL
MNOPRSTY]?|T[ADFNQRSW]|UB|W[ADFNRSV]|YO|ZE)[1-
9]?[0-9]|((E|N|NW|SE|SW|W)1|EC[1-4]|WC[12])[A-HJKMNPR-
Y]|(SW|W)([2-9]|[1-9][0-9])|EC[1-9][0-9]) [0-9][ABD-
HJLNP-UW-Z]{2})
```
If you have a specific format of entry, there's usually a regular expression to validate it.

Table 5.3 summarizes the additional properties of the Dojo Validation Text Box, extending those already covered under the Dojo Text Box.

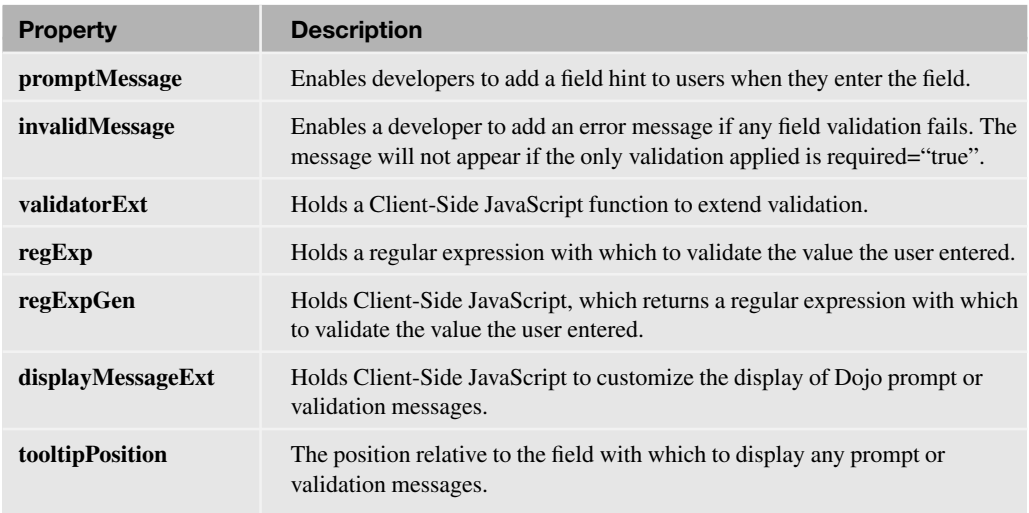

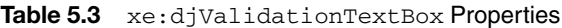

## **Dojo Number Text Box, Dojo Currency Text Box (xe:djNumberTextBox and xe:djCurrencyTextBox)**

The Dojo Number Text Box and Dojo Currency Text Box controls extend the Dojo Validation Text Box still further in relation to validating numeric values. All the validation methods we have covered are already available, although the **required** property is virtually redundant, because a blank value is translated to 0 on save. But the power of the Dojo Number Text Box lies in the xe:djNumberConstraints extension. It is a complex property comprising a variety of child properties, as can be seen in Figure 5.8. The significant property, as shown, is **type**. This determines the output format from the control, but because of an issue with Dojo, **scientific** is not yet supported. Similarly, the value **currency** and the related properties **currency** and **symbol** are only applicable for the Dojo Currency Text Box.

| (iii) demolXPagesExt.nsf-XPages | $\times$                      | 冒<br>8 'Core_DojoFormControls - XPage x                                                                          |
|---------------------------------|-------------------------------|----------------------------------------------------------------------------------------------------|
| I<br>By Author<br>By Tag        | Validate Form<br>Text Boxes   | Ë<br>$\lambda$                                                                                                   |
| My Documents                    | <b>Basic TextBox</b>          | Value:<br>т<br>diTextBox1<br>{computedField1}                                                                    |
|                                 | <b>Basic Validation</b>       | Value:<br>$\ast$<br>djValidationTextBox1<br>{computedField3}                                                     |
|                                 | Zipcode Validation<br>(1d(5)) | : Value:<br>$\ast$<br>diValidationTextBox2<br>{computedField4}                                                   |
|                                 | Basic Number                  | $\overline{\#}$ Value:<br>djNumberTextBox1<br>{computedField5}                                                   |
|                                 | $10 - 50$                     | <b>ENGINEERING</b><br>djNumberTextBox2<br># pValue:<br>{computedField6}<br>AcceptedPercentage                    |
| $\left\langle \right\rangle$    | Spinner<br>Ш                  | : Value:<br>diNumberTextBox3<br>ronutodEiold71<br>$\,$                                                           |
| Design Source                   |                               |                                                                                                    |
| Properties<br>$\times$          | 园 Events ×                    | <b>Problems (57 errors, 0 war</b> $\times \mathbb{R}$ Search $\times \mathbb{C}$ Progress<br>$1 - 3$<br>$\times$ |
| Dojo NumberTextBox              | alt<br>$\equiv$ constraints   | xe:djNumberConstraints                                                                                           |
| Data                            | currency                      |                                                                                                    |
| Style                           | fractional                    |                                                                                                    |
| Font                            | loaded                        |                                                                                                    |
| Background                      | locale<br>max                 |                                                                                                    |
| Margins                         | min                           |                                                                                                    |
| Dojo                            | pattern                       |                                                                                                    |
| <b>All Properties</b>           | places                        |                                                                                                    |
|                                 | strict                        |                                                                                                    |
|                                 | symbol<br>type                | $\checkmark$<br>♦                                                                                                |
|                                 | dir                           |                                                                                                    |
|                                 | disabled                      | decimal                                                                                                    |
|                                 | displayMessageExt             | scientific<br>percent                                                                                            |
|                                 |                               | CUITERDOM                                                                                                    |

**Figure 5.8** xe:djNumberConstraints.

The main strength of the xe:djNumberConstraints extension, whose properties are shown in Table 5.4, is enforcing appropriate data entry by the user. Percentages can be messy to enforce, handling the percentage sign if users do or do not enter it, manipulating the value for subsequent calculations, and so on. Setting type to **percent** gets around this by ensuring the user enters a number followed by the percentage sign, such as "50%", which the control then converts to the decimal value "0.5". Likewise, specifying a pattern or places can translate the value entered by the user into an expected format, such as with a certain number of leading zeros or decimal places. With use of **min** and **max,** the entered value can be validated against a range, with an appropriate message defined in the **rangeMessage** property, specific for these controls. See Figure 5.9.

| <b>Property</b> | <b>Description</b>                                                                                                    |
|-----------------|----------------------------------------------------------------------------------------------------|
| currency        | Defines the relevant currency symbol to be applied to the field. The value should be a<br>three-character ISO 4217 currency code, such as GBP. This property relates only to the<br>Dojo Currency Text Box.                     |
| fractional      | Defines whether to include the fractional portion, for Dojo Currency Text Box only.                                                                                                    |
| locale          | The locale to be applied to determine formatting rules for the field's value, one of the<br>extraLocale values loaded in the Dojo config.                                                                                       |
| max             | Defines the maximum value allowed for the field.                                                                                                    |
| min             | Defines the minimum value allowed for the field.                                                                                                    |
| pattern         | Defines the formatting rule for the field's value, to override any locale-specific formatting.                                                                                                    |
| places          | The number of digits to force entry of after the decimal place.                                                                                                    |
| strict          | Defines the degree of tolerance allowed to user input; it is false by default. This is more<br>applicable to date/time constraints.                                                                                             |
| symbol          | Defines the currency symbol to be applied to the field, overriding the default currency<br>symbol for the ISO 4217 currency code defined in the currency property. This property<br>relates only to the Dojo Currency Text Box. |
| type            | Defines the type applied to the field: decimal, scientific (not supported), percent, currency<br>(Dojo Currency Text Box only).                                                                                                 |

**Table 5.4** xe:djNumberConstraints Properties

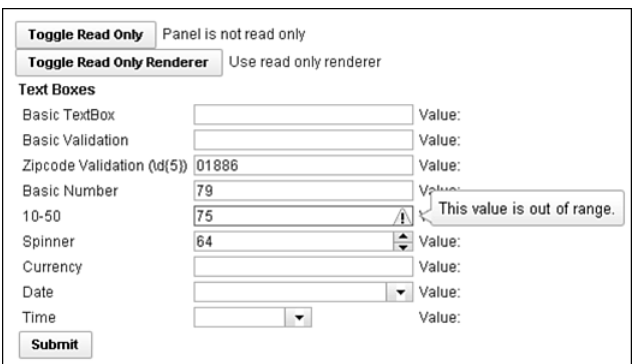

**Figure 5.9** Dojo Number Text Box, Dojo Number Spinner, and Dojo Currency Text Box.

The Dojo Number Text Box has one further property that is of particular benefit if the entered value is passed to a managed bean or another Java object. This is the **javaType** property. Anyone who has worked with managed beans will be aware that the value is sometimes handled as a java.util.Long, sometimes as a java.util.Double, but never consistently. It all depends on the value the user enters, which can be annoying. The **javaType** property enables developers to override the type of the value passed to your underlying Java object and ensure it is always an int, always a double, always a float, and so on. Table 5.5 summarizes these additional properties available for the Dojo Number Text Box and Dojo Currency Text Box.

**Table 5.5** xe:djNumberTextBox and xe:djCurrencyTextBox Properties

| <b>Property</b> | <b>Description</b>                                                                                        |
|-----------------|----------------------------------------------------------------------------------------------------|
| javaType        | Defines the Java number type of the Server-Side value; by default, it is double.                          |
| rangeMessage    | Defines the validation message to show if the value entered is outside the minimum<br>and maximum bounds. |

#### **Dojo Number Spinner (xe:djNumberSpinner)**

The Dojo Number Spinner allows the user to either type in a number or scroll up and down through the range with the keyboard or the buttons provided on the right edge of the control. This control is an implementation of dijit.form.NumberSpinner and an extension of the Dojo Number Text Box with all the properties applicable to that control (so currency-related properties of the xe:djNumberConstraints extension are not applicable). The control provides two properties for managing the incremental steps of the spinner: **smallDelta** and **largeDelta**. By default, the implicit increments are 1 and 10 respectively, but this can be overridden as required. The **smallDelta** increment is used when the user clicks the buttons provided or uses the cursor up and down keys. To take advantage of the **largeDelta** increment, users need to click the **Page Up** or **Page Down** keys.

If you hold down one of the buttons or keys, the increments are repeated after half a second and subsequently applied quicker and quicker. The **defaultTimeout** property, expecting an integer in milliseconds, determines how long the user needs to hold down the key before the increment is repeated; by default, it is 500 milliseconds. You configure the degree to which the increments are sped up using the **timeoutChangeRate** property. Because this is 0.9, the increments are applied progressively quicker the longer the key or button is held down, until the maximum speed is reached. If you set it at 1.0, the increments are always applied at the same time interval, never increasing. A value of greater than 1.0 has no effect.

Table 5.6 summarizes the properties of the Dojo Number Spinner control.

**Table 5.6** xe:djNumberSpinner Properties

| <b>Property</b>          | <b>Description</b>                                                                                                    |
|--------------------------|----------------------------------------------------------------------------------------------------|
| defaultTimeout           | Allows the developer to control the number of milliseconds the user needs<br>to hold down the key before it becomes type matic, or auto-incrementing. |
| <b>timeoutChangeRate</b> | Defines how much quicker each type matic event occurs.                                                                                                |
| largeDelta               | Defines the increment when the Page Up and Page Down buttons are pressed.                                                                             |
| smallDelta               | Defines the increment when the cursor Up and Down buttons are pressed.                                                                                |

## **Dojo Date Text Box and Dojo Time Text Box (xe:djDateTextBox and xe:djTimeTextBox)**

The Dojo Date Text Box and Dojo Time Text Box controls extend the Dojo Validation Text Box control. However, like the Dojo Number Text Box, Dojo Currency Text Box, and Dojo Number Spinner, they have their own **constraints complex** property. For the Dojo Date Text Box and Dojo Time Text Box, the **constraints complex** property implements the  $xe : d\bar{z}$ Constraints extension, as detailed in Table 5.7 and illustrated in Figure 5.10.

| <b>Property</b>    | <b>Description</b>                                                                                                    |
|--------------------|----------------------------------------------------------------------------------------------------|
| am                 | Allows the developer to override the "am" abbreviation for A.M. times. This is<br>only applicable to the Dojo Time Text Box and only where timePattern is spec-<br>ified and uses the AM/PM portion (for example, timePattern is "h:mm a").        |
| clickableIncrement | Defines the clickable increment of the Time Picker and is applicable only to the<br>Dojo Time Text Box. The value is entered in the format Thh:mm:ss.                                                                                              |
| datePattern        | Defines the date pattern and overrides any setting in the formatLength<br>property. Date patterns are in accordance with Unicode Technical Standard 35<br>Date Format Patterns, such as dd-MM-yy.                                                  |
| formatLength       | Defines the date or time format. Available options are long, short, medium,<br>and full.                                                                                                    |
| locale             | The locale to be applied to determine formatting rules for the field's value, one<br>of the extraLocale values loaded in the Dojo config.                                                                                                    |
| pm                 | Allows the developer to override the "pm" abbreviation for P.M. times. This is<br>only applicable to the Dojo Time Text Box and only where <b>timePattern</b> is spec-<br>ified and uses the AM/PM portion (for example, timePattern is "h:mm a"). |
| selector           | Defines the selector, either date or time.                                                                                                    |
| strict             | Defines the degree of tolerance allowed to user input; it is false by default.                                                                                                    |
| timePattern        | Defines the time pattern and overrides any setting in the formatLength prop-<br>erty. Time patterns are in accordance with Unicode Technical Standard 35 Date<br>Format Patterns, such as hh:mm a.                                                 |
| visibleIncrement   | Defines the visible increment of the Time Picker and is applicable only to the<br>Dojo Time Text Box. The value is entered in format Thh:mm:ss.                                                                                                    |
| visibleRange       | Defines the visible range of the Time Picker and is applicable only to the Dojo<br>Time Text Box. The value is entered in the format Thh:mm:ss.                                                                                                    |

**Table 5.7** xe:djDateTimeConstraints Properties

The main one for the Dojo Date Text Box is the **datePattern** property, which allows developers to define the format of the date presented to the user in the Dojo Date Text Box. For example, dd-MM-yyyy overrides the locale format to show 16<sup>th</sup> June 2011 as 16-06-2011, and dd MMM yyyy shows as 16 Jun 2011. Alternatively, the **formatLength** property can be used to choose one of four predefined date or time formats. If both are used, the **datePattern** property takes precedence.

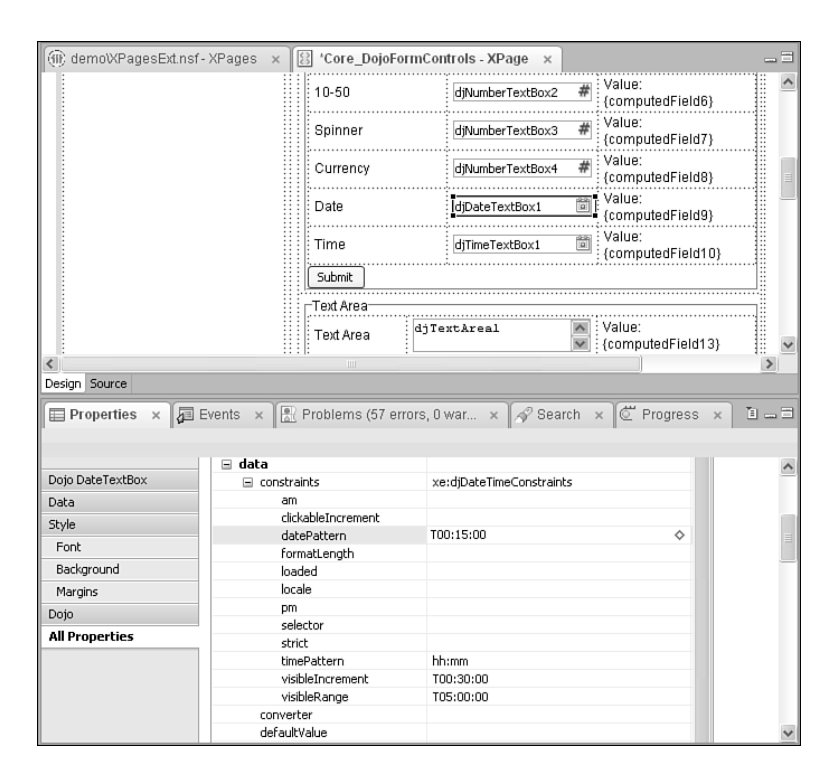

**Figure 5.10** xe:djDateTimeConstraints.

The Dojo Time Text Box control also uses the **xe:djDateTimeConstraints** property. But unlike the Dojo Date Text Box, properties are surfaced to allow the developer to manage the display of the control. To control how many hours are shown, you can define the **visibleRange** property. The **visibleIncrement** property defines the labels presented to the user, and the **clickableIncrement** property defines the increment for each value the user can select. You define each property using the format THH:mm:ss, so a **visibleIncrement** of 30 minutes is T00:30:00, as in Figure 5.11. With **datePattern** for the Dojo Date Text Box, the **timePattern** property defines the format for the times displayed to the user and presented in the field. Therefore, a format of h:mm presents, for example, 9:00, 9:30, and so on.

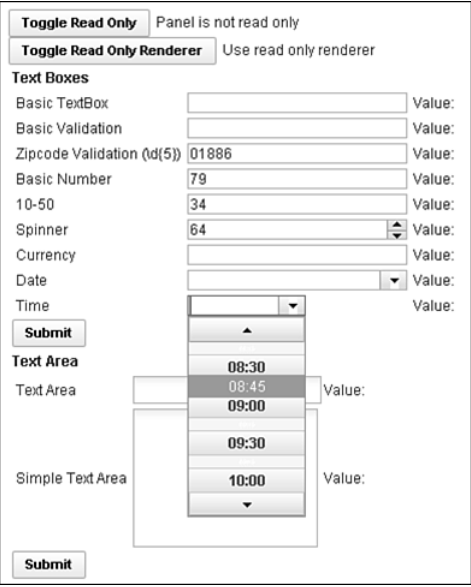

**Figure 5.11** Time Picker.

### **[Dojo Extensions to the Multiline Edit Box Control](#page-13-0)**

There are two Dojo controls in the Extension Library that extend the Multiline Edit Box: the Dojo Text Area (xe:djTextarea) and the Dojo Simple Text Area (xe:djSimpleTextarea). One of the advantages of these controls is that they also have some of the string manipulation properties familiar from the Dojo extensions that are based on the Edit Box controls. So **trim**, **propercase**, **lowercase,** and **uppercase** are implemented, which makes it easy to manipulate the content as soon as the user leaves the field. There is no built-in Dojo functionality to validate the Dojo Text Area control, but you can utilize all the core XPages validation techniques.

One of the strengths of XPages is that you can present and edit a collection of documents in the same web page. However, the challenge for a developer is that, unless the user is editing a small document such as a Comments document, the editable form can take up a large amount of real estate. If that includes the Multiline Edit Box as well, it takes up even more real estate when **rows** and **cols** properties are defined. But the beauty of the Dojo Text Area control is that it is auto-expanding. This means it takes up less screen real estate while still expanding as much as is required to show the user all the content. The Dojo Simple Text Area control, however, is fixed size. Of course, size attributes can be computed using Server-Side JavaScript, just as they can for any other XPages properties.

As with the Multiline Edit Box, you can define the width of the field using the **rows** property or using CSS to specify the width. Of course, because the Dojo Text Area is auto-expanding, the **rows** property has no effect for that control, only for the Dojo Simple Text Area control.

Table 5.8 details two additional properties of the Dojo Text Area and Dojo Simple Text Area.

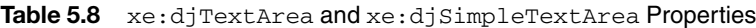

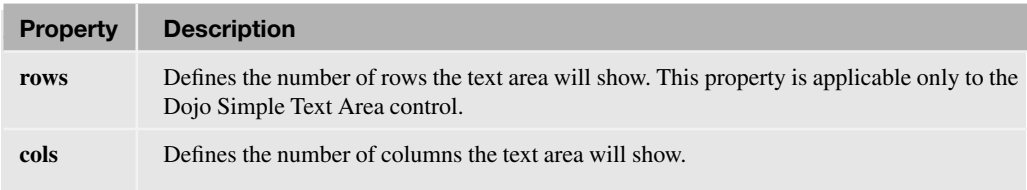

## **[Dojo Extensions to the Select Control](#page-13-0)**

As with the other input controls, the Dojo modules for selecting values have been included in the Extension Library. Besides the Dojo Radio Button (xe:djRadioButton) and Dojo Check Box (xe:djCheckBox) controls, there are two Dojo versions of the core Combo Box control: the Dojo Combo Box (xe:djComboBox) and Dojo Filtering Select (xe:djFilteringSelect).

The core Combo Box control is good for ensuring that users select from a restricted list of options, but it does not allow type-ahead. The Edit Box control offers this kind of type-ahead functionality, but it does not force the user to select one of the options provided. The benefit of the Dojo Combo Box and Dojo Filtering Select controls in the Extension Library is that they combine the type-ahead and restrict the user to just the options available. The sole difference between the two is that the Dojo Combo Box control holds a list only of values, whereas the Dojo Filtering Select control holds a list of label/value pairs.

## **Dojo Combo Box and Dojo Filtering Select (xe:djComboBox and xe:djFilteringSelect)**

Developers who are more familior with dojo.data stores such as the ItemFileReadStore can take advantage of the **store** property and reference a JavaScript store. This is just a JSON object returning a collection of items that could be returned by an XAgent or some other API to return a JSON object. However, if the source data has been provided by a third party, it might not return a name attribute for the Dojo Combo Box to search. In this situation, the **searchAttr** property can be used to specify a different attribute in the JSON object on which to search. By default, any search, whether against defined items or against a dojo.data store, is case insensitive, but you can enforce case sensitivity by setting the **ignoreCase** property to true.

By default, whether querying a coded list of options or a dojo.data store, a **starts with** query will be performed. That is, the only results returned will be those that start with the letter or letters. Sometimes developers might prefer to query the store differently; Dojo provides this functionality. There are three expressions to be used for **starts with** searches, **contains** searches,

and **exact match** searches. However, the expressions use the phrase "\${", which has a specific meaning to the XSP Command Manager, so the easiest method of entering the expressions is using Server-Side JavaScript. The three variants are included in Listing 5.7, Listing 5.8, and Listing 5.9.

**Listing 5.7** Contains Search Expression

```
<xe:djComboBox
   id="djComboBox2"
   value="#{sessionScope.djComboBox1}"
   tooltipPosition="before"
   title="This is a comboBox" pageSize="2">
<xe:this.queryExpr><![CDATA[${javascript:"*$\{0}*"}]]></xe:this.queryEx
pr>
   <xp:selectItem
      itemLabel="Ford"
      itemValue="ford">
   </xp:selectItem>
   <xp:selectItem
      itemLabel="Toyota"
      itemValue="toyota">
   </xp:selectItem>
   <xp:selectItem
      itemLabel="Renault"
      itemValue="renault">
   </xp:selectItem>
   <xp:selectItem
      itemLabel="Mercedes"
      itemValue="mercedes">
   </xp:selectItem>
</xe:djComboBox>
```
#### **Listing 5.8** Exact Match Search Expression

```
<xe:djComboBox
   id="djComboBox2"
   value="#{sessionScope.djComboBox1}"
   tooltipPosition="before"
   title="This is a comboBox"
   pageSize="2">
```
#### **Listing 5.8** (Continued)

```
<xe:this.queryExpr><![CDATA[${javascript:"$\{0}"}]]></xe:this.queryExpr
>
   <xp:selectItem
      itemLabel="Ford"
      itemValue="ford">
   </xp:selectItem>
   <xp:selectItem
      itemLabel="Toyota"
      itemValue="toyota">
   </xp:selectItem>
   <xp:selectItem
      itemLabel="Renault"
      itemValue="renault">
</xp:selectItem>
   <xp:selectItem
      itemLabel="Mercedes"
      itemValue="mercedes">
   </xp:selectItem>
</xe:djComboBox>
```
#### **Listing 5.9** Starts with Search Expression

```
<xe:djComboBox
   id="djComboBox2"
   value="#{sessionScope.djComboBox1}"
   tooltipPosition="before"
   title="This is a comboBox" pageSize="2">
<xe:this.queryExpr><![CDATA[${javascript:"*$\{0}"}]]></xe:this.queryExp
r>
   <xp:selectItem
      itemLabel="Ford"
      itemValue="ford">
   </xp:selectItem>
   <xp:selectItem
      itemLabel="Toyota"
      itemValue="toyota">
   </xp:selectItem>
   <xp:selectItem
      itemLabel="Renault"
```

```
itemValue="renault">
   </xp:selectItem>
   <xp:selectItem
      itemLabel="Mercedes"
      itemValue="mercedes">
   </xp:selectItem>
</xe:djComboBox>
```
To ease selection, a number of properties are available. The **pageSize** property allows you to define some entries that the drop-down box should show. If the query returns more entries, a link is added to allow the user to page down and page up through the available options, as shown in Figure 5.12 and Figure 5.13. This property doesn't enhance performance by minimizing the number of options delivered to the browser, but you can use it to enhance presentation. As with the Dojo Number Spinner control, it is also possible to manage the response to the selection. In this case, the **searchDelay** property allows you to set the number of milliseconds delay before matching results are returned.

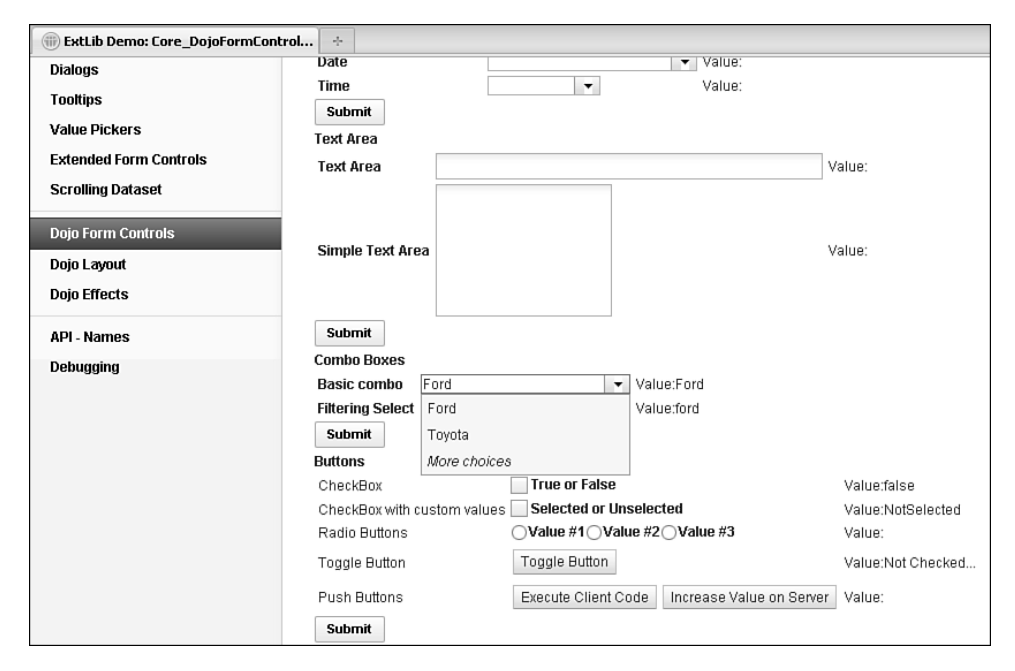

**Figure 5.12** More choices on Dojo Combo Box.

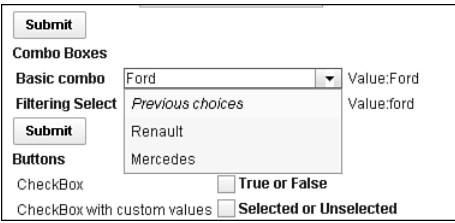

**Figure 5.13** Previous choices on Dojo Combo Box.

Because the Dojo Filtering Select uses label/value pairs and the Dojo Combo Box uses just a list of values, Dojo Filtering Select takes advantage of two additional properties and an event to handle the labels displayed. The first is **labelType**. By default, the labels are treated as plain text, but by setting this property to **html,** the labels are treated as HTML. The second is **labelAttr**, applicable for developers using a datastore. As with the **searchAttr** property, you can use this with a Dojo datastore to tell the Dojo Filtering Select to display labels from the store based on an attribute other than name. This does not affect the attribute from the store that is used to search on as the user types. To do that, you need to define the **searchAttr** property as well. An additional event is available on the Dojo Filtering Select called **labelFunc**. This triggers on selection of a valid entry and can trigger either Client-Side or Server-Side JavaScript.

Chapter 11, "REST Services," covers REST services and other data integration, so at this point only a brief example of this functionality is shown in Listing 5.10. Lines 1 to 22 cover the REST service. Note that the jsId defined for the service in line 3 is allocated to the djFiltering-Select in line 26. In line 27, the FilteringSelect shows a list of U.S. states using the **labelAttr** property, but searches on the two-character abbreviation using the **searchAttr** property. The results are limited to 10 per page using the **pageSize** property in line 29.

**Listing 5.10** Dojo Filtering Select Using DataStore

```
1 <xe:restService
2 id="restService1"
3 jsId="stateStore">
4 <xe:this.service>
5 <xe:viewItemFileService
6 viewName="AllStates"
7 defaultColumns="true"
8 dojoType="dojo.data.ItemFileReadStore"
9 count="400">
10 <xe:this.columns>
11 <xe:restViewColumn
12 columnName="Name"
13 name="Name">
14 </xe:restViewColumn>
15 <xe:restViewColumn
```

```
16 columnName="Key"
17 name="Key">
18 </xe:restViewColumn>
19 </xe:this.columns>
20 </xe:viewItemFileService>
21 </xe:this.service>
22 </xe:restService>
23 <xe:djFilteringSelect
24 id="djComboBox3"
25 value="#{sessionScope.djComboBox2}"
26 store="stateStore"
27 labelAttr="Name"
28 searchAttr="Key"
29 pageSize="10">
30 </xe:djFilteringSelect>
```
Table 5.9 details the noteworthy properties of the Dojo Combo Box and Dojo Filtering Select.

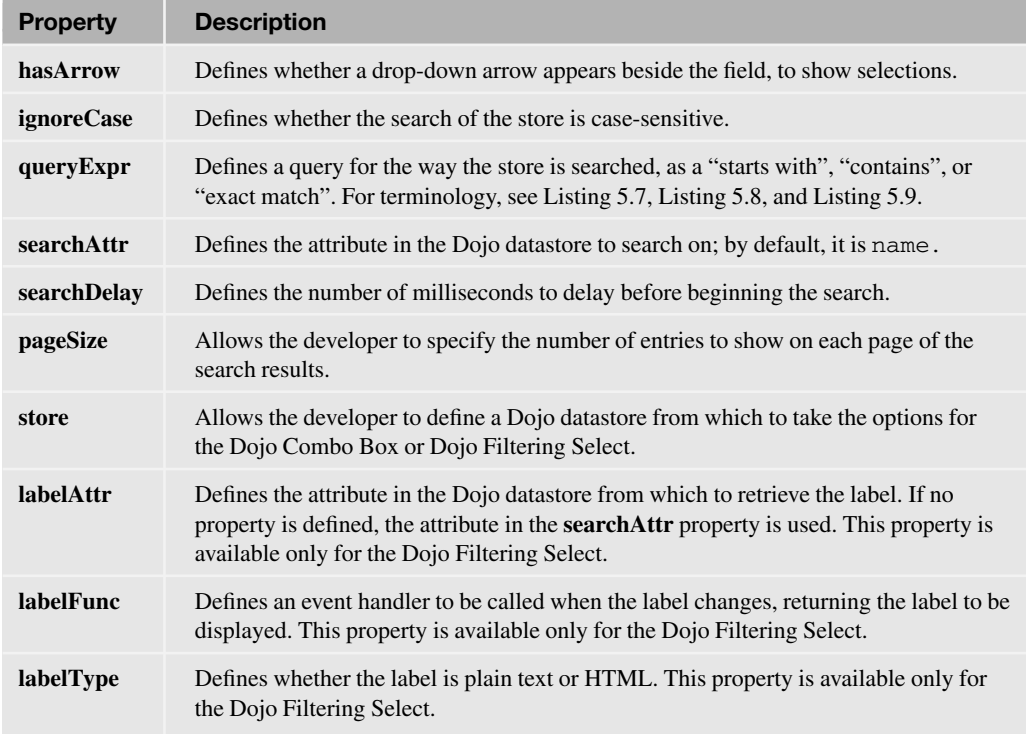

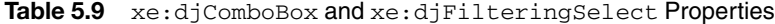

### **Dojo Check Box and Dojo Radio Button**

The primary intention of the Dojo Check Box and Dojo Radio Button controls is to style the controls appropriate for other Dojo controls. Both controls support the same functionality as the core control versions, so you can assign them to a group with custom values defined. The main difference with the Radio Button Group or Check Box Group is that the core controls for groups display their options in a table within a fieldset. The Dojo Check Box and Dojo Radio Button controls display options inline. In addition to this standard functionality and similarity to the other Dojo controls, the Dojo Check Box and Dojo Radio Button are enabled for accessibility. So the **title** property and the WAI-related properties can be defined, as can any of the other Dojo controls.

## **[Dojo Extensions to Buttons](#page-13-0)**

There are two Dojo Extensions to Buttons: the Dojo Button control and the Dojo Toggle Button control. Like the Dojo Check Box and Dojo Radio Button controls, the Dojo Button is not appreciably different from the core control version. Again, the main differences are the Dojo styling and the inclusion of properties for accessibility, the same ones covered earlier. Just like the core Button control, the Dojo Button control can have a label, show an icon, or both. The **label** property allows the developer to control the text to show, but the **showLabel** property can suppress the label from appearing. However, showing an icon is not merely a case of selecting an image. CSS handles the icon, with the relevant class defined as a string in the **iconClass** property. Dojo has some built-in icons for various editing functions, defined in the **<dojoroot>\dijit\themes** folder and shown in Listing 5.11. Line 4 shows the Dojo theme classes dijitEditorIcon and dijitEditorIconCut applied to the button. The former loads a sprite (a collection of images, held in a single file to minimize calls to the server), and the latter positions the sprite to show a specific image—in this case, the **Cut** icon. Line 15 applies an icon to a second button, this time using a CSS class. Listing 5.12 shows the stylesheet that loads an image from the **icons** folder on the server. Note that because this is a stylesheet, it is loaded using the HTTP server, not the XSP Command Manager, so standard Domino web URL syntax applies rather than */.ibmxspres/…*. You can see the buttons produced in Figure 5.14. If multiple images from the **icons** folder are to be included in the application, using a sprite would be the recommended approach.

#### **Listing 5.11** Dojo Button Icons

```
1 <xe:djButton
```

```
2 id="djButton2"
```

```
3 label="Execute Client Code"
```

```
4 iconClass="dijitEditorIcon dijitEditorIconCut">
```

```
5 <xp:eventHandler
6 event="onClick"
7 submit="false">
8 <xp:this.script><![CDATA[alert("You clicked me,
#{javascript:@UserName()}!")]]></xp:this.script>
9 </xp:eventHandler>
10 </xe:djButton>
11 <xe:djButton
12 id="djButton3"
13 showLabel="false"
14 label="Increase Value on Server"
15 iconClass="testIcon">
16 <xp:eventHandler
17 event="onClick"
18 submit="true"
19 refreshMode="partial"
20 refreshId="computedField19">
21 <xp:this.action><![CDATA[#{javascript:if
(sessionScope.djButton4) {
22 sessionScope.djButton4+=1
23 } else {
24 sessionScope.djButton4 = 1
25 }}]]></xp:this.action>
26 </xp:eventHandler>
27 </xe:djButton>
```
#### Listing 5.12 testIcon Class

```
.testIcon {
   background-image: url(/icons/actn010.gif); /* editor icons sprite
image */
   background-repeat: no-repeat;
  width: 18px;
  height: 18px;
   text-align: center;
}
```
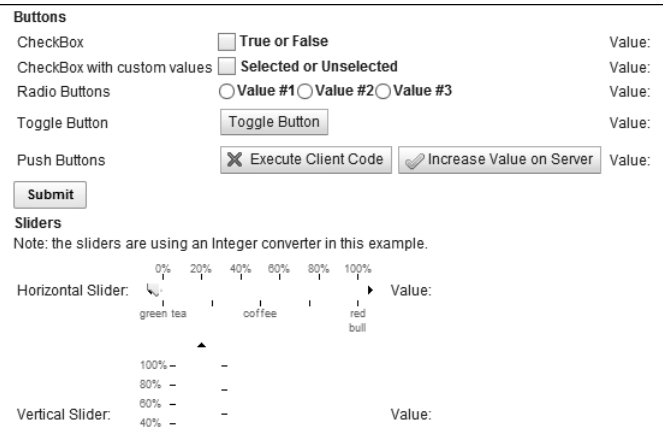

**Figure 5.14** Dojo buttons.

## **Dojo Toggle Button Control**

The Dojo Toggle Button is a control that is new to developers who are not familiar with Dojo. The control is similar to the Dojo Check Box control but is styled like the Button control. Like the Dojo Check Box, it can be bound to a datasource, with a value set when the button is unclicked and a different value set when the button is clicked. From inspecting the source HTML produced for the Dojo Toggle Button control, it becomes apparent that the Dojo Toggle Button consists of a button with a dojoType and a hidden input field, as shown in Figure 5.15—a similar technique to the way developers have built the kind of functionality the Dojo Toggle Button provides. Not surprisingly, when the user clicks the Dojo Toggle Button, a value is set into the hidden field. The toggle effect runs Client-Side, although Server-Side events can also be triggered. The hidden field has the same ID as the button, except that it is suffixed with **\_field**. The value of the hidden field is not the **checkedValue** or **uncheckedValue** properties, but an empty string if unchecked or **on** if checked.

#### **Dojo Extensions to Buttons 129**

```
Eile Edit View Help<br></td>
\frac{1}{\sqrt{t}}<tr><td><div id="view: id1: id2:OneUIMainAreaCallback:div fsButtons"><fieldset id="fsButtons"><legend>Buttons</legend>
<table><tr><td>CheckBox</td>
<table><tr><td>Checkbox</td><br>ctd><inpe="checkbox" dojoType="dijit.form.CheckBox" id="view:_id1:_id2:OneUIMainAreaCallback:djButton1"<br>name="view:_id1:_id2:OneUIMainAreaCallback:djButton1"><label_for="view:_id1:_id2:OneUIMai
<td>Value:<span_id="view:_id1;_id2:OneHIMainAreaCallback:computedField2"_class="xsnTextComputedField"></span></td><td>
21+15<tr><td>CheckBox with custom values</td>
<td><input type="checkbox" dojoType="dijit.form.CheckBox" id="view:_id1:_id2:OneUIMainAreaCallback:djCheckBox1"
name="view: id1: id2:OneUIMainAreaCallback:djCheckBox1"><label
for="view: id1: id2:OneUIMainAreaCallback:diCheckBox1">Selected or Unselected</label></input></td>
<td>Value:<span id="view: id1: id2:OneUIMainAreaCallback:computedField20" class="xspTextComputedField"></span></td>
\langle/tr>
<tr><td>Radio Buttons</td>
<td><input type="radio" dojoType="dijit.form.RadioButton" id="view: id1: id2:OneUIMainAreaCallback:djRadioButton4"
name="view:_id1:_id2:OneUIMainAreaCallback:val" value="val1"><label
name" | 1211; 122: OneUIMainAreaCaliback: d]RadioButton4">Value #1</label></input><input type="radio"<br>for "view: 1d1: 1d2: OneUIMainAreaCaliback: d]RadioButton4">Value #1</label></input><input type="radio"<br>name="view: 1d1:
dojoType="dijit.form.RadioButton" id="view:_id1:_id2:OneUIMainAreaCallback:djRadioButton6'
name="view:_id1:_id2:OneUIMainAreaCallback:val" value="val3"><label
for="view: id1: id2:OneWIMainAreaCallback:diRadioButton6">Value #3</label></innut></td>
\langle/tr>
<tr id="view: id1: id2:OneUIMainAreaCallback:Test"><td>Toggle Button</td>
(ii) in the set of a consequence of the set of the set of the set of the set of a set of the set of the set of the set of the set of the set of the set of the set of the set of the set of the set of the set of the set of 
\sqrt{\text{td}}<td>Value:<span_id="view:_id1:_id2:OneUIMainAreaCallback:computedField18"_class="xspTextComputedField">Not_Checked...
</span></td>
\epsilon/tr>
<tr><td>Push Buttons</td>
<td><button dojoType="dijit.form.Button" label="Execute Client Code" iconClass="dijitEditorIcon dijitEditorIconCut"
id="view:_id1:__id2:OneUIMainAreaCallback;djButton2" name="view:_id1:_id2:OneUIMainAreaCallback;djButton2"></button><br><button dojoType="dijit.form.Button" label="Increase Value on Server" id="view: id1: id2:OneUIMainAreaCal
name="view:_id1:_id2:OneUIHainAreaCallback:djButton3"></button></td>
  . . . . . . . .
```
**Figure 5.15** Dojo Button HTML.

By default, as with the Dojo Check Box, the values are false when unclicked and true when clicked. But you can override these values by defining the **checkedValue** and **uncheckedValue** properties, the property names highlighting that this is an extension of the Dojo Check Box control. The only downside is that the styling of the toggle button does not change depending on whether the button is clicked or unclicked. But with the understanding of the HTML produced by the control, it is a simple matter to add that functionality as in Listing 5.13. Lines 8 to 20 add an onChange xp:eventHandler to the control. Note that this has to be defined as an xp:eventHandler rather than the default xe:eventHandler, which does not exist. Line 11 loads the Client-Side ID of the button into a variable. Line 12 gets the button itself using dojo.byId() because of the classneeds setting, not a dojoAttribute. Lines 13 and 14 get the field and test whether the value is **on**. Lines 15 and 17 then set the class of the button.

**Listing 5.13** Styling the ToggleButton Control

```
1 <xe:djToggleButton
```

```
2 id="djToggleButton1"
```

```
3 title="Toggle Button"
```
4 value="#{sessionScope.djButton3}"

#### **Listing 5.13** (Continued)

```
5 label="Toggle Button"
6 checkedValue="Checked..."
7 uncheckedValue="Not Checked...">
8 <xp:eventHandler
9 event="onChange"
10 submit="false">
11 <xe:this.script><![CDATA[var id="#{id:djToggleButton1}";
12 var btn=dojo.byId(id);
13 var field = dojo.byId(id+"_field");
14 if (field.value == "on") {
15 btn.setAttribute("class","btnRed");
16 } else {
17 btn.setAttribute("class","btnGreen");
18 }
19 ]]></xe:this.script>
20 </xp:eventHandler>
21 </xe:djToggleButton>
```
Listing 5.14 shows the CSS for the classes.

**Listing 5.14** btnRed and btnGreen Classes

```
.btnRed {
   color: rgb(255,0,0);
}
.btnGreen {
   color: rgb(0,255,0);
}
```
### **[Composite Dojo Extensions](#page-13-0)**

Some extension controls are available under the Dojo category that do not fit into the previous categories. Rather than extending core controls available, these controls add new functionality not previously available as controls in XPages.

As Listing 5.3 shows, the dijit.form.HorizontalSlider requires multiple HTML elements. In the same way, some of the Dojo controls are more complex. Sliders comprise multiple components for their implementation, whereas the Dojo Link Select and Dojo Image Select controls have complex properties to define the values.

### **Sliders**

The beginning of this chapter covered adding a slider with traditional Dojo. The code was covered in Listing 5.4, where the slider comprised a div with an ordered list of labels and an onchange event passing the value to a hidden field via Client-Side JavaScript. The sliders in the Extension Library remove the necessity to use a div with an onChange event to store the value. Rather, the sliders themselves are bound directly to the field.

There are two types of sliders, the **Dojo Horizontal Slider** (xe:djHorizontalSlider) and the **Dojo Vertical Slider** (xe:djVerticalSlider), as Figure 5.16 shows. Although the properties for both are identical and shown in Table 5.10, you need to choose the relevant slider at development time.

| <b>Property</b>       | <b>Description</b>                                                                                                    |
|-----------------------|----------------------------------------------------------------------------------------------------|
| clickSelect           | Defines whether the user can change the value by clicking on a position on the bar<br>in addition to dragging the slider. |
| <i>discreteValues</i> | Defines the number of discrete values between the minimum and maximum values.                                             |
| maximum               | Defines the maximum value for the slider.                                                                                 |
| minimum               | Defines the minimum value for the slider.                                                                                 |
| pageIncrement         | Defines the number of increments applied to the slider when the user clicks the<br>Page Up or Page Down button.           |
| showButtons           | Defines whether buttons are shown to move the slider.                                                                     |
| slideDuration         | Defines the number of milliseconds it takes to move the slider from 0% to 100%; it<br>is 1000 milliseconds by default.    |

**Table 5.10** xe:djHorizontalSlider and xe:djVerticalSlider Properties

The values of the slider are controlled by four properties: **defaultValue** defines the initial starting value (if the field the control is bound to does not already have a value), whereas **minimum** and **maximum** define the bounds of the slider, and **discreteValues** defines the number of steps between the minimum and maximum. By default, whenever the user clicks on a part of the slider, that value is selected, and this is controlled by the **clickSelect** property. If set to false*,* this functionality is suppressed. Also, by default, there are buttons on either end of the slider for moving the current position. Again, these can be suppressed by setting the **showButtons** property to false.
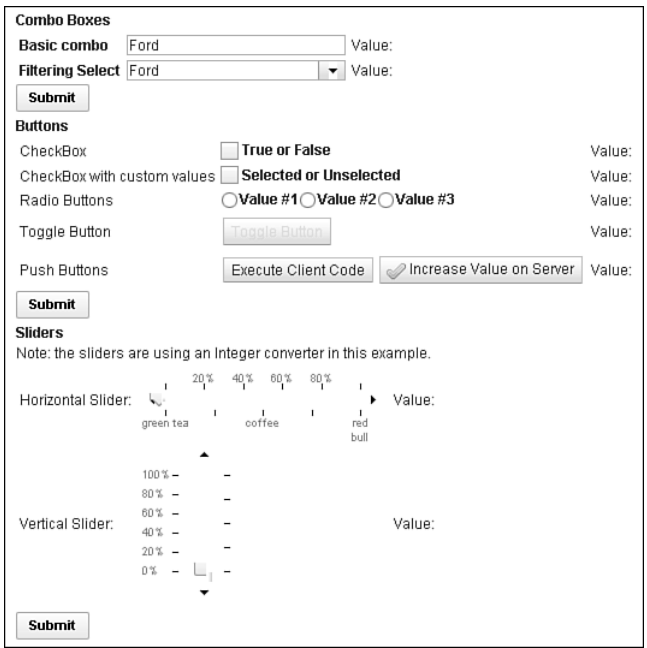

**Figure 5.16** Sliders.

Besides clicking on a position of the slider or using the buttons, you can use keyboard shortcuts to control the movement, like you did for the spinner controls. All four cursor keys can be used for both sliders: left  $(\leftarrow)$  and down  $(\downarrow)$  moving in one direction, right  $(\rightarrow)$  and up  $(\uparrow)$ moving in the other direction. Although the cursor keys can be used to increment in small amounts, **Page Up** and **Page Down** increment in larger amounts. The smaller increment is always one step on the slider, but the developer can override the larger increment—by default 2 steps using the **pageIncrement** property. Furthermore, because the speed of increment could be controlled for the spinners, it can also be controlled for the sliders, by means of the **slideDuration** property. This is a value in milliseconds that the slider will take to move from one end of the slider to the other; by default, it is one second.

As with the traditional Dojo implementation, you can add labels. This comprises two further controls: the **Dojo Slider Rule** (xe:djSliderRule) for the markers and the **Dojo Slider Rule Labels** (xe:djSliderRuleLabels) for the actual labels. For both controls, two properties determine how many and where the rules appear: **count** and **container**. The **container** provides a ComboBox list of options, with all four options available regardless: topDecoration, leftDecoration, bottomDecoration, and rightDecoration. Obviously, you must choose the relevant container for the relevant slider; rightDecoration and leftDecoration are not applicable for the Dojo Horizontal Slider.

<span id="page-73-0"></span>You can map styling to CSS classes for both controls. You can style the markers by using the **ruleStyle** property on the Dojo Slider Rule, whereas you can style the labels by using the **labelStyle** property on the Dojo Slider Rule Labels.

You can set a number of additional properties for the Dojo Slider Rule Labels. The **minimum** and **maximum** properties set the top and bottom level for the labels, and **numericMargin** can define how many labels to omit at either end of the label list. So setting the value to 1 omits 0% and 100% from a default Dojo Slider Rule Labels control. As this suggests, the default labels are percentages, running from 0% to 100%. But you can override this in two ways. You can pass an array of labels into the **labels** property or use the **labelList** property, as shown in Listing 5.15. This method is recommended over  $\langle$ li $\rangle$  tags because it supports localization.

#### **Listing 5.15** Dojo Horizontal Slider

```
<xe:djHorizontalSlider
   id="djHorizontalSlider2"
   value="#{sessionScope.djSlider1}"
   maximum="100"
  minimum="0"
   style="margin: 5px;width:200px; height: 20px;"
   discreteValues="10"
   pageIncrement="3">
   <xp:this.converter>
      <xp:convertNumber
         integerOnly="true">
      </xp:convertNumber>
   </xp:this.converter>
   <xe:djSliderRuleLabels
      id="djSliderRuleLabels2"
      container="topDecoration"
      style="height:10px;font-size:75%;color:gray;"
      count="6"numericMargin="1">
   </xe:djSliderRuleLabels>
   <xe:djSliderRule
      id="djSliderRule5"
      container="topDecoration"
      style="height:5px;" count="6">
   </xe:djSliderRule>
   <xe:djSliderRule
      id="djSliderRule6"
      style="height:5px;"
      count="5"container="bottomDecoration">
```
#### <span id="page-74-0"></span>**Listing 5.15** (Continued)

```
</xe:djSliderRule>
   <xe:djSliderRuleLabels
      id="djSliderRuleLabels5"
      container="bottomDecoration"
      style="height:10px;font-size:75%;color:gray;">
<xe:this.labelsList>
         <xe:djSliderRuleLabel
            label="green tea">
         </xe:djSliderRuleLabel>
         <xe:djSliderRuleLabel
            label="coffee">
         </xe:djSliderRuleLabel>
         <xe:djSliderRuleLabel
            label="red bull">
         </xe:djSliderRuleLabel>
      </xe:this.labelsList> </xe:djSliderRuleLabels>
</xe:djHorizontalSlider>
```
Table 5.11 shows the properties for the Dojo Slider Rule and Dojo Slider Rule Labels.

| <b>Property</b>   | <b>Description</b>                                                                                                    |
|-------------------|----------------------------------------------------------------------------------------------------|
| count             | Defines how many markers or labels should appear.                                                                                                    |
| labels            | Allows the developer to write a Client-Side JavaScript expression to define the<br>labels. This property is available only for the Dojo Slider Rule Labels. |
| <b>labelsList</b> | Allows the developer to define a localizable set of labels. This property is avail-<br>able only for the Dojo Slider Rule Labels.                           |
| maximum           | Defines the maximum position for the labels. This property is available only for<br>the Dojo Slider Rule Labels.                                            |
| minimum           | Defines the minimum position for the labels. This property is available only for<br>the Dojo Slider Rule Labels.                                            |
| numericMargin     | Defines the number of labels to omit from either end of the label list. This<br>property is available only for the Dojo Slider Rule Labels.                 |
| container         | Defines where in relation to the slider line the markers or labels should appear.                                                                           |
| ruleStyle         | Defines the styling for the markers.                                                                                                    |
| labelStyle        | Defines the styling for the labels and is available only for Dojo Slider Rule<br>Labels.                                                                    |

**Table 5.11** xe:djSliderRule and xe:djSliderRuleLabels Properties

#### <span id="page-75-0"></span>**Dojo Link Select (xe:djLinkSelect)**

The Dojo Link Select control allows developers to group link options so that when one link is selected, the others are deselected. You can see this in action with the filter area of the All Documents page on the TeamRoom database. Here, for example, selecting All by Date not only selects that entry but deselects the default All link. Unlike the traditional link functionality, you can bind the Link Select to a field or scoped variable. In addition, you can trigger a wealth of events from the Link Select.

Despite having properties **multipleTrim** and **multipleSeparator**, the control allows only one value to be selected at any one time. You can define the available options in a number of ways. The All Documents page (**allDocumentsFilter.xsp** custom control) uses **selectItem** controls, but you can also use a selectItems control. As with the ComboBox and FilteringSelect controls covered earlier, there is currently no mechanism to add an xp:selectItem or xp:selectItems control from the palette. So you can use the core ComboBox or ListBox control to define the values; then you can cut and paste the code across from the core control to the Dojo control.

Alternatively, there are three dataProviders available. Those who are comfortable with Java may choose to use the beanValuePicker. The other options are the simpleValuePicker and the dominoViewValuePicker. The simpleValuePicker allows a developer to define a list of options as a string of label value pairs. The label values themselves are defined in the **valueList** property. You can define the separator between the label and the value using the **labelSeparator** property, and you can define the separator between values using the **valueListSeparator** property. The dominoViewValuePicker allows you to select the options from a view, by defining the **database-Name** and **viewName** properties. The **labelColumn** property defines the column from which the values will be picked. The value set when the label is clicked is pulled from the first column in the view. So Listing 5.16 shows a Dojo Link Select where the options are pulled from the AllStates view, showing the Names column. Figure 5.17 shows the resulting output. As you can see, the onChange event refreshes the computed field with the value whenever you select a new link.

#### **Listing 5.16** Link Select Control with dominoViewValuePicker

```
<xe:djextLinkSelect
   id="djextLinkSelect2"
   defaultValue="MA"
   value="#{viewScope.link3}">
   <xe:this.dataProvider>
      <xe:dominoViewValuePicker
         viewName="AllStates"
         labelColumn="Name">
      </xe:dominoViewValuePicker>
   </xe:this.dataProvider>
   <xp:eventHandler
```
#### <span id="page-76-0"></span>**Listing 5.16** (Continued)

```
event="onChange"
      submit="true"
      refreshMode="partial"
      refreshId="computedField3">
   </xp:eventHandler>
</xe:djextLinkSelect>
```
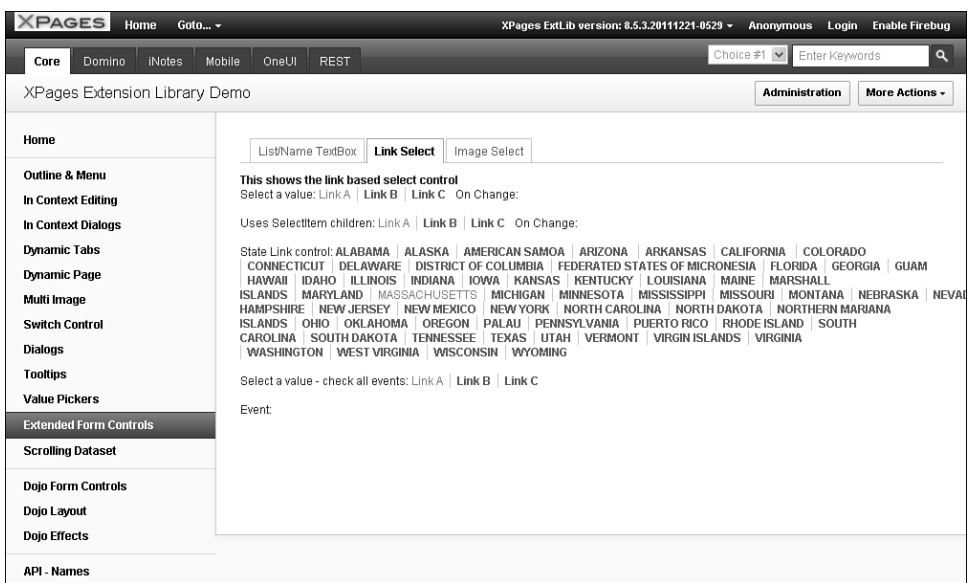

Figure 5.17 Link Select with dominoViewValuePicker.

Table 5.12 shows the pertinent properties for the Dojo Link Select control.

| <b>Property</b>           | <b>Description</b>                                                                                                    |
|---------------------------|----------------------------------------------------------------------------------------------------|
| dataProvider              | Provides the options for the Dojo Link Select as an xe: simpleValue-<br>Picker, xe:dominoViewValuePicker, or xe:beanValuePicker. |
| firstItemStyle            | Defines styling for the first link.                                                                                              |
| firstItemStyleClass       | Defines the class to be applied to the first link.                                                                               |
| itemStyle                 | Defines styling for the intermediate links.                                                                                      |
| itemStyleClass            | Defines the class to be applied to the intermediate links.                                                                       |
| lastItemStyle             | Defines styling for the last link.                                                                                               |
| <i>lastItemStyleClass</i> | Defines the class to be applied to the last link.                                                                                |

<span id="page-77-0"></span>**Table 5.12** xe:djLinkSelect Properties

#### **Dojo Image Select**

The Dojo Image Select control is similar to the Link Select in that it provides a group of links, or in this case images, only one of which can be selected. Again, it is bound to a field or scoped variable, with a default value that can be set. The images are defined using **selectImage** child controls of the **imageValues** property. Each **selectImage** has **image** and **selectedImage** properties, to define the images that appear when the link is deselected or selected. The **selected Value** property defines the value that will be set when the image is clicked. In addition, properties are available for styling each image, both in its deselected state and its selected state. The example on the **Core\_FormControl.xsp** XPage in the Extension Library Demo database, reproduced in Listing 5.17 and shown in Figure 5.18, shows buttons appropriate for a Calendar View control, although, as will be shown in Chapter 7, a slightly different method is used for the calendar view in the TeamRoom database.

**Listing 5.17** Dojo Image Select for Calendar Picker

```
<xe:djextImageSelect
   id="djextImageSelect1"
   title="Select a value default is two days"
   value="#{viewScope.image1}"
   defaultValue="T">
   <xe:this.imageValues>
      <xe:selectImage
         selectedValue="D"
selectedImage="/.ibmxspres/.extlib/icons/calendar/1_Day_selected_24.
gif"
```
#### **Listing 5.17** (Continued)

```
imageAlt="One Day">
      </xe:selectImage>
      <xe:selectImage
         selectedValue="T"
selectedImage="/.ibmxspres/.extlib/icons/calendar/2_Days_selected_24.
gif"
image="/.ibmxspres/.extlib/icons/calendar/2_Days_deselected_24.gif"
         imageAlt="Two Days">
      </xe:selectImage>
      <xe:selectImage
         selectedValue="F"
selectedImage="/.ibmxspres/.extlib/icons/calendar/1_Work_Week_selected_
24.gif"
image="/.ibmxspres/.extlib/icons/calendar/1_Work_Week_deselected_24.gif"
         imageAlt="One Work Week">
```
</xe:selectImage> <xe:selectImage selectedValue="W"

```
selectedImage="/.ibmxspres/.extlib/icons/calendar/1_Week_selected_24.
gif"
```

```
image="/.ibmxspres/.extlib/icons/calendar/1_Week_deselected_24.gif"
         imageAlt="One Week">
      </xe:selectImage>
      <xe:selectImage
         selectedValue="2"
```

```
selectedImage="/.ibmxspres/.extlib/icons/calendar/2_Weeks_selected_24.
gif"
```

```
image="/.ibmxspres/.extlib/icons/calendar/2_Weeks_deselected_24.gif"
         imageAlt="Two Weeks">
     </xe:selectImage>
     <xe:selectImage
         selectedValue="M"
```

```
selectedImage="/.ibmxspres/.extlib/icons/calendar/Month_selected_24.
gif"
```
#### <span id="page-79-0"></span>**Composite Dojo Extensions 139**

```
image="/.ibmxspres/.extlib/icons/calendar/Month_deselected_24.gif"
         imageAlt="One Month">
      </xe:selectImage>
      <xe:selectImage
         selectedValue="Y"
selectedImage="/.ibmxspres/.extlib/icons/calendar/All_Entries_selected
24.gif"
image="/.ibmxspres/.extlib/icons/calendar/All_Entries_deselected_24.gif
"
         imageAlt="All Entries">
      </xe:selectImage>
   </xe:this.imageValues>
   <xp:eventHandler
      event="onClick"
      submit="true"
      refreshMode="partial"
      refreshId="computedField3">
   </xp:eventHandler>
```

```
</xe:djextImageSelect>
```
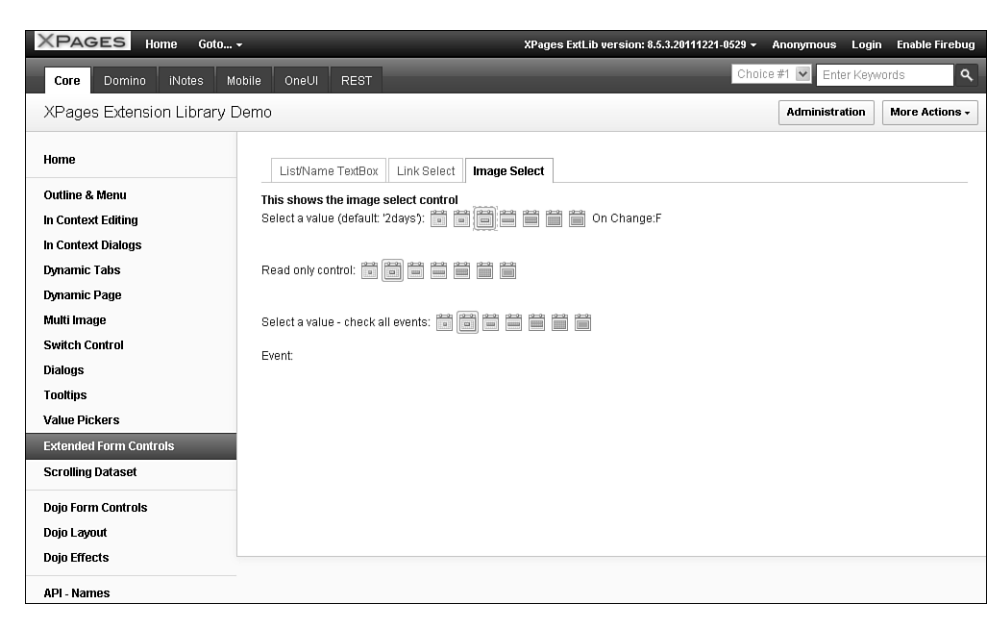

**Figure 5.18** Dojo Link Select for Calendar Picker.

<span id="page-80-0"></span>Table 5.13 details the additional properties available for the Dojo Image Select control.

**Table 5.13** xe:djImageSelect Properties

| <b>Property</b>    | <b>Description</b>                                                  |
|--------------------|---------------------------------------------------------------------|
| image              | Defines the image shown when this image is not selected.            |
| imageAlt           | Defines the alt text to appear when the user hovers over the image. |
| selectedImage      | Defines the image shown when this image is selected.                |
| selectedStyle      | Defines styling to be applied when this image is selected.          |
| selectedStyleClass | Defines the class to be applied when this image is selected.        |
| selected Value     | Defines the value to pass when this image is selected.              |
| style              | Defines styling to be applied when this image is not selected.      |
| styleClass         | Defines the class to be applied when this image is not selected.    |

#### **[Dojo Effects Simple Actions](#page-13-0)**

The inclusion of Dojo within the Extension Library extends beyond controls for storing userentered content. Some commonly used Dojo effects have also been added, implemented as Simple Actions. So you can easily add them to buttons, links, or anything else that has an event. These simple actions add animations to a form, to enhance the user experience.

So, for example, you can use a Dojo effect to fade in or wipe in helper text beside a field when the user clicks into it, and fade out or wipe out when the user exits the field. And because all the Dojo effects run Client-Side, there is no performance hit of round-tripping to the server.

#### **Dojo Fade and Wipe Effects**

The fade or wipe effects—either in or out—have additional properties that can be set. The **node** property is the component to be faded/wiped, a Server-Side component ID, as can be seen from Figure 5.19. The **var** property, as elsewhere, is a variable name the function uses to play the Dojo effect. You cannot reference it elsewhere on the XPage via Client-Side JavaScript, because it is scoped only to the eventHandler.

<span id="page-81-0"></span>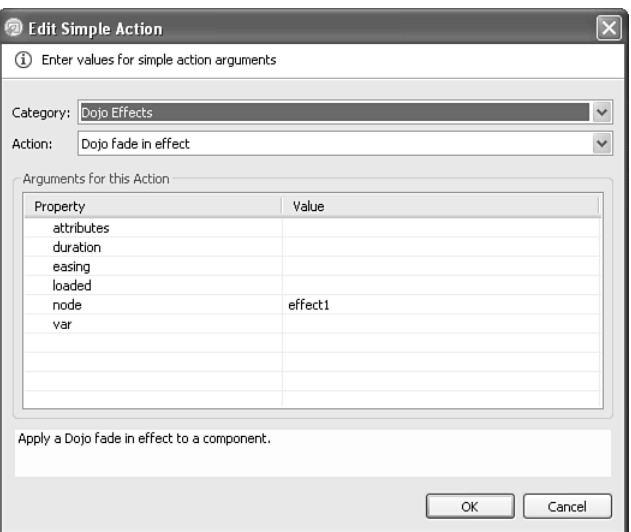

**Figure 5.19** Dojo Fade In Effect.

The **duration** property defines how long in milliseconds the effect takes to run, whereas the **easing** property takes a function that will handle how the effect runs, such as accelerating the rate with which the node fades in. You can write this function from scratch, as on the **Core\_ DojoEffects.xsp** XPages Extension Library Demo database, or as a predefined function, such as those in the dojo.fx.easing object (see Listing 5.18).

**Listing 5.18** Dojo Fade Out with dojo.fx.easing

```
<xp:this.resources>
   <xp:dojoModule
      name="dojo.fx.easing">
  </xp:dojoModule>
</xp:this.resources>
<xp:button
  value="Fade Out - Duration 2s"
  id="button3">
   <xp:eventHandler
      event="onclick"
      submit="false">
```
#### <span id="page-82-0"></span>**Listing 5.18** (Continued)

```
<xp:this.script>
         <xe:dojoFadeOut
         node="effect1"
         duration="200"
         easing="dojo.fx.easing.expoInOut">
      </xe:dojoFadeOut>
   </xp:this.script>
</xp:eventHandler>
```
Table 5.14 shows the main properties for the Dojo Fade and Wipe simple actions.

**Table 5.14** xe:dojoFadeIn, xe:dojoFadeOut, xe:dojofxWipeIn, and xe:dojofxWipeOut Properties

| <b>Property</b> | <b>Description</b>                                                                                 |
|-----------------|----------------------------------------------------------------------------------------------------|
| duration        | Defines the duration the animation should take.                                                    |
| easing          | Requires a Client-Side JavaScript function to define the rate of acceleration of the<br>animation. |
| node            | Defines the node to which the animation should be applied.                                         |
| var             | Defines a variable name under which the animation runs.                                            |

#### **Dojo Slide To Effect**

The slide effect has all the properties of the fade and wipe effects but also two additional properties, **top** and **left**, for defining how far relative to the top and left of the screen the relevant node should be slid. You can set all the properties available with a specific value or calculate them via Server-Side JavaScript. The slide effect in Listing 5.19 shows how or why to use the **attributes** property: namely, to enable the developer to set any of the effects via Client-Side JavaScript. Why not just type dojo.coords(id).t directly into the **top** property? First, because id has a specific meaning to the XSP Command Manager, so it throws an error. Second, because the **top** property must be a number, not a string. So you must use the **attributes** property to pass the function, which sets top to the node's current **top** property, to the browser. This function also shows how to retrieve a node's current position to slide a node relative to that current position.

```
<xp:button
  value="Slide left"
   id="button8">
   <xp:eventHandler
      event="onclick"
      submit="false">
      <xp:this.script>
         <xe:dojofxSlideTo
            node="effect1"
            let = "0"<xp:this.attributes>
               <xp:parameter
                   name="top"
                   value="dojo.coords(_id).t">
                </xp:parameter>
            </xp:this.attributes>
         </xe:dojofxSlideTo>
      </xp:this.script>
   </xp:eventHandler>
</xp:button>
```
Table 5.15 shows the significant properties of the Dojo Slide To Effect.

**Table 5.15** xe:dojofxSlideTo Properties

| <b>Property</b> | <b>Description</b>                                                          |
|-----------------|-----------------------------------------------------------------------------|
| left            | Defines how far relative to the left of the screen the node should be slid. |
| top             | Defines how far relative to the top of the screen the node should be slid.  |

#### **Dojo Animation**

The Dojo animation effect implements the dojo.animateProperty object within a simple action. The effect has all the properties already covered in the other Dojo effect simple actions. In addition, there are some specific properties. You can use the **delay** property to add a delay in milliseconds before the effect should start. You can use the **rate** property to change the number of frames per second at which the animation runs; by default, it is 100 frames per second, which is rather quick. The value of the **rate** property is a number in milliseconds, so to change it to 5 frames per <span id="page-84-0"></span>second, the value would be 200 (200  $\times$  5 = 1000 milliseconds = 1 second). You can use the **repeat** property to repeat the animation a certain number of times. But the most important property is the **properties** property, allowing one or more xe:dojoAnimationProps objects to be added. These handle what animation runs and its varying settings.

Table 5.16 shows the main properties for the Dojo animation effect.

**Property Description** delay **Defines** the delay before the animation begins. **duration** Defines the duration of the animation. **easing** Requires a Client-Side JavaScript function to define the rate of acceleration of the animation. **node** Defines the node to which the animation should be applied. **properties** Defines the animation properties. **rate** Defines the rate per second, taking a value in milliseconds. **repeat** Defines the number of times the animation should repeat. **var** Defines a variable name under which the animation runs.

**Table 5.16** xe:dojoDojoAnimateProperty Properties

In addition to the **loaded** property, the xe:dojoAnimationProps object has four properties shown in Table 5.17. The Extension Library demo database has an example of this on the **Core\_DojoEffects.xsp** XPage, for increasing the size of a box, shown in Listing 5.20. Line 9 sets the animation to run on the bluebox component. Lines 14 and 15 define the starting and ending width and height of the box.

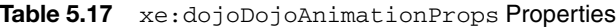

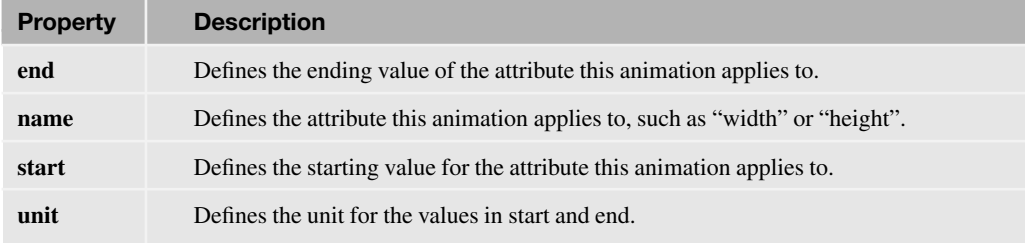

```
1 <xp:button
2 value="Grow the box"
3 id="button5">
4 <xp:eventHandler
5 event="onclick"
6 submit="false">
7 <xp:this.script>
8 <xe:dojoAnimateProperty
9 node="bluebox"
10 duration="3000">
11 <xp:this.properties>
12 <xe:dojoAnimationProps
13 name="width"
14 start="200"
15 end="400">
16 </xe:dojoAnimationProps>
17 <xe:dojoAnimationProps
18 name="height"
19 start="200"
20 end="400">
21 </xe:dojoAnimationProps>
22 </xp:this.properties>
23 </xe:dojoAnimateProperty>
24 </xp:this.script>
25 </xp:eventHandler>
26 </xp:button>
```
Earlier in this chapter, code was provided to style the ToggleButton control. At this point, it is appropriate to revisit that code, shown in Listing 5.13. Listing 5.21 shows alternate code for the ToggleButton using a Dojo animation simple action, with the output shown in Figure 5.20. To revisit the functionality, the animation should change the font color of the ToggleButton, alternating between red and green. However, the properties of the xe:dojoAnimationProps object can only accept literal values or Server-Side JavaScript returning a literal value. It is not possible to add Client-Side JavaScript code to ensure the end color alternates. As a result, you must use the **attributes** property to compute the properties object in Client-Side JavaScript, in lines 16 to 29. Line 18 creates the color object (the **name** property of an xe:dojoAnimationProps object). Line 19 sets the start attribute of the color object, although  $_id.size$  color is not set when the page is loaded. Lines 20 to 26 set the end attribute to a function that sets the color to red if it is initially green, otherwise red.

#### <span id="page-86-0"></span>**Listing 5.21** Using Dojo Animation Simple Action to Style the ToggleButton

```
1 <xe:djToggleButton
2 id="djToggleButton2"
3 value="#{sessionScope.djButton3}"
4 label="Toggle Button"
5 checkedValue="Checked..."
6 uncheckedValue="Not Checked..."
7 style="color:rgb(255,0,0)">
8 <xp:eventHandler
9 event="onclick"
10 submit="false">
11 <xp:this.script>
12 <xe:dojoAnimateProperty
13 node="djToggleButton2"
14 duration="500">
15 <xe:this.attributes>
16 <xp:parameter
17 name="properties">
18 <xp:this.value><![CDATA[{"color":
19 {"start":_id.style.color,
20 "end":function() {
21 if (_id.style.color=="rgb(0, 255, 0)") {
22 return "rgb(255,0,0)";
23 } else {
24 return "rgb(0,255,0)";
25 }
26 }
27}
28}]]></xp:this.value>
29 </xp:parameter>
30 </xe:this.attributes>
31 </xe:dojoAnimateProperty>
32 </xp:this.script>
33 </xp:eventHandler>
34 </xe:djToggleButton>
```
#### <span id="page-87-0"></span>**Conclusion 147**

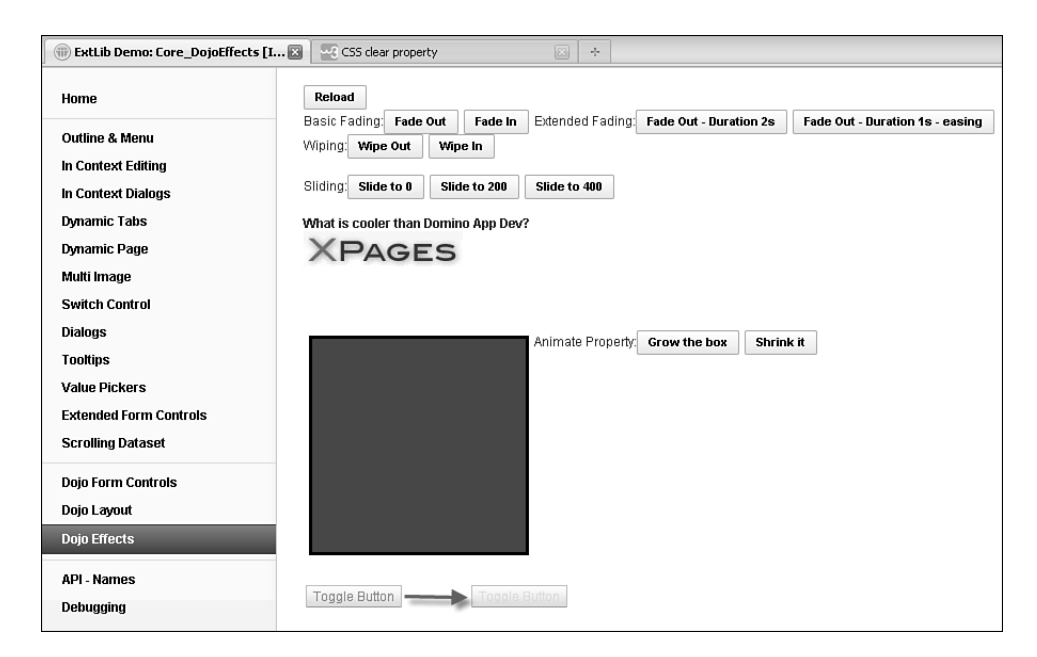

**Figure 5.20** Dojo Fade In Effect.

### **[Conclusion](#page-13-0)**

This chapter covered many of the Dojo controls provided by the Extension Library to add to the content controls covered in the previous chapter. These Dojo controls offer little additional functionality to the traditional Dojo controls, but they do make it easier to implement the controls and minimize the risk of mistyping or misremembering Dojo attributes.

*This page intentionally left blank* 

# **[Index](#page-18-0)**

# **A**

access endpoints[, 446-447](#page--1-0) accessing data services (from Domino as a built-in service)[, 356](#page--1-0) enabling services on Domino servers, [357-359](#page--1-0) relational data through JDBC, [377-378](#page--1-0) creating connections to the RDBMS, [406-407,](#page--1-0) [409-410](#page--1-0) installing JDBC drivers, [379](#page--1-0) Accordion Container[, 229-231](#page--1-0) properties, [230](#page--1-0) Accordion control, [256-257](#page--1-0) Accordion Pane, [229-231](#page--1-0) actionFacet, Heading control, [314](#page--1-0)

Activity Stream Data data source, [454-455](#page--1-0) adding JDBC data sources to XPages, [411](#page--1-0) parameters to SQL statements, [412](#page--1-0) addOnLoad(), [97](#page-37-0) advanced node types beanTreeNode, [245](#page--1-0) dominoViewEntriesTree-Node, [247](#page--1-0) dominoViewListTree Node, [246](#page--1-0) pageTreeNode, [242-245](#page--1-0) repeatTreeNode, [245](#page--1-0) All Documents, TeamRoom template, [60](#page--1-0) anchoring Package Explorer, [493](#page--1-0) AnonymousEndpointBean, [441](#page--1-0)

Apache POI[, 491](#page--1-0) SSJS, [498](#page--1-0) APIs (application programming interfaces), [377](#page--1-0) appendSQLType(), [426](#page--1-0) application development, [9](#page--1-0) Application Layout, [9-10](#page--1-0) TeamRoom template, [57-58](#page--1-0) Application Layout control within a Custom Control, [276-280](#page--1-0) OneUI development, [264-266](#page--1-0) banner property, [272](#page--1-1) footer property[, 269](#page--1-0) legal property, [267-268](#page--1-0) mastFooter property[, 273](#page--1-0) mastHeader property, [273](#page--1-0) navigation path[, 268](#page--1-0) placebar property, [270-271](#page--1-0)

productLogo property, [273](#page--1-0) searchBar property, [271-272](#page--1-0) titleBar property, [273](#page--1-0) application programming interfaces (APIs), [377](#page--1-0) applications, configuring for OAuth, [439](#page--1-0) automatic server deployment Domino 8.5.2, [34-38](#page--1-0) Domino 8.5.3, [28, 30-34](#page--1-0)

## **B**

back buttons, setting, [332](#page--1-0) back title, setting, [333](#page--1-0) banner property, OneUI development with Application Layout control, [272](#page--1-0) barType, [298](#page--1-0) basicContainerNode, [240-241](#page--1-0) BasicEndpointBean[, 442-445](#page--1-0) basicLeafNode[, 239-240](#page--1-0) beanTreeNode, [245](#page--1-0) Border Container, [225-229](#page--1-0) properties, [228](#page--1-0) Border Pane, [225-229](#page--1-0) properties, [229](#page--1-0) Bread Crumbs control, [249](#page--1-0) breadcrumbs, [332](#page--1-0) Build Path, [497](#page--1-0)

# **C**

cacheRefreshInterval property, [259](#page--1-0) caching user information, [464-465](#page--1-0) Calendar Picker, Dojo Link Select, [139](#page-79-0) calendarJsonLegacyService, [196-197](#page--1-0) calendarView, TeamRoom template, [63](#page--1-0) callbacks, xe:forumPost component, [78](#page--1-0) calling remote service (Domino)[, 351](#page--1-0) JSON RPC Service, [351-353](#page--1-0) category column, Data View, [215-217](#page--1-0) category row, [216](#page--1-0) client-side JavaScript closing dialogs, [155](#page--1-0) opening dialogs, [154](#page--1-0) opening Tooltip dialog, [161](#page--1-0) closing dialogs client-Side JavaScript, [155](#page--1-0) SSJS, [157](#page--1-0) Tooltip dialog, SSJS, [162](#page--1-0) columns, Data View, [214-215](#page--1-0) category column, [215-217](#page--1-0) detail, [219](#page--1-0) extra column[, 218](#page--1-0) icon column, [218](#page--1-0) multiple columns, [219](#page--1-0) summary column, [218](#page--1-0)

com.ibm.xsp.etlib.util.JdbcUtilclass, [427](#page--1-0) com.ibm.xsp.extlib.sbt.services. client.endpoints.Anonymous-EndpointBean, [439](#page--1-0) com.ibm.xsp.extlib.sbt.services. client.endpoints.Basic-EndpointBean, [440](#page--1-0) com.ibm.xsp.extlib.sbt.services. client.endpoints.Facebook-Endpoint[, 439](#page--1-0) com.ibm.xsp.extlib.sbt.services. client.endpointsOAuth-EndpointBean, [439](#page--1-0) com.ibm.xsp.extlibx.sbt, [430, 467](#page--1-0) Combo Box control, [120](#page-60-0) communities VCard, [477-478](#page--1-0) computed columns, REST Service control, [341](#page--1-0) computed items, Document JSON Service[, 373](#page--1-0) concurrency, JDBC data sources[, 415-417](#page--1-0) configuring applications for OAuth, [439](#page--1-0) connection files, creating, [406-409](#page--1-0) Connection Manager[, 416](#page--1-1) connection pools[, 410](#page--1-1) connections connection pools, [410](#page--1-1) creating to RDBMS, [406](#page--1-0) creating connection files, [406-409](#page--1-0) creating connections and the connection pool, [410](#page--1-0)

**Connections** xe:fileServiceData, [453](#page--1-0) XPagesSBT.NSF, [468-470](#page--1-0) connections controls, [474](#page--1-1) communities VCard, [477-478](#page--1-0) profiles VCard, [474](#page--1-0), [477](#page--1-0) Connections Data Source, [452](#page--1-0) consuming service data, OpenSocial Gadgets, [353](#page--1-0), [356](#page--1-0) serviced data iNotes Calendar, [349-351](#page--1-0) iNotes List View, [348](#page--1-0) containers, mobile apps[, 309](#page--1-0) Content Pane, [223-224](#page--1-0) properties, [225](#page--1-0) content types, REST API calls[, 449](#page--1-0) contents, Dojo Data Grid, [182-184](#page--1-0) contentType= "xs:st.livename," [471](#page--1-0) controls Application Layout. *See* Application Layout Data View, [9](#page--1-0) Dojo layout controls, [223](#page--1-0) Accordion Container, [229-231](#page--1-0) Accordion Pane, [229-231](#page--1-0) Border Container, [225-229](#page--1-0) Border Pane, [225-229](#page--1-0) Content Pane, [223-224](#page--1-0) Stack Container, [238](#page--1-0)

Stack Pane, [238](#page--1-0) Tab Container, [231-237](#page--1-0) Tab Pane[, 231-237](#page--1-0) Dynamic Content, [9](#page--1-0) Dynamic View, [9](#page--1-0) KeepSessionAlive, [8](#page--1-0) navigator controls[, 247](#page--1-0) Accordion control, [256-257](#page--1-0) Bread Crumbs control, [249](#page--1-0) Link Container control, [251](#page--1-0) List of Links control, [250](#page--1-0) Navigator control, [247-248](#page--1-0) Outline control, [255-256](#page--1-0) Pop-up Menu control, [252-254](#page--1-0) Sort Links control, [251](#page--1-0) Tag Cloud control, [257-259](#page--1-0) Toolbar control[, 254](#page--1-0) Widget Container control, [260](#page--1-0) REST Service control. *See* REST Service control createTab methods, [234](#page--1-0) CRUD operations, REST services, [336](#page--1-0) current page, setting, [333](#page--1-0) Custom Control, Application Layout within, [276-280](#page--1-0) Custom Controls[, 4](#page--1-0) custom controls, mobile apps versus web apps, [328](#page--1-0) Custom Database Servlet, [375](#page--1-0)

custom REST services, developing, [375](#page--1-0) Custom Wink Servlet[, 375](#page--1-0) Custom XPages REST Service Control Extension, [375](#page--1-0)

## **D**

Data Service, Domino REST services, [344](#page--1-0) data services, accessing (Domino as a built-in service), [356](#page--1-0) enabling services on Domino servers, [357-359](#page--1-0) Data Services—Contacts and All Types pages, Domino REST services, [345](#page--1-0) Data View, [9, 206, 321-322](#page--1-0) columns, [214-215](#page--1-0) category column, [215-217](#page--1-0) detail, [219](#page--1-0) extra column[, 218](#page--1-0) icon column, [218](#page--1-0) summary column, [218](#page--1-0) mobile apps, [309](#page--1-0) multiple columns, [219](#page--1-0) opening documents, [306-311](#page--1-0) pagers, [207-210](#page--1-0) PagerSaverState/View State Beans, [212-213](#page--1-0) properties, [206](#page--1-0) Database JSON Collection Service[, 360](#page--1-0)

database URLs, specifying, [409](#page--1-0) DatabaseHelper class, [427](#page--1-0) databases, enabling services for (Domino)[, 358](#page--1-0) DB2 drivers, [405](#page--1-0) DB2DriverProvider, [397](#page--1-0) debugging xe:dumpObject[, 425](#page--1-0) defaultTabContent[, 236](#page--1-0) delete, Document JSON Service[, 373](#page--1-0) Deployable Plug-Ins and Fragments Wizard, [401](#page--1-0) deploying ExtLib to developers in Designer, [18-27](#page--1-0) to end users, [40](#page--1-0) to end users (creating widget configuration), [42-50](#page--1-0) to end users (provisioning the ExtLib widget to other users), [50-52](#page--1-0) to end users (widget catalog setup), [41](#page--1-0) OSGi plugins, [33](#page--1-0) Designer deploying ExtLib to developers, [18-27](#page--1-0) Layout control, [274-275](#page--1-0) uninstalling ExtLib[, 27-28](#page--1-0) detail, Data View, [219](#page--1-0) developers, deploying ExtLib to in Designer, [18-27](#page--1-0)

developing custom Rest services, [375](#page--1-0) Dialog control, [153-159](#page--1-0) dialogs[, 153](#page--1-0) closing client-side JavaScript, [155](#page--1-0) SSJS, [157](#page--1-0) embedded dialogs, [158](#page--1-0) opening client-side JavaScript, [154](#page--1-0) SSJS, [156](#page--1-0) properties, [159-160](#page--1-0) Tooltip Dialog control, [160-161](#page--1-0) dijit.form.Horizontal Slider[, 101](#page-41-0) dijit.form.ValidationTextBox, [97](#page-37-0)-[100](#page-40-0) Document Collection JSON Service[, 367-368](#page--1-0) Document Form, TeamRoom template, [61](#page--1-0) Document JSON Service, [368-374](#page--1-0) documents, opening from Data View, [306-311](#page--1-0) Dojo, [95-](#page-35-0)[96](#page-36-0) modifying controls, mobile apps[, 327](#page--1-0) Dojo Animation, [143-](#page-83-0)[145](#page-85-0) Dojo Animation Property, [144](#page-84-0) Dojo Button, [126-](#page-66-0)[128](#page-68-0) Dojo Check Box[, 126](#page-66-0) Dojo Combo Box, [120-](#page-60-0)[125](#page-65-0)

properties, [125](#page-65-0) Dojo Content Pane, [223-224](#page--1-0) properties, [225](#page--1-0) Dojo Currency Text Box, [113-](#page-53-0)[115](#page-55-0) properties, [115](#page-55-0) Dojo Data Grid, [175, 179-181](#page--1-0) contents, [182-184](#page--1-0) InViewEditing, [184-186](#page--1-0) properties, [181-182](#page--1-0) REST Service control, [176-178, 342](#page--1-0) view events, [186-187](#page--1-0) Dojo Data Grid Column[, 182](#page--1-0) properties, [185](#page--1-0) Dojo Data Grid Row, [182](#page--1-0) Dojo Date Text Box, [116-](#page-56-0)[118](#page-58-0) Dojo effects Simple Actions, [140](#page-80-0) Dojo Animation, [143-](#page-83-0)[145](#page-85-0) Dojo Fade and Wipe effects, [140-](#page-80-0)[142](#page-82-0) Dojo Slide to Effect, [142-](#page-82-0)[143](#page-83-0) Dojo extensions, [130](#page-70-0) Dojo Image Select, [137](#page-77-0), [140](#page-80-0) Dojo Link Select[, 135-](#page-75-0)[136](#page-76-0) Edit Box control, [104](#page-44-0) Dojo Currency Text Box, [113-](#page-53-0)[115](#page-55-0) Dojo Date Text Box, [116-](#page-56-0)[118](#page-58-0) Dojo Number Spinner, [115-](#page-55-0)[116](#page-56-0) Dojo Number Text Box, [113-](#page-53-0)[115](#page-55-0)

#### **Index 519**

Dojo Text Box, [104-](#page-44-0)[106](#page-46-0) Dojo Time Text Box, [116-](#page-56-0)[118](#page-58-0) Multiline Edit Box, [119-](#page-59-0)[120](#page-60-0) Select control, [120](#page-60-0) Dojo Check Box[, 126](#page-66-0) Dojo Combo Box, [120-](#page-60-0)[125](#page-65-0) Dojo Filtering Select, [120-](#page-60-0)[125](#page-65-0) Dojo Radio Button, [126](#page-66-0) sliders, [131-](#page-71-0)[134](#page-74-0) Dojo Extensions to Buttons, [126-](#page-66-0)[128](#page-68-0) Dojo Toggle Button, [128-](#page-68-0)[130](#page-70-0) Dojo Fade[, 140-](#page-80-0)[142](#page-82-0) Dojo Fade In, [142,](#page-82-0) [147](#page-87-0) Dojo Fade Out, [142](#page-82-0) Dojo Filtering Select, [120-](#page-60-0)[125](#page-65-0) properties, [125](#page-65-0) Dojo fx Wipe In[, 142](#page-82-0) Dojo fx Wipe Out, [142](#page-82-0) Dojo Grid Using JSON Rest Data Services, [345-346](#page--1-0) Dojo Horizontal Slider, [131-](#page-71-0)[133](#page-73-0) properties, [131](#page-71-0) Dojo Image Select, [137](#page-77-0), [140](#page-80-0) properties, [140](#page-80-0) Dojo layout controls, [223](#page--1-0) Accordion Container, [229-231](#page--1-0) Accordion Pane, [229-231](#page--1-0) Border Container, [225-229](#page--1-0)

Border Pane, [225-229](#page--1-0) Content Pane, [223-224](#page--1-0) Stack Container[, 238](#page--1-0) Stack Pane, [238](#page--1-0) Tab Container, [231-237](#page--1-0) Tab Pane[, 231-237](#page--1-0) Dojo libraries, [96-](#page-36-0)[99](#page-39-0) sliders, [100-](#page-40-0)[102](#page-42-0) Dojo Link Select[, 135-](#page-75-0)[136](#page-76-0) properties, [137](#page-77-0) Dojo List Text Box, [164-165](#page--1-0) Dojo modules dijit.form.Validation TextBox[, 99](#page-39-0)[-100](#page-40-0) ExtLib[, 103-](#page-43-0)[104](#page-44-0) benefits and differences of, [104](#page-44-0) Dojo Name Text Box, [164-165](#page--1-0) Dojo NotesPeek, [347](#page--1-0) Dojo Number Spinner, [115-](#page-55-0)[116](#page-56-0) properties, [116](#page-56-0) Dojo Number Text Box, [113-](#page-53-0)[115](#page-55-0) properties, [115](#page-55-0) Dojo Radio Button, [126](#page-66-0) Dojo Simple Text Area, properties, [120](#page-60-0) Dojo Slide to Effect, [142-](#page-82-0)[143](#page-83-0) properties, [143](#page-83-0) Dojo Slider Rule, properties, [134](#page-74-0) Dojo Slider Rule Labels, properties, [134](#page-74-0) Dojo Text Area, properties, [120](#page-60-0)

Dojo Text Box control, [104-](#page-44-0)[106](#page-46-0) properties, [105](#page-45-0) Dojo themes, [102-](#page-42-0)[103](#page-43-0) Dojo Time Text Box, [116-](#page-56-0)[118](#page-58-0) Dojo Toggle Button[, 128-](#page-68-0)[130](#page-70-0) Dojo Validation Text Box, [106-](#page-46-0)[112](#page-52-0) properties, [112](#page-52-0) Dojo Vertical Slider, [131](#page-71-0) properties, [131](#page-71-0) Dojo widget properties, [105](#page-45-0) Dojo Wipe[, 140-](#page-80-0)[142](#page-82-0) dojo.fx.easing, [141](#page-81-0) dojoAttributes, [97](#page-37-0) dojoParseOnLoad[, 98](#page-38-0) dojoTheme, [98](#page-38-0) dojoType, [97](#page-37-0) Domino, remote service, [351](#page--1-0) JSON RPC Service, [351-353](#page--1-0) Domino 8.5.2, automatic server deployment (ExtLib), [34-38](#page--1-0) Domino 8.5.3, automatic server deployment (ExtLib), [28-34](#page--1-0) Domino Data Services, [360](#page--1-0) Database JSON Collection Service[, 360](#page--1-0) Document Collection JSON Service[, 367-368](#page--1-0) Document JSON Service, [368-374](#page--1-0) View Design JSON Service, [366-367](#page--1-0) View JSON Collection Service[, 361-362](#page--1-0)

View JSON Service, [362-366](#page--1-0) Domino Designer, creating Java classes, [499-505](#page--1-0) Domino documents, mobile apps versus web apps, [331](#page--1-0) Domino proxy, [455-457](#page--1-0) Domino REST services, [343](#page--1-0) Data Service, [344](#page--1-0) Data Services—Contacts and All Types pages[, 345](#page--1-0) Dojo Grid Using JSON Rest Data Services, [345-346](#page--1-0) Dojo NotesPeek, [347](#page--1-0) Domino servers, enabling services, [357-359](#page--1-0) for view and documents, [359](#page--1-0) dominoViewEntriesTree-Node, [247](#page--1-0) dominoViewListTreeNode, [246](#page--1-0) downloading ExtLib, [13-17](#page--1-0) Dropbox xe:fileServiceData, [453](#page--1-0) XPagesSBT.NSF, [467-468](#page--1-0) Dynamic Content, [9, 80,](#page--1-0) [83-85, 88](#page--1-0) properties, [84](#page--1-0) Switch[, 88-89](#page--1-0) TeamRoom template, [61](#page--1-0) xe:inPlaceForm, [80-83](#page--1-0) Dynamic Content control, [320-321](#page--1-0) dynamic ListView, [188, 191](#page--1-0)

Dynamic View, [9](#page--1-0) Dynamic View Panel, [171-174](#page--1-0) properties, [175](#page--1-0)

#### **E**

El, accessing user Bean, [509](#page--1-0) Eclipse 3.5 Galileo IDE, [381](#page--1-0) Edit Box control, Dojo extensions, [104](#page-44-0) Dojo Currency Text Box, [113-](#page-53-0)[115](#page-55-0) Dojo Date Text Box, [116-](#page-56-0)[118](#page-58-0) Dojo Number Spinner, [115-](#page-55-0)[116](#page-56-0) Dojo Number Text Box, [113-](#page-53-0)[115](#page-55-0) Dojo Text Box, [104-](#page-44-0)[106](#page-46-0) Dojo Time Text box, [116-](#page-56-0)[118](#page-58-0) editability, Dojo Data Grid, [184-186](#page--1-0) editing document changes, [311-315](#page--1-0) embedded dialogs, [158](#page--1-0) end users, deploying ExtLib to, [40](#page--1-0) creating widget configuration, [42-50](#page--1-0) provisioning Extlib widget, [50-52](#page--1-0) widget catalog setup, [41](#page--1-0)

endpoints access endpoints[, 446-447](#page--1-0) configurations AnonymousEndpoint Bean, [441](#page--1-0) BasicEndpointBean, [442-445](#page--1-0) FacebookEndpoint, [441](#page--1-0) OAuthEndpointBean, [440-441](#page--1-0) REST API calls, [439](#page--1-0) events, mobile apps versus web apps[, 330](#page--1-0) extenion point, [392](#page--1-0) extensibility, [5](#page--1-0) extensions, [392](#page--1-0) enablement of, [462-464](#page--1-0) to user and people beans, [459-462](#page--1-0) external applications, consuming service data (OpenSocial Gadgets), [353, 356](#page--1-0) ExtLib (XPages Extension Library), [7](#page--1-0), [13](#page--1-0) deploying to developers in Designer, [18-27](#page--1-0) deploying to end users, [40](#page--1-0) creating widget configuration, [42-50](#page--1-0) provisioning ExtLib widget to other users, [50-52](#page--1-0) widget catalog setup, [41](#page--1-0)

Dojo modules[, 103-](#page-43-0)[104](#page-44-0) benefits and differences, [104](#page-44-0) downloading[, 13-17](#page--1-0) installing via Upgrade Pack[, 17](#page--1-0) manually deploying to servers, [38-40](#page--1-0) mobile apps Data View, [321-322](#page--1-0) Dynamic Content control, [320-321](#page--1-0) filtering data, [323](#page--1-0) Form Table control, [318-320](#page--1-0) hash tags, [318](#page--1-0) Heading, [325-326](#page--1-0) large content, [326-327](#page--1-0) modifying controls with Dojo, [327](#page--1-0) More link[, 322-323](#page--1-0) Move To mobile page action, [325](#page--1-0) multiple controls, [324-325](#page--1-0) Outline control, [315-318](#page--1-0) REST services, [336-338](#page--1-0) server deployment automatic server deployment in Domino 8.5.2, [34-38](#page--1-0) automatic server deployment in Domino 8.5.3, [28-34](#page--1-0) uninstalling from Designer, [27-28](#page--1-0)

ExtLib Demo app, running in Notes Client, [27](#page--1-0) ExtLib proxies[, 457](#page--1-0) ExtLib widget, provisioning to other users, [50-52](#page--1-0) ExtLibx, [7](#page--1-0) extra column, Data View, [218](#page--1-0)

# **F**

Facebook controls, [478-481](#page--1-0) FacebookEndpoint, [441](#page--1-0) Fielding, Roy, [335](#page--1-0) file controls, [467](#page--1-0) File Service Data Data Source, [452-454](#page--1-0) file uploads, [332](#page--1-0) filtering data, [323](#page--1-0) footer links, [269](#page--1-0) footer property, OneUI development with Application Layout control, [269](#page--1-0) Form Column, properties, [73](#page--1-0) Form Layout Column, [71](#page--1-0) Form Layout Components, [71](#page--1-0) Form Table[, 71-77](#page--1-0) Forum Post, [78-80](#page--1-0) Form Layout Row, [71](#page--1-0) Form Row, [77](#page--1-0) properties, [73](#page--1-0) Form Table[, 71-77, 318-320](#page--1-0) properties, [72](#page--1-0) Forum Post, [78-80](#page--1-0) Forum View[, 220](#page--1-0)

#### **G**

#### get

Database JSON Collection Service[, 360](#page--1-0) Document Collection JSON Service[, 368](#page--1-0) Document JSON Service, [368](#page--1-0) View Design JSON Service, [366](#page--1-0) View JSON Collection Service[, 361](#page--1-0) getSQL, [426](#page--1-0)

# **H**

hash tags, [318](#page--1-0) Heading, mobile apps, [325-326](#page--1-0) Heading control, actionFacet, [314](#page--1-0) Hello Mobile World tutorial[, 300](#page--1-0) adding a view document collection to the mobile page, [302-304](#page--1-0) creating new XPages and mobile apps, [301-302](#page--1-0) displaying rows, [304-305](#page--1-0) editing and saving document changes, [311-315](#page--1-0) enable apps for ExtLib and mobile[, 300](#page--1-0) opening documents from Data View, [306-311](#page--1-0)

Hello REST World 1, pathInfo property (REST Service control), [340-341](#page--1-0) Hello REST World 2, computed column to join data (REST Service control), [341](#page--1-0) Hello REST World 3, REST Service in a Data Grid, [342](#page--1-0) history of OneUI, [263-264](#page--1-0) of XPages, [xv-](#page-15-0)[xvii](#page-17-0) , [4](#page--1-0) homeMembersView.xsp, TeamRoom template, [59](#page--1-0) homeTeamRoomPurpose.xsp, TeamRoom template, [59](#page--1-0) HSSF (Horrible Spreadsheet Format)[, 492](#page--1-0) HTTP methods, mapped to CRUD operations, [336](#page--1-0)

# **I**

IBM Social Business Toolkit, [482-484](#page--1-0) icon column, Data View, [218](#page--1-0) identities, [457, 465-466](#page--1-0) ignoreRequestParams, standard attributes for REST Service control, [340](#page--1-0) iNotes Calendar, [194, 349-351](#page--1-0) Notes Calendar control, [200-202](#page--1-0) Notes Client, [194-195](#page--1-0) REST service, [196-197](#page--1-0) Notes Calendar Store, [197-199](#page--1-0) view events, [203-205](#page--1-0)

iNotes ListView, [187, 348](#page--1-0) dynamic ListView, [188, 191](#page--1-0) ListView Column, [192-193](#page--1-0) properties, [191-192](#page--1-0) installing ExtLib, via Upgrade Pack[, 17](#page--1-0) JDBC drivers[, 379](#page--1-0) into jvm/lib/ext folder on the Domino Server, [380](#page--1-0) in NSF, [380](#page--1-0) via an OSGi plugin, [381-391, 393-394](#page--1-0), [396-406](#page--1-0) InViewEditing, Dojo Data Grid[, 184-186](#page--1-0) io, standard attributes for REST Service control, [339](#page--1-0) IP addresses, validating, [108](#page-48-0)

# **J**

JAR (Java Archive format), [491](#page--1-0) Java[, 12](#page--1-0) benefits of development, [489-490](#page--1-0) referencing in SSJS, [490-491](#page--1-0) using Java written by others, [491-498](#page--1-0) Java Archive (JAR) format, [491](#page--1-0) Java Beans, [506-508](#page--1-0) Java classes, creating with Domino Designer, [499-505](#page--1-0) Java Database Connectivity (JDBC), [377](#page--1-1)

Java JDBC API for XPages, [425-427](#page--1-0) Java Virtual Machine (JVM)[, 378](#page--1-0) JavaScript, mobile apps versus web apps[, 330](#page--1-0) JDBC (Java Database Connectivity)[, 377](#page--1-1) accessing relational data, [377-378](#page--1-0) creating connections to RDBMS, [406-410](#page--1-0) installing JDBC drivers, [379](#page--1-0) JDBC APIs @JdbcDelete(connection: any, table:string, where:string, params:Array) : int[, 419](#page--1-0) @JdbcExecuteQuery(conne ction:any, sql:string, params:Array) : java.sql.ResultSet, [420](#page--1-0) SSJS, [417](#page--1-0) debugging with xe:dumpObject[, 425](#page--1-0) @JdbcDelete(connection :any, table:string, where:string) : int, [419](#page--1-0) @JdbcExecuteQuery (connection:any, sql:string) : java.sql.ResultSet, [420](#page--1-0) @JdbcGetConnection (data:string)[, 417-419](#page--1-0) @JdbcInsert(connection: any, table:string, values:any) : int, [421-423](#page--1-0)

@JdbcUpdate (connection:any, table:string, values:any) : int[, 424](#page--1-0) @JdbcUpdate (connection:any, table:string, values:any, where:string) : int[, 424](#page--1-0) @JdbcUpdate (connection:any, table:string, values:any, where:string, params:Array) : int[, 424](#page--1-0) JDBC data sources adding to XPages[, 411-412](#page--1-0) concurrency[, 415-417](#page--1-0) JDBC drivers, installing[, 379](#page--1-0) into jvm/lib/ext folder on the Domino Server[, 380](#page--1-0) in NSF[, 380](#page--1-0) via OSGi plugin[, 381-391](#page--1-0), [393-394, 396-406](#page--1-0) @JdbcDbColumn(connection: any, table:string, column:string)[, 418](#page--1-0) @JdbcDelete(connection:any, table:string, where:string) : int[, 419](#page--1-0) @JdbcDelete(connection:any, table:string, where:string, params:Array) : int[, 419](#page--1-0) @JdbcExecuteQuery (connection:any, sql:string) : java.sql.ResultSet[, 420](#page--1-0) @JdbcExecuteQuery (connection:any, sql:string, params:Array) : java.sql.ResultSet[, 420](#page--1-0)

@JdbcGetConnection(data: string)[, 417-419](#page--1-0) @JdbcInsert(connection:any, table:string, values:any) : int, [421-423](#page--1-0) @JdbcInsert(connection:any, table:string, values:any): int[, 423](#page--1-0) @JdbcUpdate(connection:any, table:string, values:any) : int[, 424](#page--1-0) @JdbcUpdate(connection:any, table:string, values:any, where:string) : int[, 424](#page--1-0) @JdbcUpdate(connection:any, table:string, values:any, where:string, params:Array) : int[, 424](#page--1-0) JSON, utilities for parsing, [449-450](#page--1-0) JSON RPC Service[, 351-353](#page--1-0) JVM (Java Virtual Machine)[, 378](#page--1-0) jvm/lib/ext folder, installing JDBC drivers[, 380](#page--1-0)

# **K**

Keep Session Alive components[, 92-93](#page--1-0) KeepSessionAlive control[, 8](#page--1-0)

# **L**

large content, mobile apps, [326-327](#page--1-0) layout, mobile apps versus web apps[, 327-330](#page--1-0)

Layout control, Designer, [274-275](#page--1-0) legal property, OneUI development with Application Layout control, [267-268](#page--1-0) Link Container control[, 251](#page--1-0) link tags, mobile apps versus web apps[, 328](#page--1-0) linkMetaSeparator property[, 259](#page--1-0) List Container component, [91-92](#page--1-0) List of Links control[, 250](#page--1-0) listings The Abstract People Data Provider Extended[, 460](#page--1-0) Accessing Java Classes Using SSJS[, 490](#page--1-0) Accessing the User Bean Using EL[, 509](#page--1-0) Accessing the User Bean Using SSJS[, 509](#page--1-0) Action Buttons in a Header[, 314](#page--1-0) Action Facet for a Heading Control, The[, 289](#page--1-0) appendSQLType() Methods to Build a SQL Statement Using a StringBuilder[, 426](#page--1-0) Application Layout Facets[, 277](#page--1-0) The Applications facesconfig.xml[, 437](#page--1-0) Applying a Dojo Theme[, 103](#page-43-0) Available Method for Setting Scope and Size[, 464](#page--1-0)

Available Methods for Infratructure Calls, [465](#page--1-0) Basic Navigator Control with Nodes, [239](#page--1-0) Basic Tooltip[, 150](#page--1-0) basicContainerNode Example, A, [241](#page--1-0) BasicLogin XPage Markup, [444](#page--1-0) Breadcrumbs Control Sample from the Demo App[, 250](#page--1-0) btnRed and btnGreen Classes[, 130](#page-70-0) Button Icon and Icon Position Properties, [298](#page--1-0) Button with Change Dynamic Action, [319](#page--1-0) calendarJsonLegacy Service[, 196](#page--1-0) Category Filtering Example, [323](#page--1-0) categoryRow Facet on home.xsp, [215](#page--1-0) Closing a Dialog (clientside JavaScript), [155](#page--1-0) Closing a Dialog (SSJS), [157](#page--1-0) Closing the Tooltip Dialog (SSJS), [162](#page--1-0) Code Snippet from the Home XPage in the TeamRoom Using the People Bean, [512](#page--1-0) Complex Tooltip, [151](#page--1-0) Computing the href Action to Open a Document from a View Row[, 309](#page--1-0)

The Configured Application Layout Control in layout.xsp[, 57](#page--1-0) Connection Sample with dojoType Set, [478](#page--1-0) Connections Profiles VCard Sample[, 476](#page--1-0) Contains Search Expression, [121](#page-61-0) Core\_DojoEffect.xsp Dojo animation Simple Action, [145](#page-85-0) Create a New Document Example Using JSON in a POST Request, [372](#page--1-0) createTab Methods, [234](#page--1-0) Custom Button Styling for Mobile Applications, [299](#page--1-0) Custom Validator for Picker Validation, [168](#page--1-0) Data Service Response, [361, 364, 367-368](#page--1-0) Data Service Response for a document with an Attachment[, 369](#page--1-0) Data Service Response for the request with a Computed Item Called Shortname, [374](#page--1-0) Data View with Add Rows Simple Action, [304](#page--1-0) dateRangeActions, [202](#page--1-0) Default Tab Bar with Buttons, [295](#page--1-0) defaultTabContent[, 236](#page--1-0) Definition of a JDBC Connection File, [407](#page--1-1) demo.IdentityProvider. java[, 466](#page--1-0)

dijit.form.Horizontal Slider[, 101](#page-41-0) dijit.form.ValidationTextBo [x,](#page-10-0) [99](#page-39-0) Dojo Button icons, [126](#page-66-0) Dojo Data Grid Part One: Dojo Data Grid Control, [180](#page--1-0) Dojo Data Grid Part Two: Dojo Data Grid Columns and Formatter, [183](#page--1-0) Dojo Fade Out with dojo.fx.easing, [141](#page-81-0) Dojo Filtering Select Using Data Store, [124](#page-64-0) Dojo Horizontal Slider, [133](#page-73-0) Dojo Image Select for Calendar Picker, [137](#page-77-0) dojoParseOnLoad and dojoTheme, [98](#page-38-0) Dropbox OAuth Example XPage, A, [446](#page--1-0) Dynamic Content Control Example, [61](#page--1-0) Dynamic Content Example, [320](#page--1-0) Edit and Save Tab Bar Buttons, [311](#page--1-0) Enabling an Option with a Mobile Switch Control, [293](#page--1-0) Exact Match Search Expression, [121](#page-61-0) Example of the xe:list and xe:listInline Controls, [251](#page--1-0) Expand Level Example, [322](#page--1-0) Facebook Client Control Sample from FacebookPlugins.xsp, [479](#page--1-0)

#### **Index 525**

Facebook Login Button Configuration Sample[, 480](#page--1-0) faces-config.xml Configuration for the FacebookEndpoint, [441](#page--1-0) faces-config.xml Example for BasicEndpoint Bean, [442](#page--1-0) faces-config.xml Example for the AnonymousEndpoint Bean, [441](#page--1-0) File Service Data Control Example for Connections, [453](#page--1-1) File Service Data for Dropbox Example, [453](#page--1-0) File Service Data for LotusLive, [453](#page--1-0) Files Extracted from the ExtLib Download, [15](#page--1-0) Footer Links in the ExtLib Demo App, [269](#page--1-0) Form Table Control, [318](#page--1-0) A fragment.xml Sample for the Person Data Provider, [459](#page--1-0) getSQL, [426](#page--1-0) IBM Connections Data Source Sample, [452](#page--1-0) JavaScript for a Computed Item Value, [374](#page--1-0) @JdbcDbColumn(connecti on:any, table:string, column:string), [418](#page--1-0)

@JdbcDbColumn(connecti on:any, table:string, column:string, where:string), [419](#page--1-0) @JdbcDbColumn(connecti on:any, table:string, column:string, where:string, orderBy:String): Array, [419](#page--1-0) @JdbcDelete(connection: any, table:string, where: string):int[, 420](#page--1-0) @JdbcDelete(connection: any, table:string, where:string): int[, 420](#page--1-0) @JdbcExecuteQuery(conne ction:any, sql: string):java.sql. ResultSet[, 420](#page--1-0) @JdbcExecuteQuery (connection:any, sql: string, params: string): java.sql.ResultSet, [421](#page--1-0) @JdbcGetConnection(data string), [418](#page--1-0) @JdbcInsert(connection:an y, table:string, values:any): int, [422-423](#page--1-0) @JdbcUpdate(connection: any, table:string, values:sany, where:string, params:string): int, [424](#page--1-0) JSON-RPC Example, [352-353](#page--1-0) Link Select Control with dominoView ValuePicker[, 135](#page-75-0)

List of Links Sample from the ExtLib Demo App[, 250](#page--1-0) Login Dialog Sample for Sametime Client[, 472](#page--1-0) Login Sample from SametimeLive Name.xsp, [472](#page--1-0) LotusLive Subscribed ID Sample[, 459](#page--1-0) A Mobile Page Heading, [326](#page--1-0) Mobile Pages Containing Custom Controls[, 328](#page--1-0) More Links Example, [322](#page--1-0) Move To Example, [325](#page--1-0) Multiple Controls, [324](#page--1-0) Name Picker with dominoNABName Provider, [166](#page--1-0) Navigator Control Using the onItemClick Event, [249](#page--1-0) Notes Calendar Control, [200](#page--1-0) Notes Calendar Store, [200](#page--1-0) The OAuth Token Store's faces-config.xml[, 439](#page--1-0) OAuthEndPointBean in the faces-config.xml File[, 440](#page--1-0) The oneuiApplication Markup in the Layout Customer Control, [266](#page--1-0) onNewEntry Event[, 204](#page--1-0) onRowClick and onRowDblClick Events, [186](#page--1-0) onStyleRow event, [187](#page--1-0)

Opening a Dialog (Client-Side JavaScript)[, 154](#page--1-0) Opening a Document in Another Mobile Page, [310](#page--1-0) Opening Documents from a Data View in Another Mobile Page, [307](#page--1-0) Opening the Tooltip Dialog (client-side JavaScript), [161](#page--1-0) OpenSocial Gadget Example, [354](#page--1-0) Outline Control with Various Navigators, [315, 326](#page--1-0) Pager Save State and viewStateBean Binding, [213](#page--1-0) Pager Sizes Control Code, [209](#page--1-0) pageTreeNode Example with the Selection Property, A[, 243](#page--1-0) Picker Validation[, 168](#page--1-0) popupMenu Control Bound to a Button, [252](#page--1-0) Programmatic Implementation of dijit.form.Validation TextBox[, 97](#page-37-0) Properties in xsp.properties for Changing Values, [464](#page--1-0) The PUT Request to Change the Content-Type Header, [371](#page--1-0) PwdStore Sample facesconfig.xml, [443](#page--1-0) A repeatTreeNode Example, [245](#page--1-0)

Restoring the viewStateBean, [213](#page--1-0) Right Navigation Button Example, [329](#page--1-0) Rightcolumn Facet in Action in the TeamRoom, [280](#page--1-0) Rounded List Container for Data Input, [289](#page--1-0) Sample Data Source Connection to Lotus Greenhouse[, 455](#page--1-0) Sample faces-config.xml Deploying a Managed Bean, A, [509](#page--1-0) Sample nodeBean, [246](#page--1-0) Sample of the dominoViewEntries TreeNode, [247](#page--1-0) Sample Source of XMl with Features Highlighted, [47](#page--1-0) Sample Toolbar Control, [255](#page--1-0) Saving Dojo Data Grid Edits, [185](#page--1-0) SearchBar Markup from the TeamRoom Layout, [271](#page--1-0) Server Console ouput the NSF-Based Plugins deployment, [33](#page--1-0) Setting the Back Page with JavaScript, [332](#page--1-0) Simple basicLeafNode Examples[, 240](#page--1-0) Simple Connection Pool Optional Parameters and Default Values, [408](#page--1-0) A Simple xe:formTable with a Form Row and a Footer Facet[, 73](#page--1-0)

A Simple xe:formTable with Two Columns, [75](#page--1-0) The Single Page Application Control Contained Within the View Tag, [287](#page--1-0) Slide Effect with Attributes Property, [143](#page-83-0) Starts with Search Expression, [122](#page-62-0) Static Line Item Example, [291](#page--1-0) Styling the ToggleButton Control, [129](#page-69-0) The Tab Bar as a Segmented Control, [296](#page--1-0) Tag Cloud Sample from the Demo App, [259](#page--1-0) Tags Value Picker[, 163](#page--1-0) The TeamRoom Tag Cloud, [258](#page--1-0) TeamroomiNotesListView. xsp, [189](#page--1-0) TeamroomViews.xsp, [172](#page--1-0) testIcon Class, [127](#page-67-0) Use of the mastHeader and mastFooter, [273](#page--1-0) The User Bean in Action in the Layout Custom Control of the TeamRoom, [511](#page--1-0) A userTreeNode Example, [242](#page--1-0) Using Apache POI in SSJS, [498](#page--1-0) Using Dojo Animation Simple Action to Style the ToggleButton, [146](#page-86-0) Using Facets in the Layout Custom Control, [279](#page--1-0)

#### **Index 527**

Using the SSJS importPackage Directive, [491](#page--1-0) Using the xe:dumpObject with a JDBC Data Source[, 425](#page--1-0) Validating an IP Address, [108](#page-48-0) ViewJSON Service Example, [346](#page--1-0) viewJsonLegacy Service[, 198](#page--1-0) viewJsonService Rest Service Control, [176](#page--1-0) XML Sample, [450](#page--1-0) XPage Markup of a REST Service Control with a Computed Column[, 342](#page--1-0) XPage Markup of an XPage That Uses the REST Service Control, [341](#page--1-0) XPage Markup of Dojo Data Grid Bound to the REST Service Control, [343](#page--1-0) XPage Markup of iNotes List Calendar Bound to a REST Service Control, [349](#page--1-0) An XPage with a Dynamic Content Control, [85](#page--1-0) An XPage with a Multi-Image Component, [90](#page--1-0) An XPage with a Switch Control, [88](#page--1-0)

An XPage with an inPlaceForm Component[, 82](#page--1-0) An XPage with the xe:list Component[, 91](#page--1-0) XPages Markup of a heading Tag Inside a Mobile Application[, 303](#page--1-0) XPages markup of a Heading Tag Inside a Mobile Application Tag, [301](#page--1-0) ListView Column, [192-193](#page--1-0) properties, [193-194](#page--1-0) loginTreeNode, [242](#page--1-0) Lotus Notes Domino R.8.5.2, [4](#page--1-0) Lotus Notes Domino R8.5.0, [4](#page--1-0) LotusLive xe:fileServiceData, [453](#page--1-0) XPagesSBT.NSF, [470](#page--1-0) LotusScript[, 489](#page--1-0)

# **M**

Managed Beans, [508](#page--1-0) manually deploying libraries to servers, [38-40](#page--1-0) Mastering XPages, [xviii](#page-18-1) mastFooter property, OneUI development with Application Layout control, [273](#page--1-0) mastHeader property, OneUI development with Application Layout control, [273](#page--1-0) maxTagLimit property, [258](#page--1-0)

menus, mobile apps versus menu apps, [328](#page--1-0) mobile, TeamRoom template, [66](#page--1-0) mobile applications Hello World tutorial[, 300](#page--1-0) adding a view document collection to the mobile page, [302-304](#page--1-0) creating new XPages and mobile apps, [301-302](#page--1-0) displaying rows, [304-305](#page--1-0) editing and saving document changes, [311-315](#page--1-0) enable apps for ExtLib and mobile, [300](#page--1-0) opening documents from Data View, [306-311](#page--1-0) themes, [298-300](#page--1-0) mobile apps containers, [309](#page--1-0) Data View, [309](#page--1-0) ExtLib Data View, [321-322](#page--1-0) Dynamic Content control, [320-321](#page--1-0) filtering data, [323](#page--1-0) Form Table control, [318-320](#page--1-0) hash tags, [318](#page--1-0) Heading, [325-326](#page--1-0) large content, [326-327](#page--1-0)

modifying controls with Dojo, [327](#page--1-0) More link[, 322-323](#page--1-0) Move To mobile page action, [325](#page--1-0) multiple controls, [324-325](#page--1-0) Outline control, [315-318](#page--1-0) versus web apps, [332](#page--1-0) layout, [327-330](#page--1-0) mobile control palette, [285](#page--1-0) mobile controls, basics of, [284-286](#page--1-0) mobile devices, [283-284](#page--1-0) Mobile Page control, [287-288](#page--1-0) Mobile Switch, [292](#page--1-0), [294](#page--1-0) mobility, [11](#page--1-0) modernization, TeamRoom template, [55-56](#page--1-0) modifying controls with Dojo, [327](#page--1-0) More link[, 322-323](#page--1-0) Move To mobile page action, [325](#page--1-0) multi-image component, [89-91](#page--1-0) multiColumnCount, TeamRoom template, [65](#page--1-0) Multiline Edit Box, [119-](#page-59-0)[120](#page-60-0) multiple columns, Data View, [219](#page--1-0) multiple controls[, 324-325](#page--1-0)

# **N**

Name Picker, [165-167](#page--1-0) properties, [170](#page--1-0) naming, perspective, [494](#page--1-0) narrow mode, [192](#page--1-0) navigation buttons, setting, [329](#page--1-0) navigation path property, OneUI development with Application Layout control, [268](#page--1-0) Navigator control, [247-248](#page--1-0) navigator controls[, 247](#page--1-0) Accordion control, [256-257](#page--1-0) Bread Crumbs control, [249](#page--1-0) Link Container control, [251](#page--1-0) List of Links control, [250](#page--1-0) Navigator control, [247-248](#page--1-0) Outline control, [255-256](#page--1-0) Pop-up Menu control, [252-254](#page--1-0) Sort Links control, [251](#page--1-0) Tag Cloud control[, 257-259](#page--1-0) Toolbar control[, 254](#page--1-0) Widget Container control, [260](#page--1-0) New Java Class Wizard, [395](#page--1-0) next generation[, 5-6](#page--1-0) nodeBean, [246](#page--1-0) Notes Calendar control, [200-202](#page--1-0) Notes Calendar Store, Calendar view, [197-199](#page--1-0) Notes Client iNotes Calendar, [194-195](#page--1-0) running ExtLib Demo app, [27](#page--1-0) NSF (Notes Storage Facility), [377](#page--1-0) installing JDBC drivers, [380](#page--1-0)

# **O**

OAuth, [431](#page--1-0) configuring applications for, [439](#page--1-0) Token Store template, [434-438](#page--1-0) OAuth dance, [431, 433-434](#page--1-0) OAuth Token Store template, [434-438](#page--1-0) social applications, [430](#page--1-0) OAuthEndpointBean, [440-441](#page--1-0) One<sup>III</sup> development with Application Layout control, [264-266](#page--1-0) banner property, [272](#page--1-0) footer property[, 269](#page--1-0) legal property, [267-268](#page--1-0) mastFooter property, [273](#page--1-0) mastHeader property, [273](#page--1-0) navigation path[, 268](#page--1-0) placebar property, [270-271](#page--1-0) productLogo property, [273](#page--1-0) searchBar property, [271-272](#page--1-0) titleBar property, [273](#page--1-0) history of[, 263-264](#page--1-0) onNewEntry event, [204](#page--1-0) onRowClick event, [186](#page--1-0) onRowDblClick event[, 186](#page--1-0) onStyleRow event, [187](#page--1-0) OOXML (OpenOfficeXML), [491](#page--1-0)

#### **Index 529**

opening dialogs client-side JavaScript, [154](#page--1-0) SSJS, [156](#page--1-0) documents from Data View, [306-311](#page--1-0) Tooltip dialog, client-side JavaScript, [161](#page--1-0) OpenNTF, [5](#page--1-0) OpenNTF Alliance, [5](#page--1-0) OpenSocial Gadgets, [353, 356](#page--1-0) OSGi plugins deploying, [33](#page--1-0) installing JDBC drivers, [381-391, 393-394](#page--1-0), [396-406](#page--1-0) Outline control, [255-256](#page--1-0), [315-318](#page--1-0)

#### **P–Q**

Package Explorer[, 495](#page--1-0) anchoring, [493](#page--1-0) Page Heading control, [288](#page--1-0) Pager, [277](#page--1-0) Pager Add Rows, properties, [211](#page--1-0) Pager Detail, properties[, 209](#page--1-0) Pager Expand, properties, [208](#page--1-0) Pager Save State, properties, [212](#page--1-0) Pager Sizes, [209](#page--1-0) properties, [210](#page--1-0) pagers, Data View, [207-210](#page--1-0)

PagerSaveState, Data View, [212-213](#page--1-0) pageTreeNode, [242-245](#page--1-0) parameters, adding to SQL statements, [412](#page--1-0) parsing utilities, [449-450](#page--1-0) patch, [366](#page--1-0) Document JSON Service[, 372](#page--1-0) pathInfo, standard attributes for REST Service control, [339](#page--1-0) pathInfo property, REST Service control, [340-341](#page--1-0) peopleBean, [458, 509-511](#page--1-0) extensions, [459](#page--1-0), [462](#page--1-0) perspective, naming and saving, [494](#page--1-0) pickers, validating, [167-170](#page--1-0) placebar property, OneUI development with Application Layout control, [270-271](#page--1-0) Plug-In Project Wizard, [382](#page--1-0) Plugins, social applications, [430](#page--1-0) Pop-up Menu control, [252-254](#page--1-0) Porus, [xvi](#page-16-0) Post[, 366](#page--1-0) Document JSON Service[, 372](#page--1-0) preventDojoStore, standard attributes for REST Service control, [340](#page--1-0) productLogo property, OneUI development with Application Layout control, [273](#page--1-0)

profiles VCard, [474](#page--1-0), [477](#page--1-0) properties Accordion Container, [230](#page--1-0) banner[, 272](#page--1-0) Border Container, [228](#page--1-0) Border Pane, [229](#page--1-0) cacheRefreshInterval[, 259](#page--1-0) Content Pane, [225](#page--1-0) Data View, [206](#page--1-0) dialogs[, 159-160](#page--1-0) diDateTimeConstraints, [117](#page-57-0) Dojo Animation Property, [144](#page-84-0) Dojo Combo Box, [125](#page-65-0) Dojo Currency Text Box, [115](#page-55-0) Dojo Data Grid, [181-182](#page--1-0) Dojo Data Grid Column, [185](#page--1-0) Dojo Fade In, [142](#page-82-0) Dojo Fade Out, [142](#page-82-0) Dojo Filtering Select, [125](#page-65-0) Dojo fx Wipe In[, 142](#page-82-0) Dojo fx Wipe Out, [142](#page-82-0) Dojo Horizontal Slider, [131](#page-71-0) Dojo Image Select, [140](#page-80-0) Dojo Link Select[, 137](#page-77-0) Dojo Number Spinner[, 116](#page-56-1) Dojo Number Text Box, [115](#page-55-0) Dojo Simple Text Area[, 120](#page-60-0) Dojo Slide to Effect, [143](#page-83-0) Dojo Slider Rule, [134](#page-74-0) Dojo Slider Rule Labels, [134](#page-74-0) Dojo Text Area[, 120](#page-60-0) Dojo Text Box, [105](#page-45-0)

Dojo Validation Text Box, [112](#page-52-0) Dojo Vertical Slider, [131](#page-71-0) Dojo widgets, [105](#page-45-0) Dynamic Content, [84](#page--1-0) Dynamic View Panel, [175](#page--1-0) footer, [269](#page--1-0) Form Column, [73](#page--1-0) Form Row, [73](#page--1-0) Form Table[, 72](#page--1-0) iNotes ListView, [191-192](#page--1-0) legal, [267-268](#page--1-0) linkMetaSeparator, [259](#page--1-0) ListView Column, [193-194](#page--1-0) mastFooter, [273](#page--1-0) mastHeader, [273](#page--1-0) maxTagLimit[, 258](#page--1-0) Name Picker, [170](#page--1-0) navigation path[, 268](#page--1-0) Pager Add Rows, [211](#page--1-0) Pager Detail, [209](#page--1-0) Pager Expand, [208](#page--1-0) Pager Save State, [212](#page--1-0) Pager Sizes, [210](#page--1-0) placebar, [270-271](#page--1-0) productLogo, [273](#page--1-0) searchBar, [271-272](#page--1-0) sortTags, [258](#page--1-0) Tab Container, [237](#page--1-0) titleBar, [273](#page--1-0) tooltipDialog, [159-160](#page--1-0) Value Picker, [164](#page--1-0) viewJsonService, [179](#page--1-0) xe:calendarView, [205](#page--1-0) xe:djNumber Constraint, [114](#page-54-0)

xe:dojoDojoAnimation Props, [144](#page-84-0) xe:jdbcQuery, [415](#page--1-0) xe:jdbcRowSet, [415](#page--1-0) xe:viewCategoryColumn, [217-218](#page--1-0) xe:viewExtraColumn, [217-218](#page--1-0) xe:viewIconColumn, [218](#page--1-0) xe:viewSummaryColumn, [217-218](#page--1-0) proxies, [455](#page--1-0) Domino proxy, [455-457](#page--1-0) ExtLib proxies[, 457](#page--1-0) put Document JSON Service[, 371](#page--1-0) View JSON Service, [365](#page--1-0)

# **R**

RDBMS (Relation Database Management Systems), [377, 426](#page--1-0) Recent Activities, TeamRoom template, [59](#page--1-0) Redesign, TeamRoom template, [56](#page--1-0) referencing native Java in SSJS, [490-491](#page--1-0) regular expressions, [112](#page-52-0) Relation Database Management Systems (RDBMS), [377, 426](#page--1-0) creating connections to, [406](#page--1-1) files, [406-410](#page--1-0) relational data, [11](#page--1-0)

accessing through JDBC, [377-378](#page--1-0) creating connections to RDBMS, [406-410](#page--1-0) installing JDBC drivers, [379](#page--1-0) relational data sources, using on XPages, [410](#page--1-0) adding JDBC data sources, [411-412](#page--1-0) specifying the SQL statement[, 412-413](#page--1-0) xe:JDBC data sources and concurrency, [415-417](#page--1-0) xe:jdbcQuery data source, [413-414](#page--1-0) xe:jdbcRowSet data source, [414](#page--1-0) remote service (Domino), calling, [351](#page--1-0) JSON RPC Service, [351-353](#page--1-0) renderers[, 332](#page--1-0) repeat lists, mobile apps versus web apps[, 330](#page--1-0) repeatTreeNode, [245](#page--1-0) REST (Representational State Transfer), [12, 335](#page--1-0) REST API calls, [447-448](#page--1-0) content types, [449](#page--1-0) endpoints, [439](#page--1-0) methods, [448](#page--1-0) parameter format[, 448](#page--1-0) service documentation[, 447](#page--1-0) REST data sources, [450-451](#page--1-0) Activity Stream Data data source, [454-455](#page--1-0) Connections Data Source[, 452](#page--1-0)

#### **Index 531**

File Service Data Data Source[, 452-454](#page--1-0) REST Service control, [338](#page--1-0) computed columns, [341](#page--1-0) Dojo Data Grid, [342](#page--1-0) pathInfo property, [340-341](#page--1-0) standard attributes for each service type[, 340](#page--1-0) ignoreRequestParams, [340](#page--1-0) io[, 339](#page--1-0) pathInfo, [339](#page--1-0) preventDojoStore, [340](#page--1-0) service, [338](#page--1-0) REST services, [335](#page--1-0) CRUD operations, [336](#page--1-0) developing custom services, [375](#page--1-0) Dojo DataGrid[, 176, 178](#page--1-0) Domino, [343](#page--1-0) Data Service, [344](#page--1-0) Data Services—Contacts and All Types pages, [345](#page--1-0) Dojo Grid Using JSON Rest Dat Services, [345-346](#page--1-0) Dojo NotesPeek, [347](#page--1-0) ExtLib[, 336-338](#page--1-0) iNotes Calendar, [196-197](#page--1-0) Notes Calendar Store, [197-199](#page--1-0) RESTful web services[, 12](#page--1-0) restoring viewStateBean, [213](#page--1-0) rich text, mobile apps versus web apps[, 331](#page--1-0)

right navigation button, setting[, 329](#page--1-0) Rounded List, [289-290](#page--1-0)

# **S**

Sametime Client control[, 471](#page--1-0) sametime controls, [471-472](#page--1-0) Sametime Widget control, [471](#page--1-0) saving document changes, [311-315](#page--1-0) perspective, [494](#page--1-0) searchBar property, OneUI development with Application Layout control, [271-272](#page--1-0) segmentedControl, Tab Bar[, 297](#page--1-0) Select control, [120](#page-60-0) Dojo Check Box[, 126](#page-66-0) Dojo Combo Box, [120-](#page-60-0)[125](#page-65-0) Dojo Filtering Select, [120-](#page-60-0)[125](#page-65-0) Dojo Radio Button, [126](#page-66-0) separatorTreeNode[, 242](#page--1-0) server deployment ExtLib. automatic server deployment in Domino 8.5.2, [34-38](#page--1-0) automatic server deployment in Domino 8.5.3, [28](#page--1-0), [30-34](#page--1-0) manually deploying libraries to servers, [38-40](#page--1-0) service, standard attributes for REST Service control, [338](#page--1-0)

service data, consuming iNotes Calendar, [349-351](#page--1-0) iNotes List View, [348](#page--1-0) OpenSocial Gadgets, [353, 356](#page--1-0) service documentation, REST API calls, [447](#page--1-0) serviceType property[, 452](#page--1-0) Single Page Application control, [286-287](#page--1-0) sliders, [131-](#page-71-0)[134](#page-74-0) Dojo libraries, [100,](#page-40-0) [102](#page-42-0) smart phones, [284](#page--1-0) social applications, [429-430](#page--1-0) OAuth Token Store template, [430](#page--1-0) plugins, [430](#page--1-0) setup, [431](#page--1-0) social enabler sample database, [430](#page--1-0) social business, [11](#page--1-0) social enabler sample database, social applications, [430](#page--1-0) software development[, 11](#page--1-0) Sort Links control, [251](#page--1-0) sortTags property, [258](#page--1-0) SQL statements adding parameters to, [412](#page--1-0) specifying, [412-413](#page--1-0) sqlTable property, [412](#page--1-0) src\*.zip files, [15](#page--1-0) SSJS (Server-Side JavaScript) accessing user Bean, [509](#page--1-0) Apache POI[, 498](#page--1-0) closing dialogs, [157](#page--1-0) closing Tooltip dialog, [162](#page--1-0) JDBC APIs[, 417](#page--1-0)

debugging with xe:dumpObject[, 425](#page--1-0) @JdbcExecuteQuery (connection:any, sql:string) : java.sql.ResultSet, [420](#page--1-0) @JdbcInsert(connection: any, table:string, values:any) : int, [421-423](#page--1-0) @JdbcDelete(connection :any, table:string, where:string): int[, 419](#page--1-0) @JdbcDelete(connection :any, table:string, where:string, params:Array) : int, [419](#page--1-0) @JdbcExecuteQuery- (connection:any, sql:string, params:Array) : java.sql.ResultSet, [420](#page--1-0) @JdbcGetConnection- (data:string)[, 417-419](#page--1-0) @JdbcUpdate- (connection:any, table:string, values:any) : int[, 424](#page--1-0) @JdbcUpdate- (connection:any, table:string, values:any, where:string) : int, [424](#page--1-0) @JdbcUpdate- (connection:any, table:string, values:any, where:string, params:Array) : int, [424](#page--1-0)

opening dialogs, [156](#page--1-0) referencing native Java, [490-491](#page--1-0) Stack Container[, 238](#page--1-0) Stack Pane, [238](#page--1-0) standard attributes, REST Service control for each service type, [340](#page--1-0) ignoreRequestParams, [340](#page--1-0) io[, 339](#page--1-0) pathInfo, [339](#page--1-0) preventDojoStore, [340](#page--1-0) service, [338](#page--1-0) standard node types basicContainerNode, [240-241](#page--1-0) basicLeafNode[, 239-240](#page--1-0) loginTreeNode, [242](#page--1-0) separatorTreeNode[, 242](#page--1-0) userTreeNode[, 242](#page--1-0) Static Line Item, [291-292](#page--1-0) summary column, Data View, [218](#page--1-0) Switch[, 88-89](#page--1-0)

# **T**

Tab Bar[, 295-297](#page--1-0) Tab Bar button, [298](#page--1-0) Tab Container, [231-237](#page--1-0) properties, [237](#page--1-0) Tab Pane[, 231-237](#page--1-0) table devices, rich text[, 331](#page--1-0) tables, mobile apps versus web apps[, 328](#page--1-0) Tag Cloud control[, 58, 257-259](#page--1-0) tag clouds, mobile apps versus web apps[, 328](#page--1-0)

TeamRoom template, [53-55](#page--1-0) All Documents, [60](#page--1-0) Application Layout, [57-58](#page--1-0) calendarView[, 63](#page--1-0) Document Form, [61](#page--1-0) Dynamic Content, [61](#page--1-0) homeMembersView.xsp, [59](#page--1-0) homeTeamRoom Purpose.xsp, [59](#page--1-0) mobile[, 66](#page--1-0) modernization, [55-56](#page--1-0) multiColumnCount, [65](#page--1-0) Recent Activities, [59](#page--1-0) redesign, [56](#page--1-0) Value Picker, [64](#page--1-0) Web 2.0 style features[, 63](#page--1-0) TeamroomiNotesList View.xsp, [189](#page--1-0) TeamroomViews.xsp, [172](#page--1-0) templates, TeamRoom template, [54-55](#page--1-0) All Documents, [60](#page--1-0) Application Layout, [57-58](#page--1-0) calendarView[, 63](#page--1-0) Document Form, [61](#page--1-0) Dynamic Content, [61](#page--1-0) homeMembersView.xsp, [59](#page--1-0) homeTeamRoom Purpose.xsp, [59](#page--1-0) mobile[, 66](#page--1-0) modernization, [55-56](#page--1-0) multiColumnCount, [65](#page--1-0) Recent Activities, [59](#page--1-0) redesign, [56](#page--1-0) Value Picker, [64](#page--1-0) Web 2.0 style features[, 63](#page--1-0)

themes Dojo, [102-](#page-42-0)[103](#page-43-0) mobile applications, [298-300](#page--1-0) time picker, [119](#page-59-0) titleBar property, OneUI development with Application Layout control, [273](#page--1-0) Toolbar control[, 254](#page--1-0) Tooltip Dialog control, [153](#page--1-0), [160-161](#page--1-0) Tooltip dialog control closing SSJS, [162](#page--1-0) opening client-side JavaScript, [161](#page--1-0) tooltipDialog properties, [159-160](#page--1-0) tooltips, [149-153](#page--1-0) tree node concept, [239](#page--1-0) advanced node types beanTreeNode, [245](#page--1-0) dominoViewEntriesTree Node, [247](#page--1-0) dominoViewListTree-Node, [246](#page--1-0) pageTreeNode, [242,](#page--1-0) [244-245](#page--1-0) repeatTreeNode, [245](#page--1-0) standard node types basicContainerNode, [240-241](#page--1-0) basicLeafNode[, 239-240](#page--1-0) loginTreeNode, [242](#page--1-0) separatorTreeNode[, 242](#page--1-0) userTreeNode[, 242](#page--1-0)

## **U**

uninstalling ExtLib from Designer, [27-28](#page--1-0) UP1 (Upgrade Pack 1)[, 377](#page--1-0) Upgrade Pack, installing ExtLib[, 17](#page--1-0) Upgrade Pack 1 (UP1)[, 377](#page--1-0) URLs (uniform resource locators), [439](#page--1-0) database URLs, specifying, [409](#page--1-0) user Bean[, 511](#page--1-0) user identities, [465-466](#page--1-0) user information, caching, [464-465](#page--1-0) user interface controls, [467](#page--1-0) connections controls, [474](#page--1-0) communities VCard, [477-478](#page--1-0) profiles VCard, [474](#page--1-0), [477](#page--1-0) Facebook controls, [478-481](#page--1-0) file controls, [467](#page--1-0) sametime controls, [471-472](#page--1-0) user profiles[, 457](#page--1-0) caching of user information, [464-465](#page--1-0) extensions enablement of, [462-464](#page--1-0) to user and people beans, [459, 462](#page--1-0) peopleBean, [458](#page--1-0) userBean[, 458](#page--1-0) extensions, [459](#page--1-0), [462](#page--1-0) userTreeNode[, 242](#page--1-0) utilities for parsing, [449-450](#page--1-0)

# **V**

validating IP addresses, [108](#page-48-0) pickers[, 167-170](#page--1-0) Value Picker, [162-163](#page--1-0) TeamRoom template, [64](#page--1-0) View Design JSON Service, [366-367](#page--1-0) view events Dojo Data Grid, [186-187](#page--1-0) iNotes Calendar, [203-205](#page--1-0) View JSON Collection Service, [361-362](#page--1-0) View JSON Service, [362-366](#page--1-0) View State Beans, Data View, [212-213](#page--1-0) viewJsonLegacyService, [198](#page--1-0) viewJsonService REST service, [176](#page--1-0) views Data View, [206](#page--1-0) columns, [214-217](#page--1-0) columns, category column[, 215](#page--1-0) columns, detail, [219](#page--1-0) columns, extra column[, 218](#page--1-0) columns, icon column[, 218](#page--1-0) columns, summary column[, 218](#page--1-0) multiple columns, [219](#page--1-0) pagers, [207-208](#page--1-0), [210](#page--1-0) PagerSaveState/View State Beans[, 212-213](#page--1-0) properties, [206](#page--1-0)
Dojo DataGrid[, 175](#page--1-0) Dojo Data Grid contents, [182-184](#page--1-0) Dojo Data Grid control, [179-181](#page--1-0) InViewEditing, [184-186](#page--1-0) REST service, [176-178](#page--1-0) view events, [186-187](#page--1-0) Dynamic View Panel, [171-174](#page--1-0) properties, [175](#page--1-0) Forum View[, 220](#page--1-0) iNotes Calendar, [194](#page--1-0) Notes Calendar control, [200-202](#page--1-0) Notes Client, [194-195](#page--1-0) REST service, [196-197](#page--1-0) REST service: Notes Calendar Store, [197-199](#page--1-0) view events, [203-205](#page--1-0) iNotes ListView, [187](#page--1-0) dynamic ListView, [188, 191](#page--1-0) ListView Column, [192-193](#page--1-0) viewStateBean, restoring, [213](#page--1-0)

## **W**

Web 2.0 style features, TeamRoom template, [63](#page--1-0) web apps versus mobile apps[, 332](#page--1-0) layout, [327-330](#page--1-0)

WEB-INF folder, [495-496](#page--1-0) widget catalog, deploying ExtLib to end users[, 41](#page--1-0) widget configuration, deploying ExtLib to end users[, 42-50](#page--1-0) Widget Container control, [260](#page--1-0) wizards Deployable Plug-Ins and Fragments Wizard, [401](#page--1-0) New Java Class Wizard, [395](#page--1-0) Plug-In Project wizard[, 382](#page--1-0)

**X–Y–Z**

xe:accordion, [256-257](#page--1-0) xe:activityStreamData, [454-455](#page--1-0) xe:addRows, [304](#page--1-0) xe:applicationConfiguration, [266](#page--1-0) xe:applicationLayout within a Custom Control, [276-280](#page--1-0) OneUI development, [264-266](#page--1-0) banner property, [272](#page--1-1) footer property, [269](#page--1-0) legal property, [267-268](#page--1-0) mastFooter property, [273](#page--1-0) mastHeader property[, 273](#page--1-0) navigation path, [268](#page--1-0) placebar property, [270-271](#page--1-0) productLogo property[, 273](#page--1-0)

searchBar property, [271-272](#page--1-0) titleBar property, [273](#page--1-0) xe:appPage, [288](#page--1-0) xe:appSearchBar[, 271](#page--1-0) xe:basicContainerNode, [240-241](#page--1-0) xe:basicLeafNode, [239-240](#page--1-0) xe:beanTreeNode, [245](#page--1-0) xe:beanValuePicker, [137](#page-77-0) xe:breadCrumbs, [249-250](#page--1-0) xe:calendarView, [63](#page--1-0), [194,](#page--1-0) [349-351](#page--1-0) Notes Calendar control, [200-202](#page--1-0) Notes Client, [194-195](#page--1-0) properties, [205](#page--1-0) REST service, [196-197](#page--1-0) Notes Calendar Store, [197-200](#page--1-0) view events, [203-205](#page--1-0) xe:changeDynamicContent Action, [87](#page--1-0) xe:connectionsData[, 452](#page--1-1) xe:dataView[, 9](#page--1-0), [59](#page--1-0), [206,](#page--1-0) [321-322](#page--1-0) columns, [214-215](#page--1-0) category column, [215-217](#page--1-0) detail, [219](#page--1-0) extra column[, 218](#page--1-0) icon column, [218](#page--1-0) summary column, [218](#page--1-0) mobile apps, [309](#page--1-0) multiple columns, [219](#page--1-0)

## **Index 535**

opening documents, [306-311](#page--1-0) pagers, [207-210](#page--1-0) PagerSaverState/View State Beans, [212-213](#page--1-0) properties, [206-207](#page--1-0) xe:dialog, [153-159](#page--1-0) xe:dialogButtonBar[, 158](#page--1-0) xe:djAccordionContainer, [229-231](#page--1-0) properties, [230](#page--1-0) xe:djAccordionPane, [231](#page--1-0) xe:djBorderContainer, [225-229](#page--1-0) properties, [228](#page--1-0) xe:djBorderPane, [225-229](#page--1-0) properties, [229](#page--1-0) xe:djButton, [126-](#page-66-0)[128](#page-68-0) xe:djCheckBox, [126](#page-66-0) xe:djComboBox, [120-](#page-60-0)[125](#page-65-0) properties, [125](#page-65-0) xe:djContentPane, [223-224](#page--1-0) properties, [225](#page--1-0) xe:djCurrencyTextBox, [113-](#page-53-0)[115](#page-55-0) properties, [115](#page-55-0) xe:djDateTextBox, [116-](#page-56-0)[118](#page-58-0) xe:djDateTimeConstraints, properties, [117](#page-57-0) xe:djextListTextBox, [164-165](#page--1-0) xe:djextImageSelect, [137,](#page-77-0) [140](#page-80-0) properties, [140](#page-80-0) xe:djextLinkSelect[, 135-](#page-75-0)[136](#page-76-0) properties, [137](#page-77-0) xe:djextNameTextBox, [164-165](#page--1-0) xe:djFilteringSelect, [120-](#page-60-0)[125](#page-65-0) properties, [125](#page-65-0)

xe:djHorizontalSlider, [131-](#page-71-0)[133](#page-73-0) properties, [131](#page-71-0) xe:djNumberConstraints, [113](#page-53-0) properties, [114](#page-54-0) xe:djNumberSpinner, [115-](#page-55-0)[116](#page-56-0) properties, [116](#page-56-0) xe:djNumberTextBox[, 113-](#page-53-0)[115](#page-55-0) properties, [115](#page-55-0) xe:djRadioButton[, 126](#page-66-0) xe:djSimpleTextarea, [119-](#page-59-0)[120](#page-60-0) properties, [120](#page-60-0) xe:djSliderRule[, 132-](#page-72-0)[134](#page-74-0) properties, [134](#page-74-0) xe:djSliderRuleLabels, [132-](#page-72-0)[134](#page-74-0) properties, [134](#page-74-0) xe:djStackContainer, [238](#page--1-0) xe:djStackPane, [238](#page--1-0) xe:djTabContainer, [231-237](#page--1-0) properties, [237](#page--1-0) xe:djTabPane, [231-237](#page--1-0) xe:djTextarea, [119-](#page-59-0)[120](#page-60-0) properties, [120](#page-60-0) xe:djTextBox[, 104-](#page-44-0)[106](#page-46-0) properties, [105](#page-45-0) xe:djTimeTextBox, [116-](#page-56-0)[118](#page-58-0) xe:djToggleButton, [128-](#page-68-0)[130](#page-70-0) xe:djValidationTextBox, [106-](#page-46-0)[112](#page-52-0) properties, [112](#page-52-0) xe:djVerticalSlider, [131](#page-71-0) properties, [131](#page-71-0) xe:djxDataGrid, [175](#page--1-0), [179-181](#page--1-0) contents, [182-184](#page--1-0) InViewEditing, [184-186](#page--1-0) properties, [181-182](#page--1-0)

REST Service control, [176-178](#page--1-0), [342](#page--1-0) view events, [186-187](#page--1-0) xe:djxDataGridColumn, [182](#page--1-0) properties, [185](#page--1-0) xe:djxDataGridRow, [182](#page--1-0) xe:djxmHeading, [288-289,](#page--1-0) [325-326](#page--1-0) xe:djxmLineItem, [291-292](#page--1-0) xe:djxmRoundRectList, [289-290](#page--1-0) xe:djxmSwitch[, 292-295](#page--1-0) xe:dojoDojoAnimate Property, [145](#page-85-0) properties, [144](#page-84-0) xe:dojoDojoAnimationProps, [145](#page-85-0) properties, [144](#page-84-0) xe:dojoFadeIn, properties, [142](#page-82-0) xe:dojoFadeOut, properties, [142](#page-82-0) xe:dojofxSlideTo, properties, [143](#page-83-0) xe:dojofxWipeIn, properties, [142](#page-82-0) xe:dojofxWipeOut, properties, [142](#page-82-0) xe:dominoNABName-Picker, [166](#page--1-0) xe:dominoViewCloud-Data, [258](#page--1-0) xe:dominoViewEntriesTree Node, [247, 309](#page--1-0) xe:dominoViewListTree-Node, [246](#page--1-0) xe:dominoViewName-Picker, [170](#page--1-0)

xe:dominoViewValue-Picker, [164](#page--1-0) xe:dumpObject, debugging, [425](#page--1-0) xe:dynamicContent, [60-61](#page--1-0), [83-85, 88, 320-321](#page--1-0) xe:dynamicViewPanel, [171-174](#page--1-0) properties, [175](#page--1-0) xe:fileServiceData, [452-454](#page--1-0) xe:formColumn, [71](#page--1-0) properties, [73](#page--1-0) xe:formRow, [71, 77](#page--1-0) properties, [73](#page--1-0) xe:formTable, [61](#page--1-0), [71-77,](#page--1-0) [318-320](#page--1-0) properties, [72](#page--1-0) xe:forumPost, [78-80](#page--1-0) xe:forumView, [220](#page--1-0) xe:iconEntry[, 90](#page--1-0) xe:inPlaceForm, [80-83](#page--1-0) xe:jsonRpcService, [351-353](#page--1-0) xe:jdbcConnection Manager, [416](#page--1-1) xe:jdbcQuery, [410](#page--1-0) properties, [415](#page--1-0) xe:jdbcQuery data source, [413-414](#page--1-0) xe:jdbcRowSet, [410](#page--1-0) properties, [415](#page--1-0) xe:jdbcRowSet data source, [414](#page--1-0) xe:keepSessionAlive, [92-93](#page--1-0) xe:linksList, [250](#page--1-0) xe:list, [91-92](#page--1-0), [251-252](#page--1-0) xe:listInline, [251-252](#page--1-0)

xe:listView, [187](#page--1-0), [348](#page--1-0) dynamic ListView, [188, 191](#page--1-0) properties, [191-192](#page--1-0) xe:listViewColumn[, 192-193](#page--1-0) properties, [193](#page--1-0) xe:loginTreeNode, [242](#page--1-0) xe:moveTo, [325](#page--1-0) xe:multiImage, [89-91](#page--1-0) xe:namePicker, [165-167](#page--1-0) properties, [170](#page--1-0) xe:namePickerAggregator, [170](#page--1-0) xe:navigator, [239, 247-249](#page--1-0) xe:notesCalendarStore, [197-200](#page--1-0) xe:oneuiApplication[, 266](#page--1-0) xe:outline, [255-256, 315-318](#page--1-0) xe:pagerAddRow, [210-211](#page--1-0) xe:pagerDetail, [209](#page--1-0) xe:pagerExpand, [208](#page--1-0) xe:pagerSaveState, [60](#page--1-0), [212-214](#page--1-0) xe:pagerSize, [209-210](#page--1-0) xe:pageTreeNode, [242-245](#page--1-0) xe:pickerValidator, [168](#page--1-0) xe:popupMenu[, 252-254](#page--1-0) xe:remoteMethod[, 352](#page--1-0) xe:remoteMethodArg, [352](#page--1-0) xe:repeatTreeNode[, 245](#page--1-0) xe:restService, [64, 176-179](#page--1-0), [338-343](#page--1-0) xe:restViewColumn, [341](#page--1-0) xe:sametimeClient, [471](#page--1-0) xe:sametimeWidget[, 471](#page--1-0) xe:selectImage, [137](#page-77-0) xe:separatorTreeNode, [242](#page--1-0) xe:simpleValuePicker, [164](#page--1-0) xe:singlePageApp, [286-287](#page--1-0) xe:sortLinks[, 251](#page--1-0)

xe:switchFacet, [88-89](#page--1-0) xe:tabBar[, 295-297](#page--1-0) xe:tabBarButton, [298](#page--1-0) xe:tagCloud[, 58, 257-259](#page--1-0) xe:toolbar, [254-255](#page--1-0) xe:tooltip, [150-153](#page--1-0) xe:tooltipDialog, [160-161](#page--1-0) properties, [159](#page--1-0) xe:userTreeNode, [242](#page--1-0) xe:valuePicker, [64, 162-163](#page--1-0) properties, [164](#page--1-0) xe:viewCategoryColumn, properties, [217-218](#page--1-0) xe:viewExtraColumn, properties, [217-218](#page--1-0) xe:viewIconColumn, properties, [218](#page--1-0) xe:viewItemFileService[, 124](#page-64-0) xe:viewJsonLegacy-Service[, 198](#page--1-0) xe:viewJsonService, properties, [179](#page--1-0) xe:viewSummaryColumn, properties, [217-218](#page--1-0) xe:widgetContainer[, 59,](#page--1-0) [260-261](#page--1-0) XPages adding JDBC data sources to, [411](#page--1-0) history of, [xv-](#page-15-0)[xvii,](#page-17-0) [4](#page--1-0) Java JDBC API, [425-427](#page--1-0) relational data sources[, 410](#page--1-0) adding JDBC data sources[, 411-412](#page--1-0) JDBC data sources and concurrency, [415-417](#page--1-0) specifying the SQL statement[, 412-413](#page--1-0)

xe:jdbcQuery data source, [413-414](#page--1-0) xe:jdbcRowSet data source, [414](#page--1-0) XPages Extension Library (ExtLib), [3-7](#page--1-0), [13](#page--1-0) deploying to developers in Designer, [18-27](#page--1-0) deploying to end users, [40](#page--1-0) creating widget configuration, [42-50](#page--1-0) provisioning ExtLib widget to other users, [50-52](#page--1-0) widget catalog setup, [41](#page--1-0) Dojo modules[, 103-](#page-43-0)[104](#page-44-0) benefits and differences, [104](#page-44-0) downloading[, 13-17](#page--1-0) installing via Upgrade Pack[, 17](#page--1-0) making app development easier, faster, and better, [8](#page--1-0) manually deploying to servers, [38-40](#page--1-0) mobile apps Data View, [321-322](#page--1-0) Dynamic Content control, [320-321](#page--1-0) filtering data, [323](#page--1-0) Form Table control, [318-320](#page--1-0) hash tags, [318](#page--1-0) Heading, [325-326](#page--1-0) large content, [326-327](#page--1-0) modifying controls with Dojo, [327](#page--1-0) More link[, 322-323](#page--1-0)

Move To mobile page action, [325](#page--1-0) multiple controls, [324-325](#page--1-0) Outline control, [315-318](#page--1-0) REST services, [336-338](#page--1-0) server deployment automatic server deployment in Domino 8.5.2, [34-38](#page--1-0) automatic server deployment in Domino 8.5.3, [28-34](#page--1-0) uninstalling from Designer, [27-28](#page--1-0) XPages mobile apps, [284](#page--1-0) XPagesSBT.NSF, [467](#page--1-0) Connections[, 468, 470](#page--1-0) Dropbox, [467-468](#page--1-0) LotusLive, [470](#page--1-0)